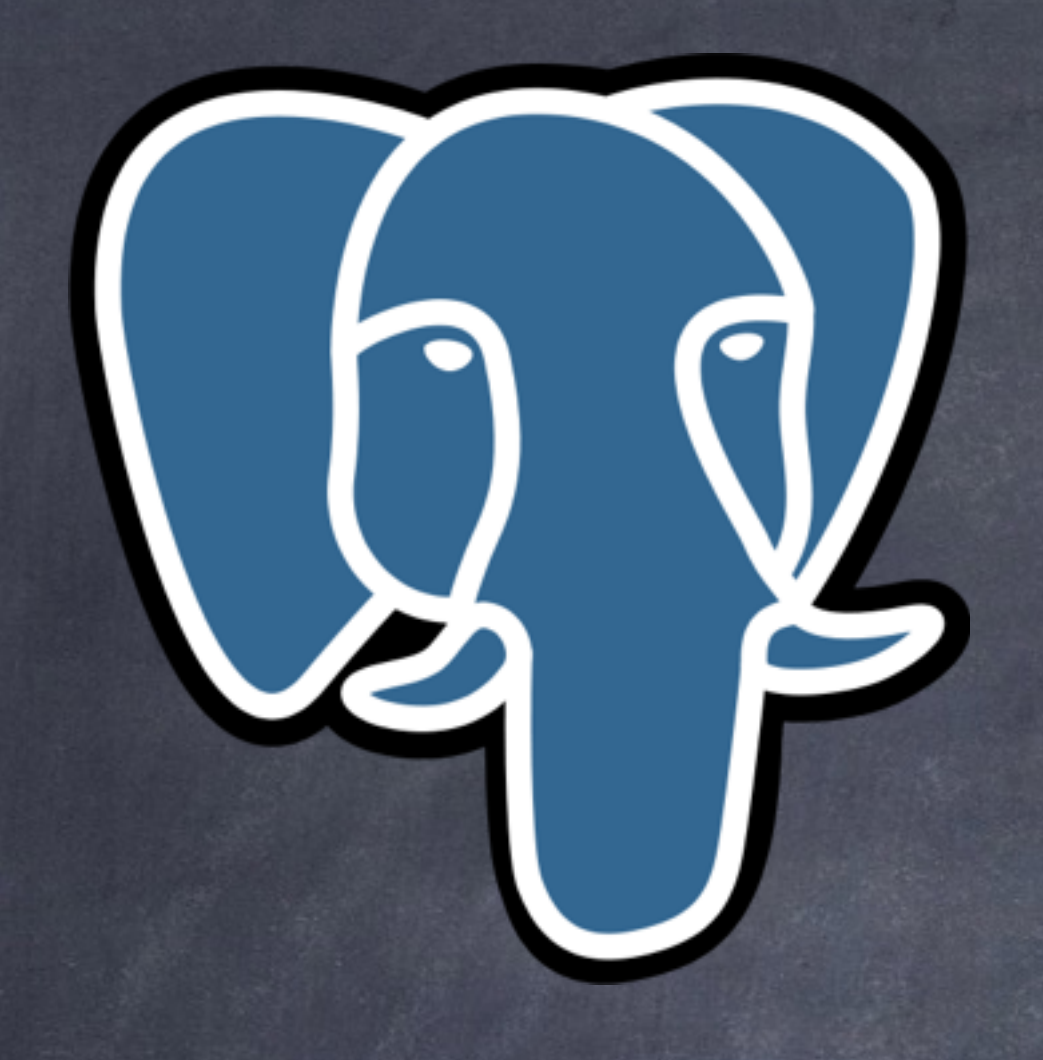

# Postgres Database: Getting Started

Basil Bourque [basil.bourque@pobox.com](mailto:basil.bourque@pobox.com)

# obtain, install, and begin using

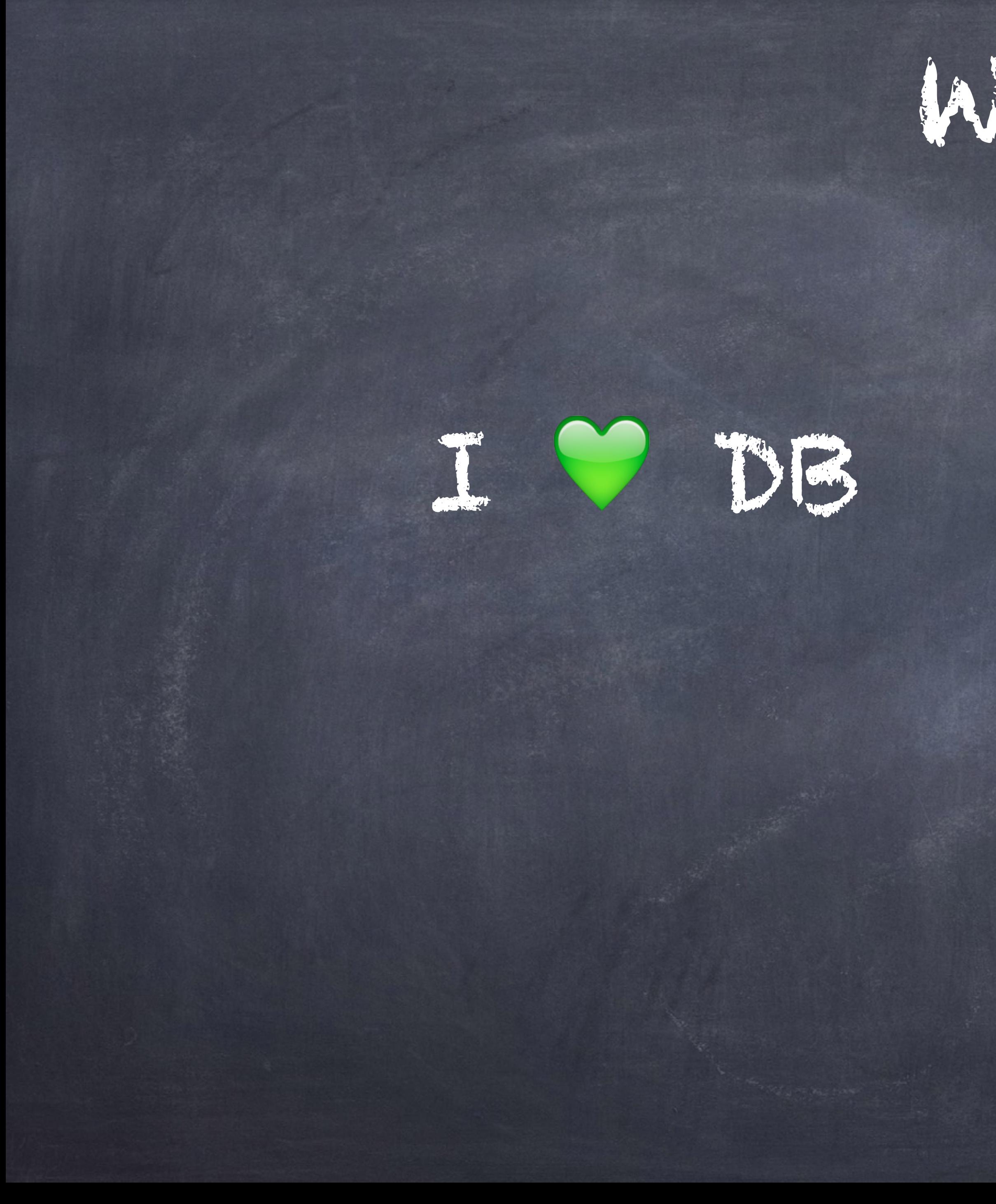

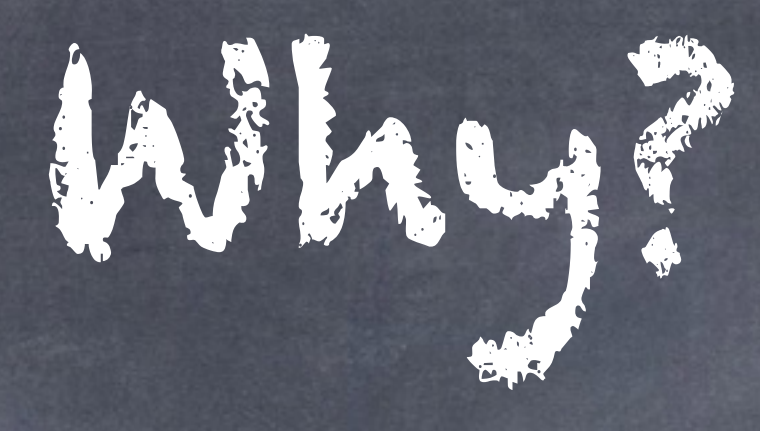

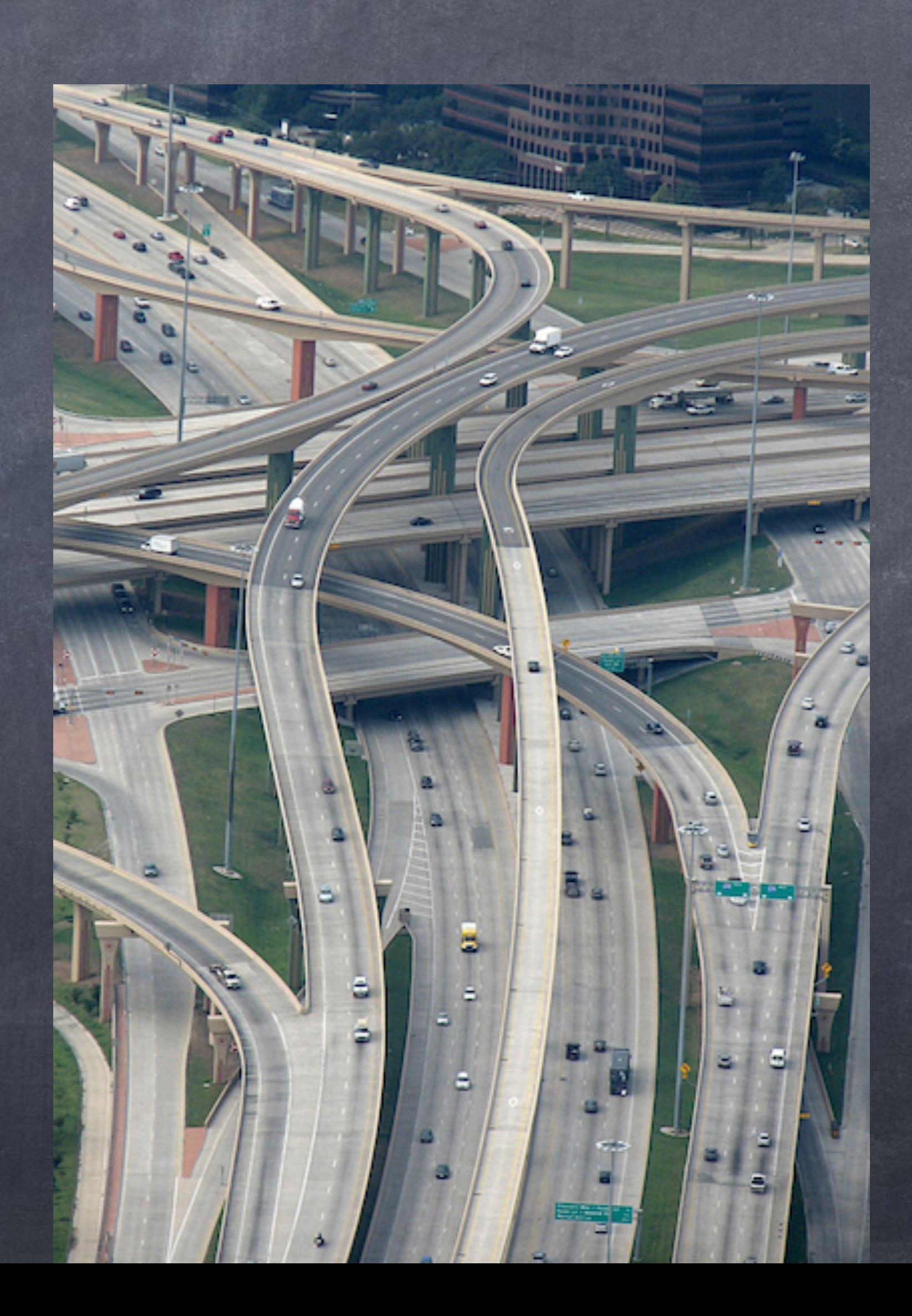

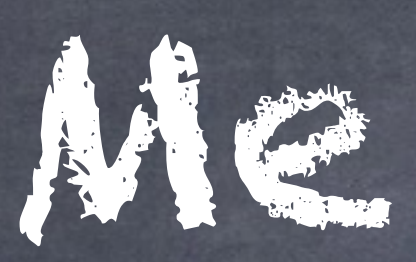

# Basil Bourque

Decades of developing custom-crafted database-backed business apps.

Looking for niche product opportunities, micro-startups.

Email: [basil.bourque@pobox.com](mailto:basil.bourque@pobox.com?subject=) LinkedIn: basil.bourque Google+ [Basil Bourque](https://plus.google.com/108225050856841751656)

Agenda

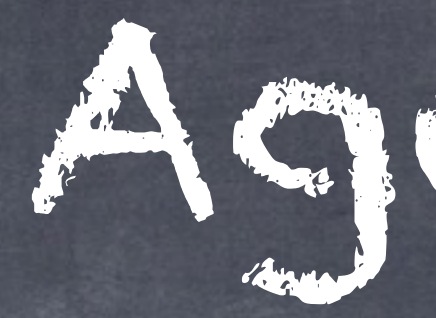

## Overview

- Run through slides, hyper-fast Demo
	- Install Postgres in a virtual machine, live
- Review
	- Go through slides in detail

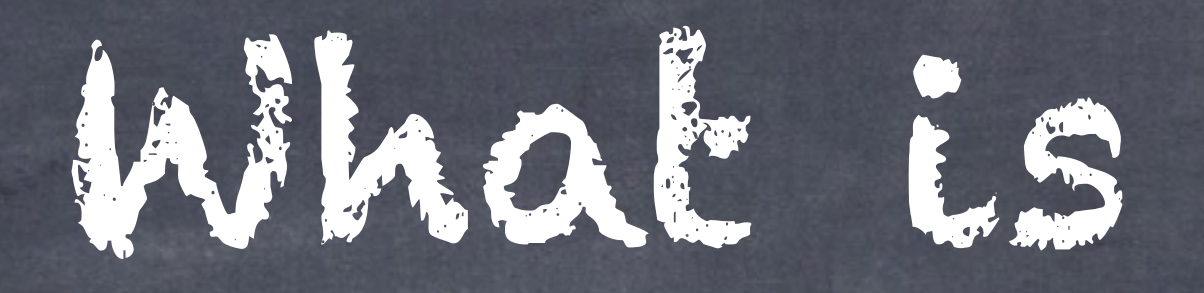

# World's most advanced open source database A relational database server

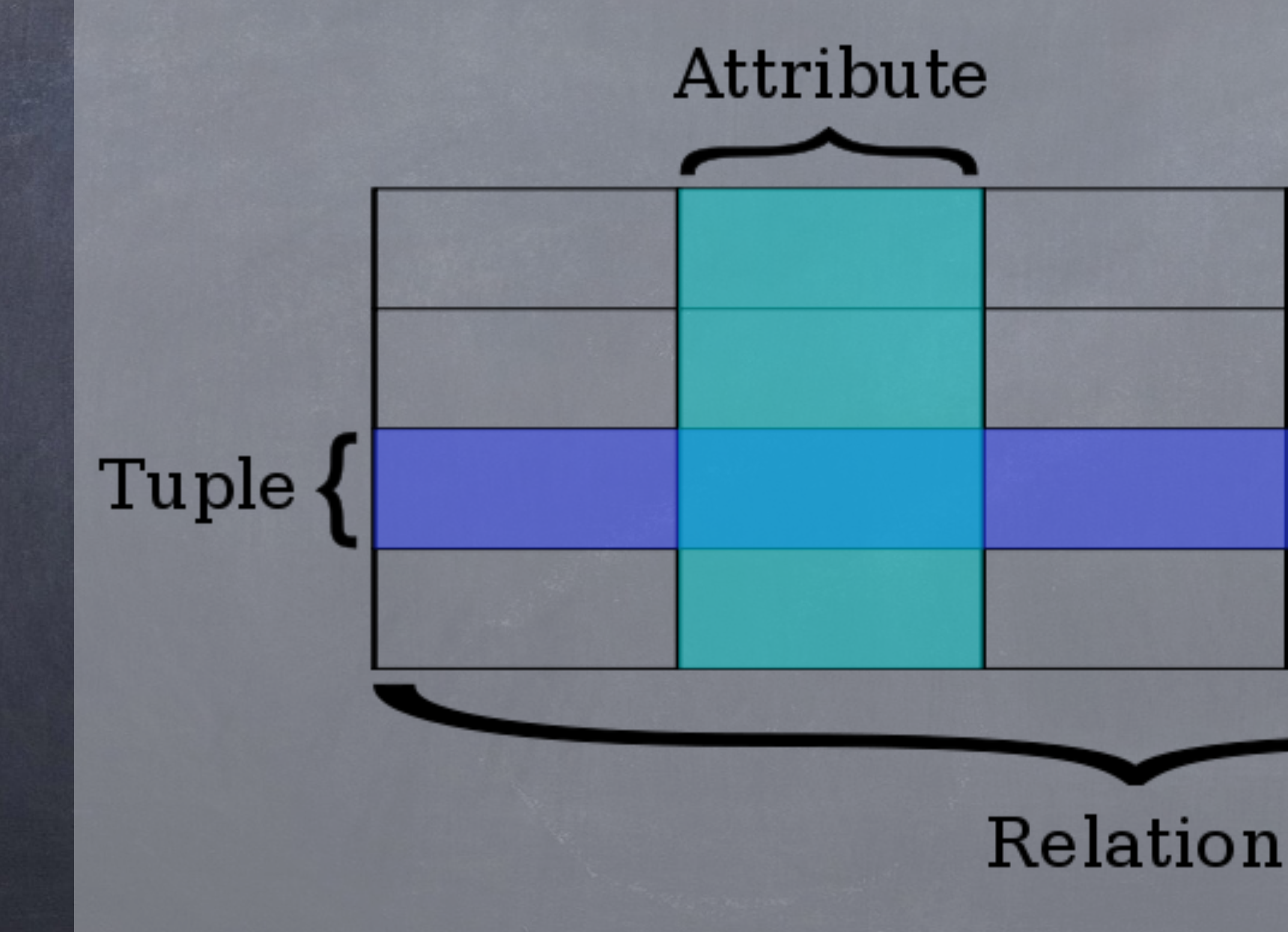

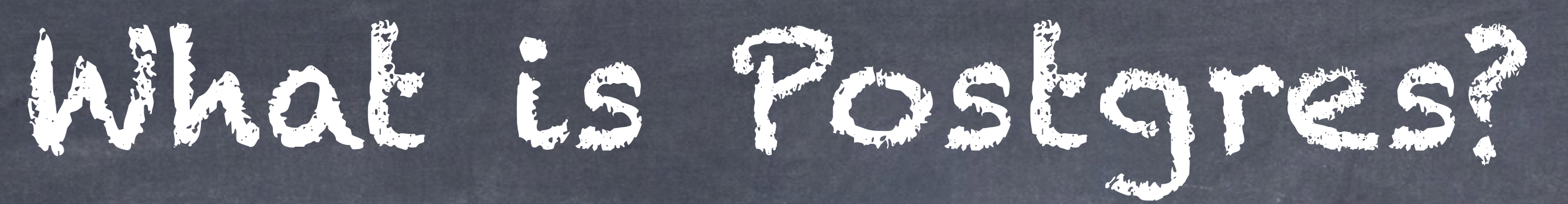

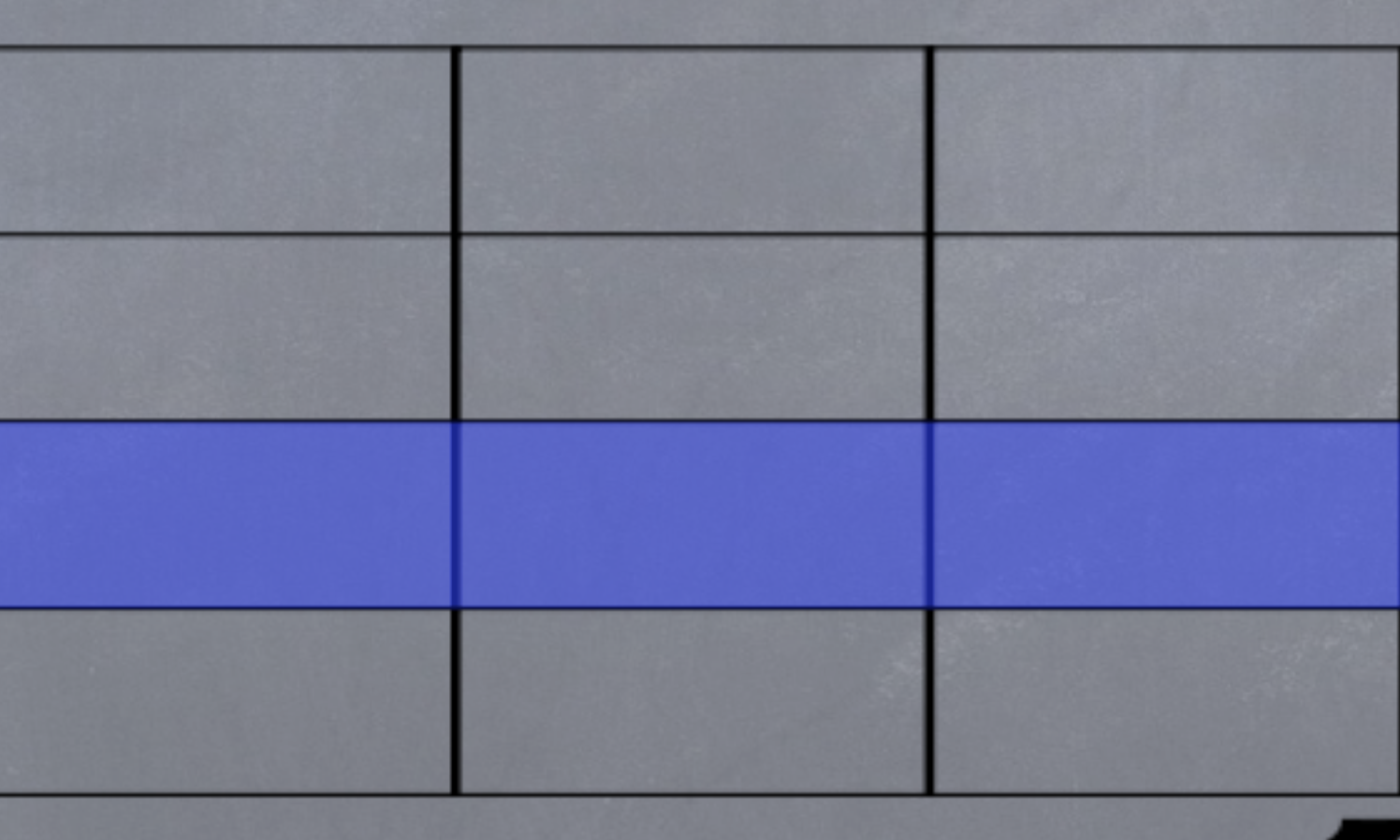

# Customer

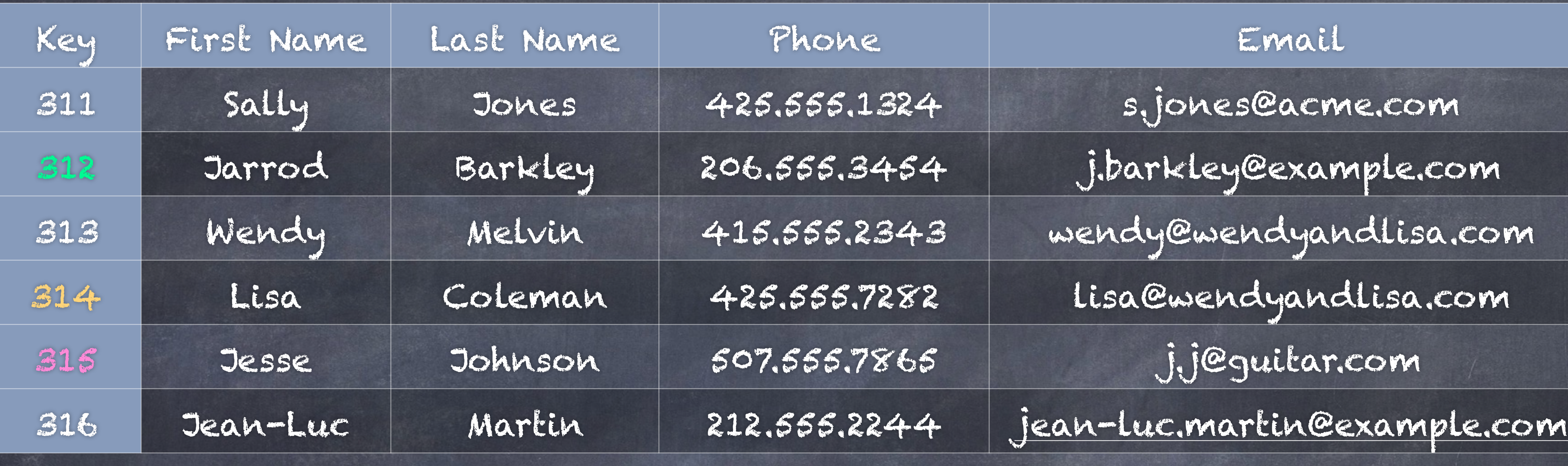

# Pet

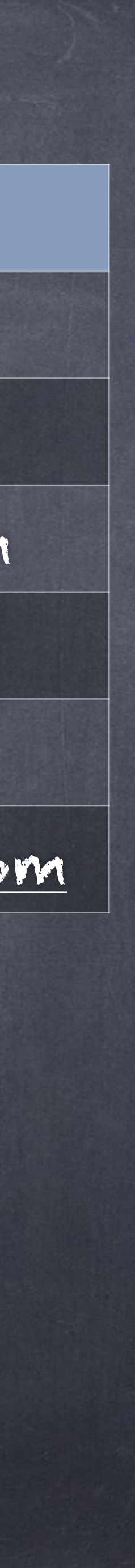

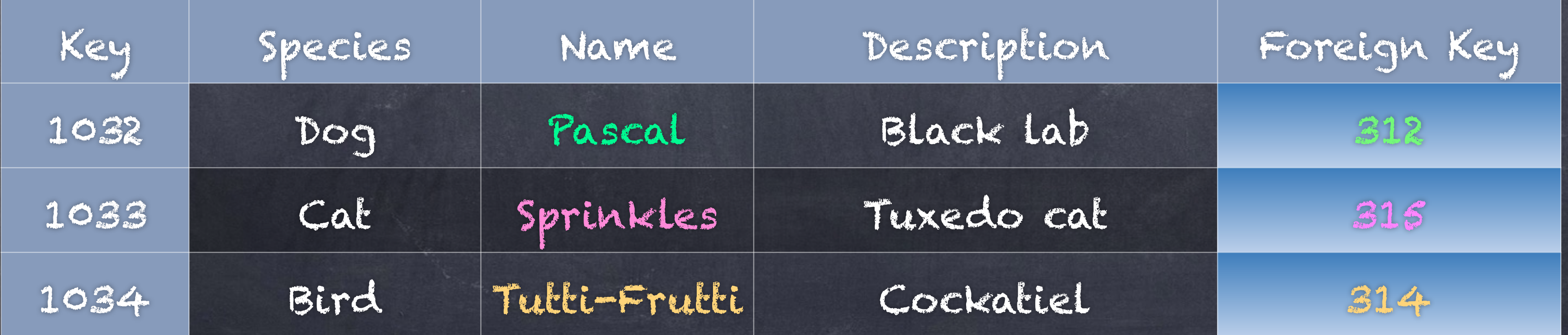

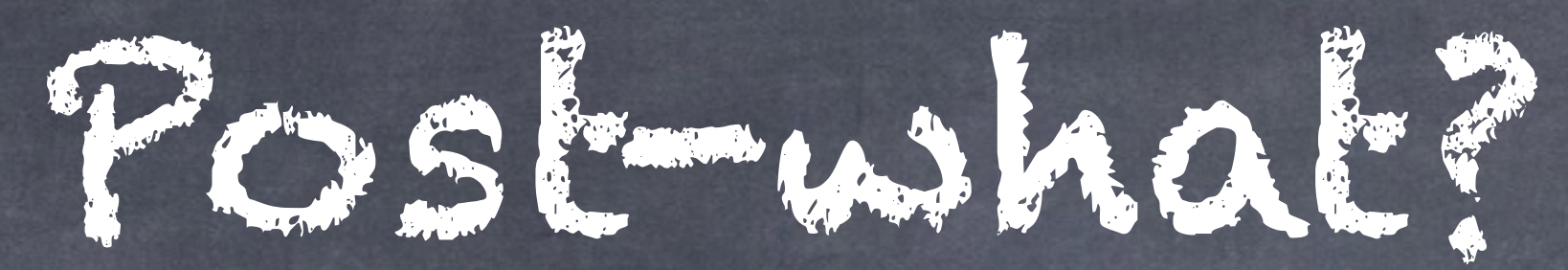

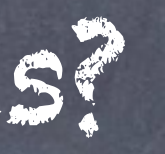

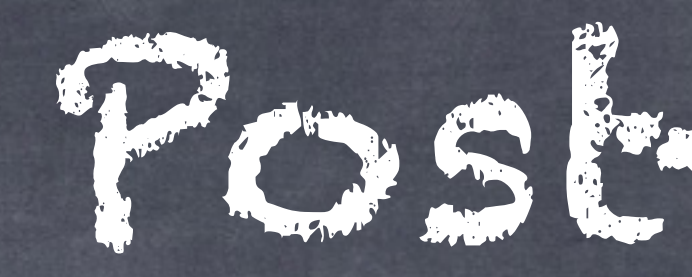

Inventor of "Ingres" database later created Postgres Get the play-on-words? Related items often named "pg…" Formal name "PostgreSQL" Informally, "Postgres"

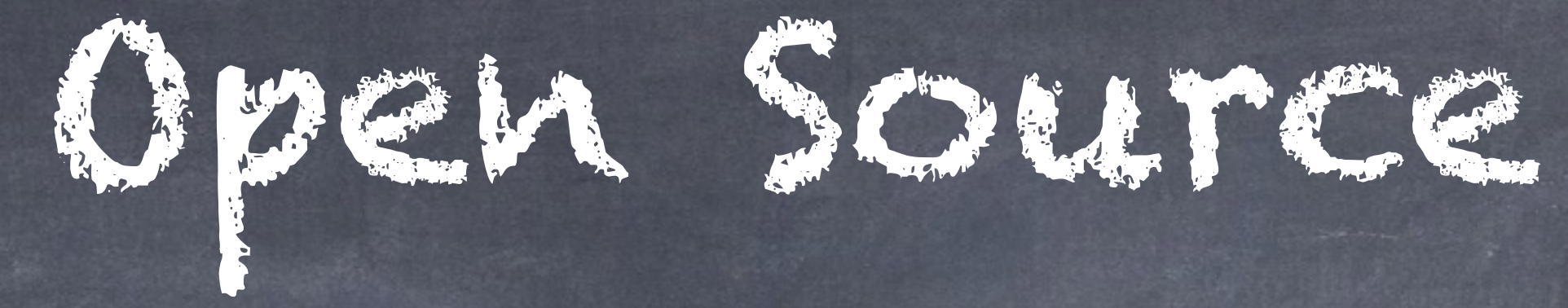

- Truly open source. BSD/MIT-style license, not GPL.
- [Simplest of licenses:](https://opensource.org/licenses/PostgreSQL) do-anything-but-sue-me
- provided that the above copyright notice and this all copies." … no liability … … no warranty …

"Permission to use, copy, modify, and distribute this software and its documentation for any purpose, without fee, and without a written agreement is hereby granted, paragraph and the following two paragraphs appear in

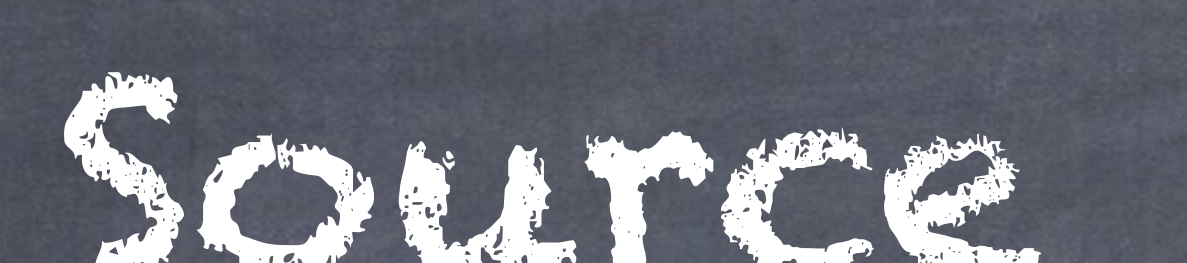

# Forked many times for special-purpose or commercial

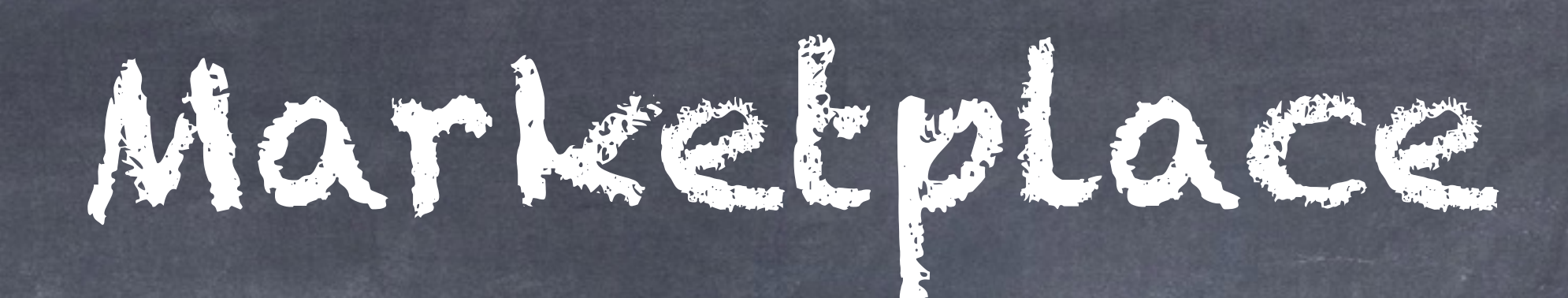

Competes for mind-share with MySQL Similar in power, features, and reliability to: Microsoft SQL Server Oracle (the basic db product) O IBM DB2

Known for protecting your data, safe & sane development practices. Enterprise-quality.

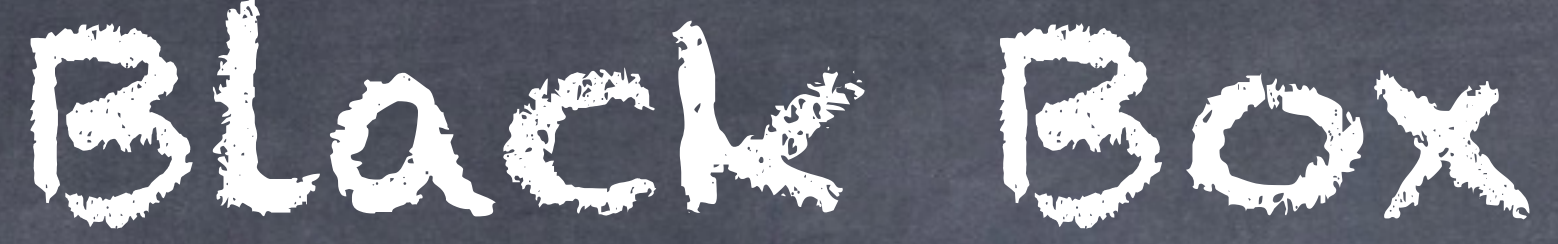

Invisible, no user-interface. Cannot directly view data Separate client app connects to Postgres Background process, the "PostMaster", listens Unlike [FileMaker,](http://www.filemaker.com/) [4D,](http://www.4D.com/) [MS Access.](http://office.microsoft.com/access)

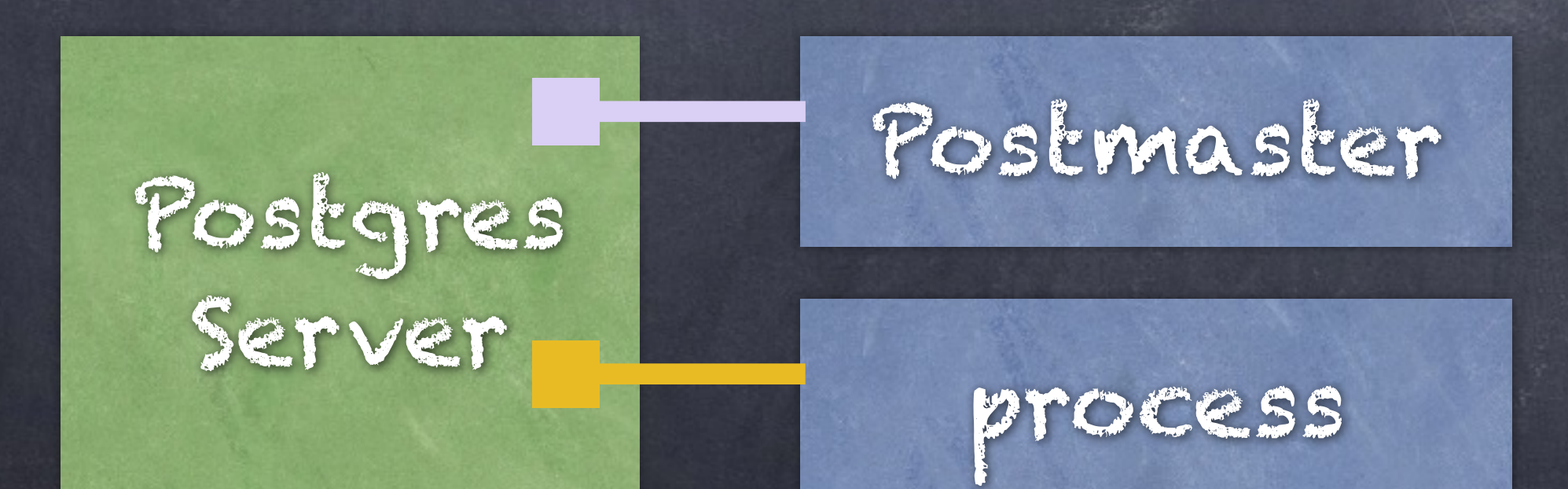

client app password username

session

SQL

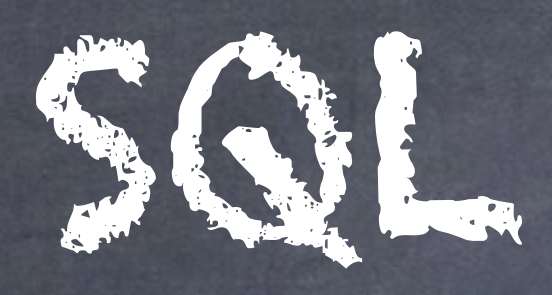

SQL = Structured Query Language More than queries. Also defines the database. DML (data manipulation), DDL (db definition)

## IBM

Originally intended for end-users (ha!) Actually used by programmers & DB admins

Bundled Clients

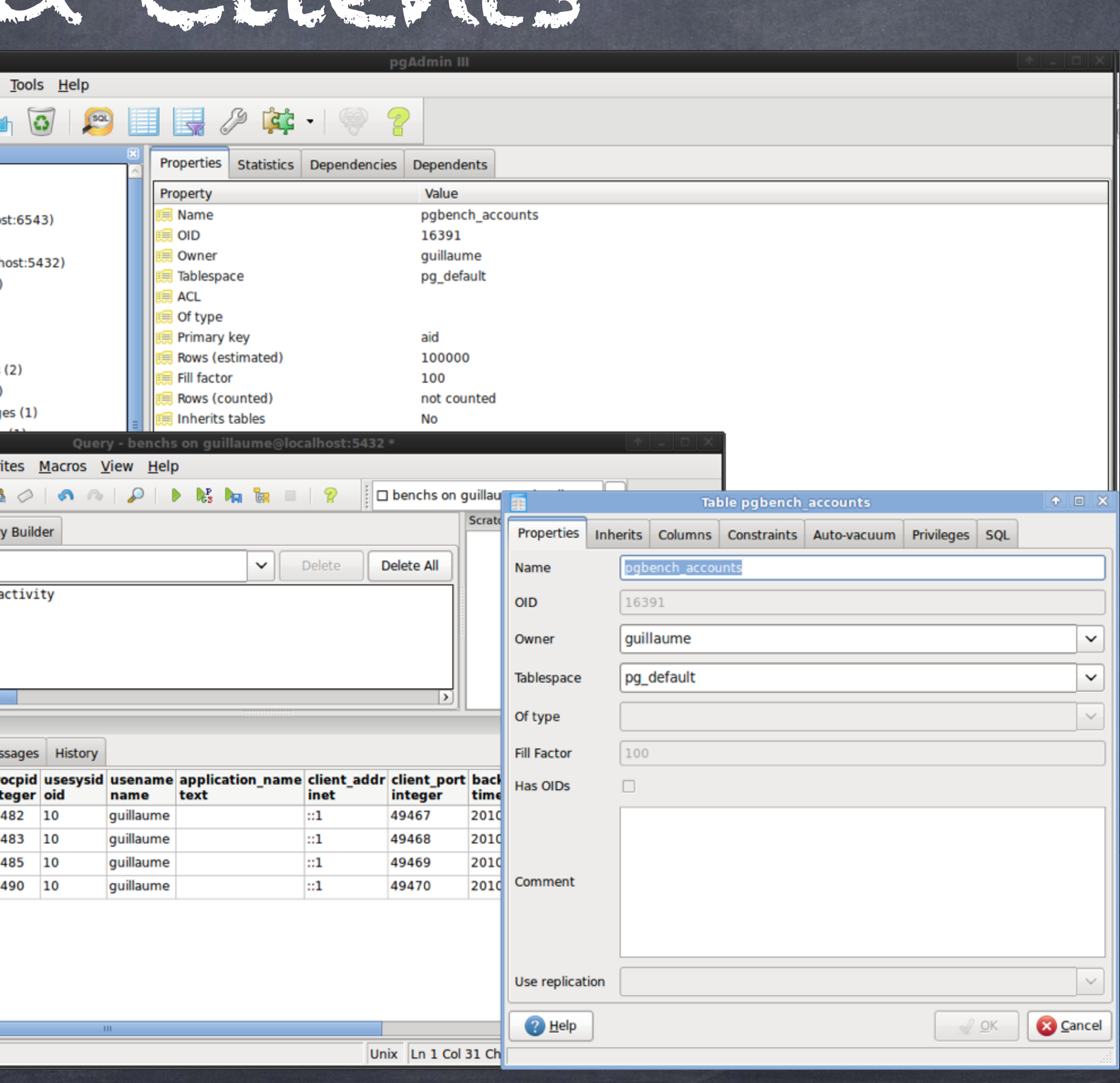

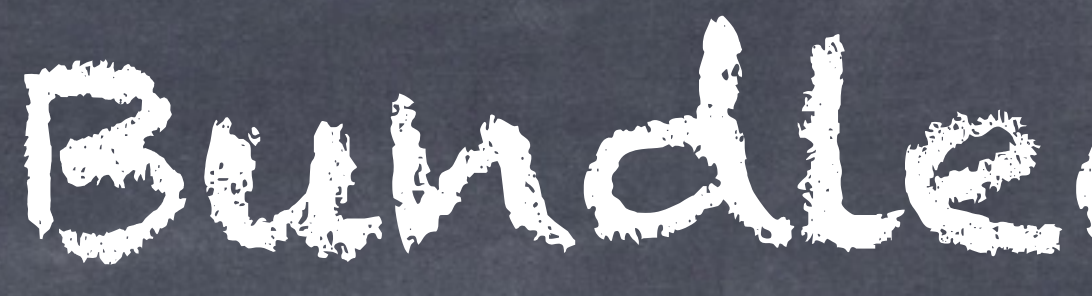

pgAdmin GUI Open-source Clunky, but useful

psql

ov PostgreSQL Frontend 7.4.6 - psql -h sql.servers.home test test

C:\Documents and Settings\testuser>psql -h sql.servers.home test test Password: Welcome to psql 7.4.6, the PostgreSQL interactive terminal.

Type: \copyright for distribution terms<br>\h for help with SQL commands  $\sqrt{?}$  for help on internal slash commands \g or terminate with semicolon to execute query  $\sqrt{q}$  to quit

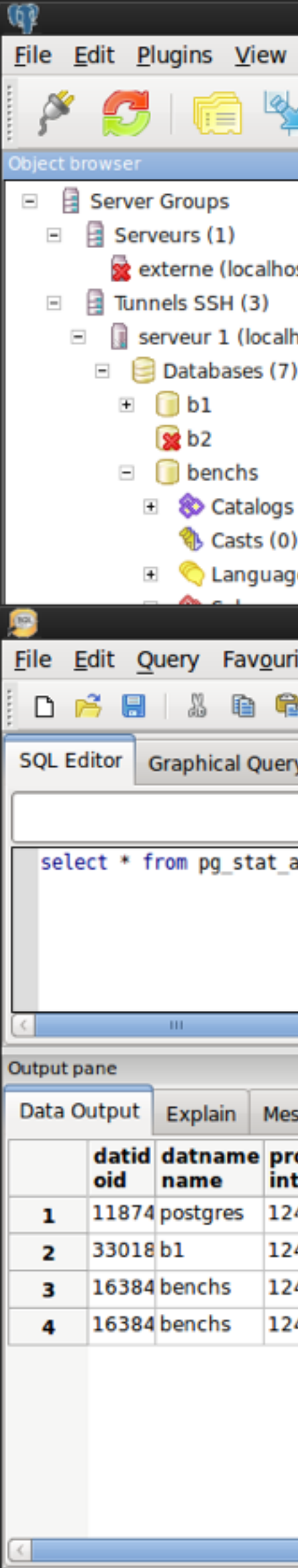

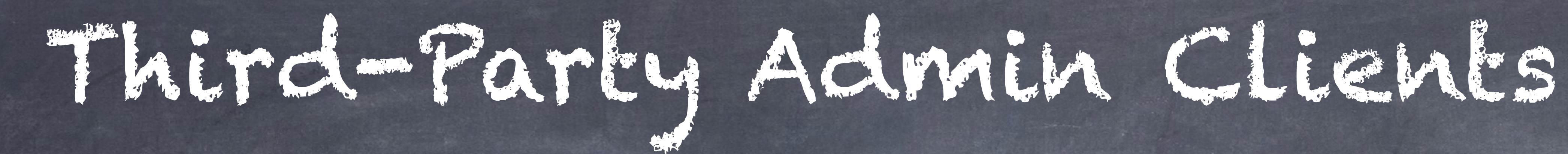

- Many GUI clients available, akin to pgAdmin
- Some commercial. Some open-source/libre.
- Most multi-db (not just Postgres)
- Cross-platform (often Java-based)
- Platform-specific ( [PG Commander](https://itunes.apple.com/us/app/pg-commander/id669475285?mt=12) for Mac )
- IDEs with database features ( NetBeans, IntelliJ )
- 

[Community Guide to PostgreSQL GUI Admin Tools](https://wiki.postgresql.org/wiki/Community_Guide_to_PostgreSQL_GUI_Tools)

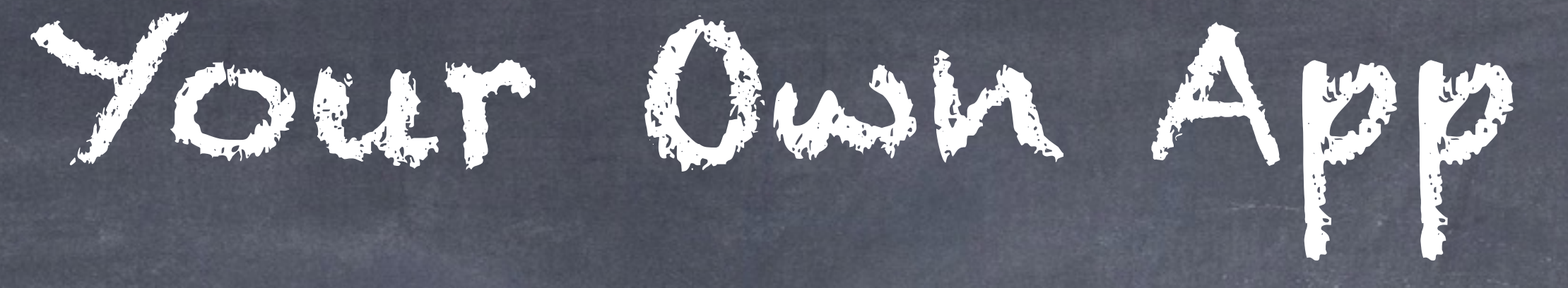

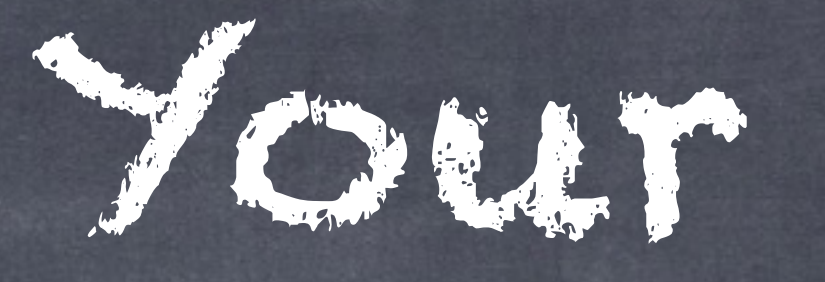

CRUD (Create, Read, Update, Delete) SQL, the native lingo, plain text "SELECT name , phone FROM customer" App ↔ Postgres C-based library provided (libpq) Drivers mediate (JDBC for Java, ODBC in Windows, …) Java, Python, Go, PHP, Perl, JavaScript, Tcl, .NET, Lisp

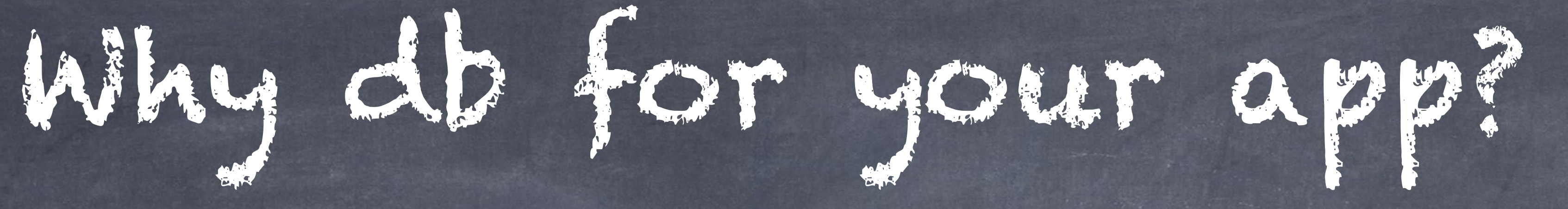

Persistence

Save your data to storage, when app is quit Delegate Let db do work of writing, searching, sorting Concurrency  $\circ$  >1 user or thread  $\rightarrow$  Problems! A.C.I.D. = Keep your data safe and intact.

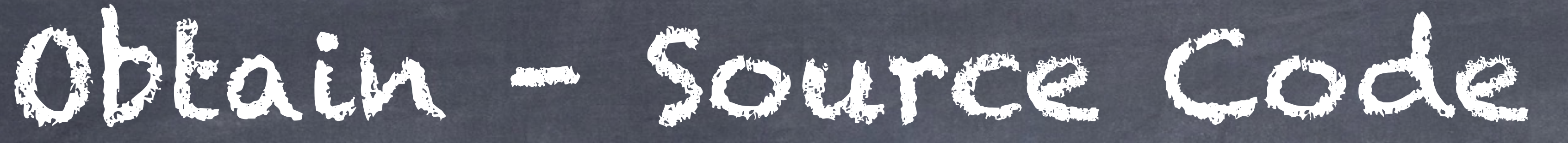

## Source-code.

Compile it yourself. C compiler, C89-compliant, GNU make. Only artifact delivered by core team. Compatible for many OSes (BSD, Linux, Mac, Win…) Over a dozen chip architectures

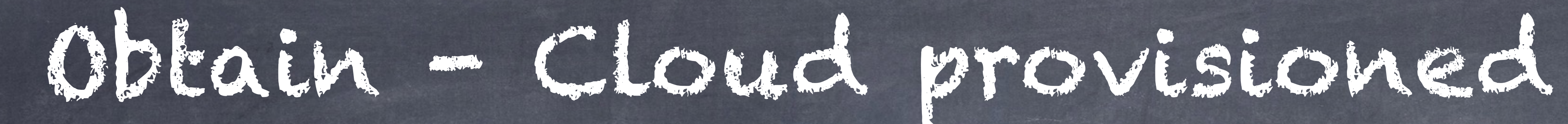

Heroku – [Heroku Postgres](https://www.heroku.com/postgres) Amazon AWS – [RDS for Postgres](https://aws.amazon.com/rds/postgresql/) IBM Bluemix - [PostgreSQL Service](https://console.ng.bluemix.net/catalog/services/postgresql)

# Obtain - Prebuilt

App repositories BSD 'Ports and Packages' Collection apt-get , yum , rpm , and so on Installer ( double-clickable, GUI ) Mac only: Postgres.app Double-clickable to start/stop Postgres (no install) Provided as courtesy by [heroku.com](http://heroku.com)

# My pref: Download Installer

- 
- 
- 
- 
- 
- 

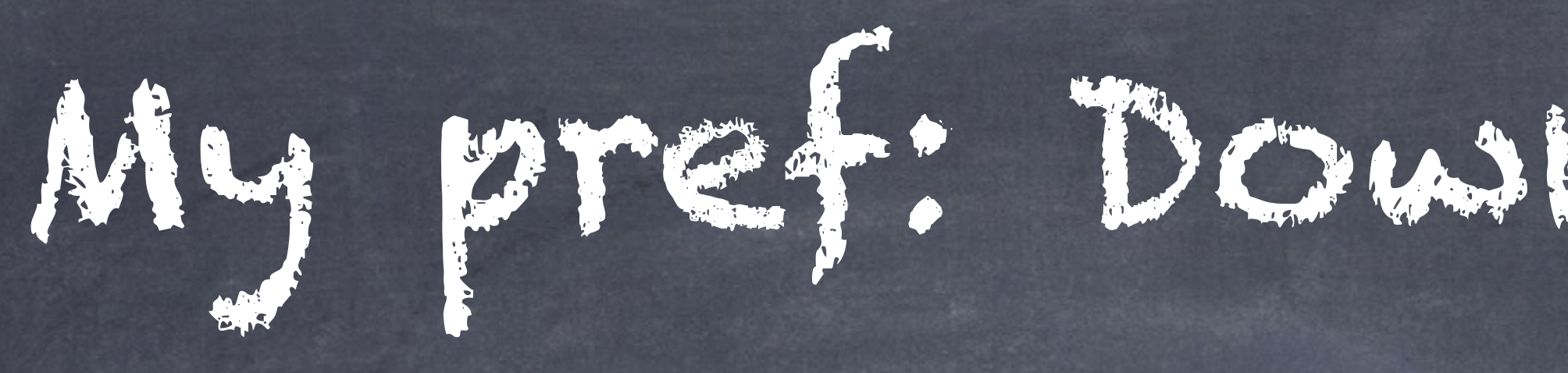

Consulting companies with expertise in Postgres [2nd Quadrant](http://2ndquadrant.com/en/) ( see booth at trade show ) [EnterpriseDB](http://www.EnterpriseDB.com/) [\(enterprisedb.com\)](http://enterprisedb.com) Provides installers as courtesy to community Does \*not\* own Postgres, nor control Postgres Builds and serves GUI installers Linux, Windows, Mac OS X. [http://www.EnterpriseDB.com/downloads](http://www.enterprisedb.com/downloads)

# PostgreSQL

Home

ocumentation

**Community** 

**Developers** 

Support

### **Downloads**

» Downloads

**Binary** 

Source

» Software Catalogue

Abou

 $\gg$  File Browser

### **PostgreSQL Core Distribution**

The core of the PostgreSQL object-relational database management system is available in several source and binary formats.

**Binary packages** 

Pre-built binary packages are available for a number of different operating systems:

- $-BSD$ 
	- o FreeBSD
	- o OpenBSD
- Linux
	- o Red Hat family Linux (including CentOS/Fedora/Scientific/Oracle variants)
	- o Debian GNU/Linux and derivatives
	- o Ubuntu Linux and derivatives
	- o SuSE and OpenSuSE
	- o Other Linux
- $•$  Mac OS X
- Solaris
- Windows

### Source code

The source code can be found in the main file browser or you can access the source control repository directly at git.postgresgl.org. Instructions for building from source can be found in the documentation.

Alpha/Beta/RC Releases and development snapshots (unstable)

There are source code and binary packages of beta and release candidates, and of the current development code available for testing and evaluation of new features. Note that these builds should be used for testing purposes only, and not for production systems.

The world's most advanced open source database.

**Your account** 

# If you want to Local installer:

Navigate to a page mentioning Veraphical installer"

Links to page at Enterprise DB. com

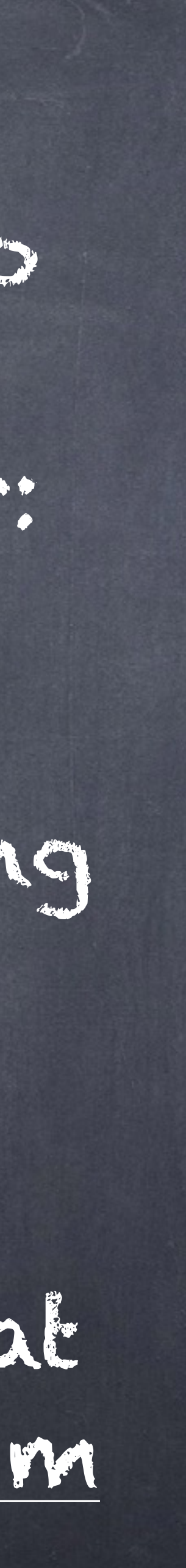

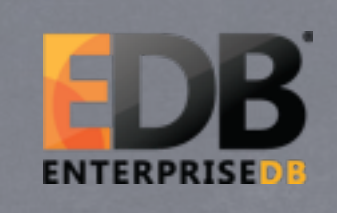

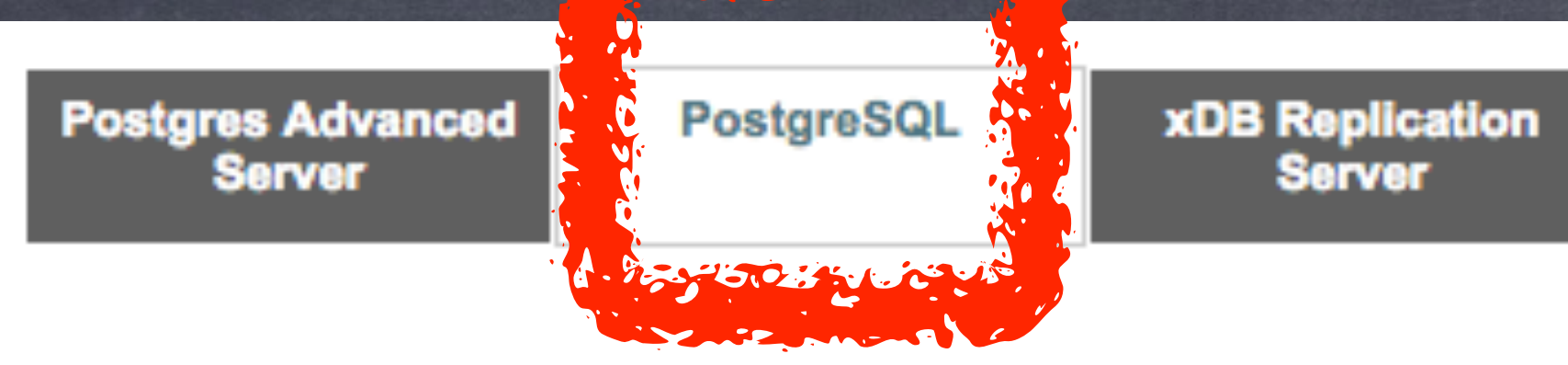

Please make sure you upgrade your components to the latest patch / point releases using StackBuilder immediately after installation is complete.

### **Current Release**

### PostgresSQL 9.5

Recommended: Try EnterpriseDB tools by running Stackbuilder after installing PostgreSQL, expanding Trial Products and selecting Components under EnterpriseDB

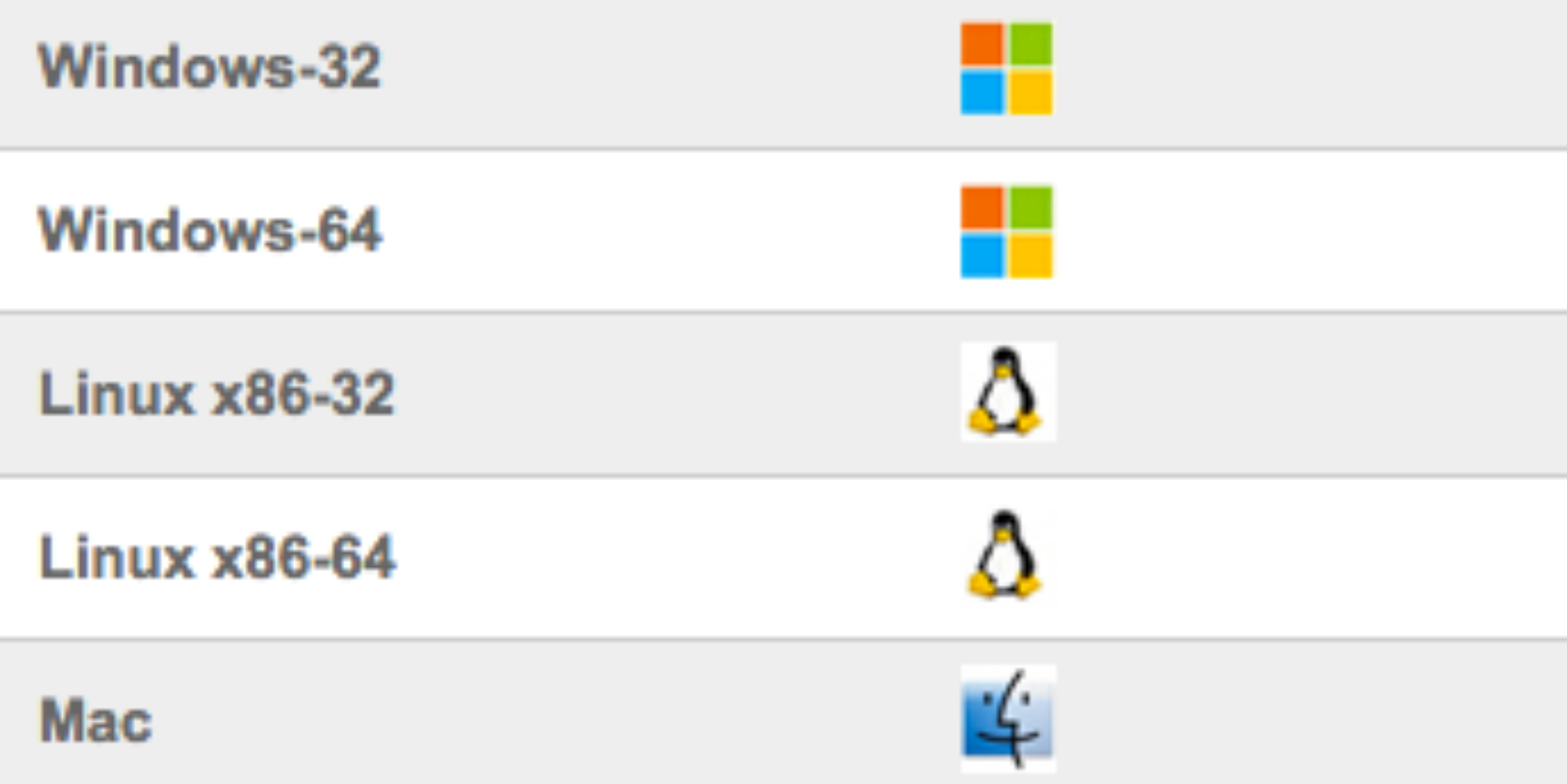

### **Previous Release**

### PostgresSQL 9.4

Recommended: Try EnterpriseDB tools by running Stackbuilder after installing PostgreSQL,

**EDB Failover Manager** 

**EDB Backup & Recovery Tool**  **Components & Other Downloads** 

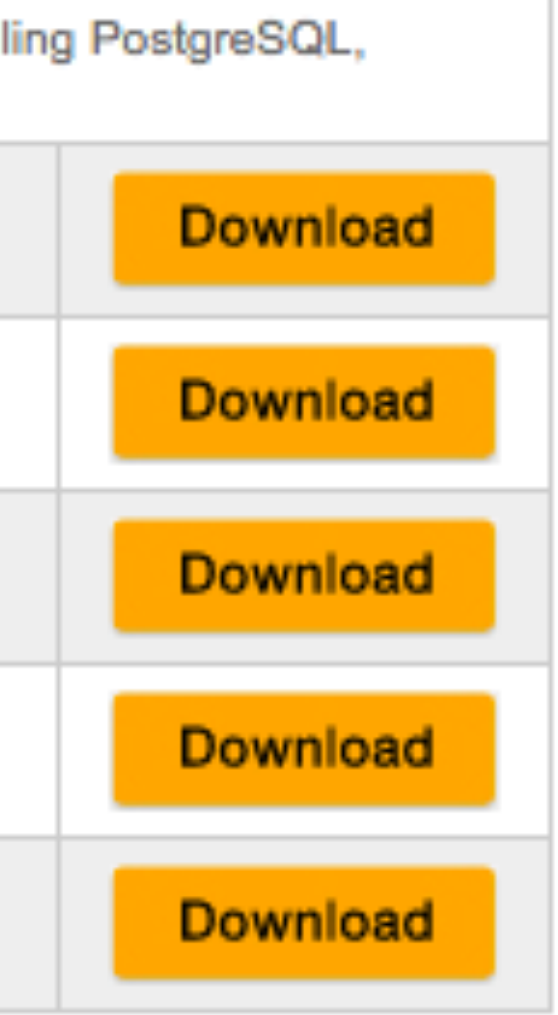

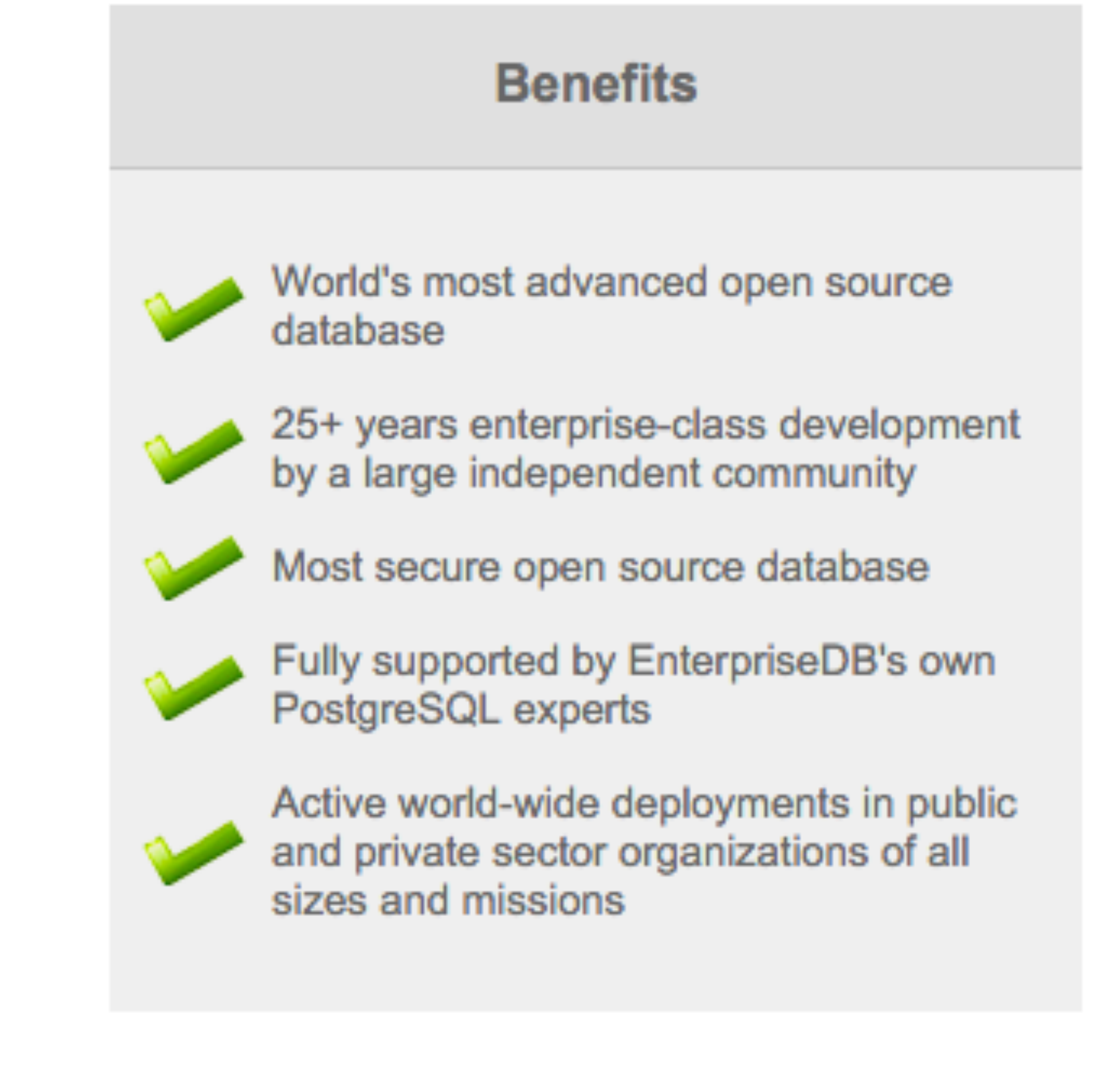

### **Benefits**

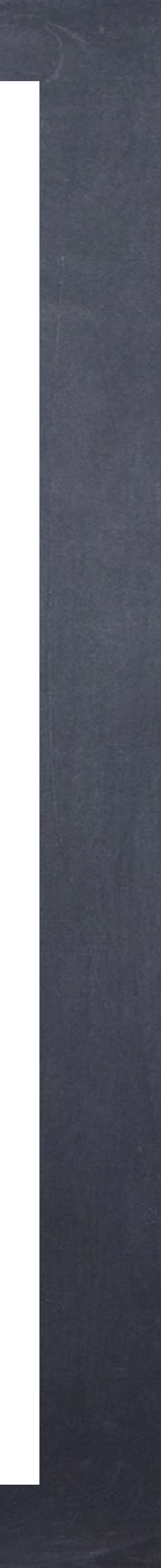

# Heavyweight Install

- 
- 
- 

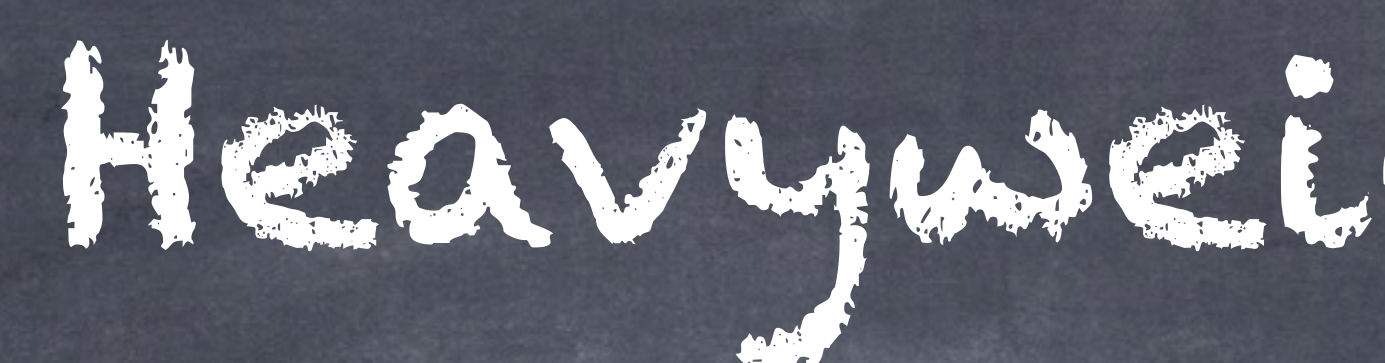

New user account at OS level: 'postgres' Security. Database folders owned by this user. Few bits placed in various folders. Removal is possible but tedious. Look for uninstaller script. OS user account may be permanent.

Virtual Machine

Tip: Practice your Postgres inside a VM Stored in single file on real computer. Trash later. VM technology is surprisingly good VirtualBox ( open-source, libre, Oracle/Sun ) Parallels ( commercial, demo today ) Fusion ( commercial, by VMware )

Glossary

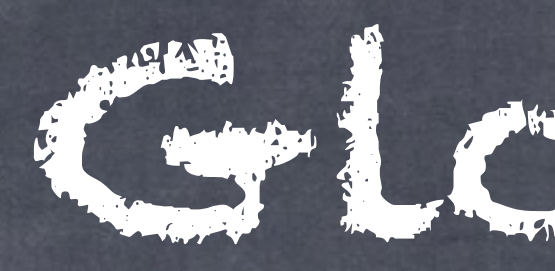

# "oid" = internal identifier for various objects "FTS" = Full Text Search (indexing documents) "TableSpace" = Physical storage locations of db

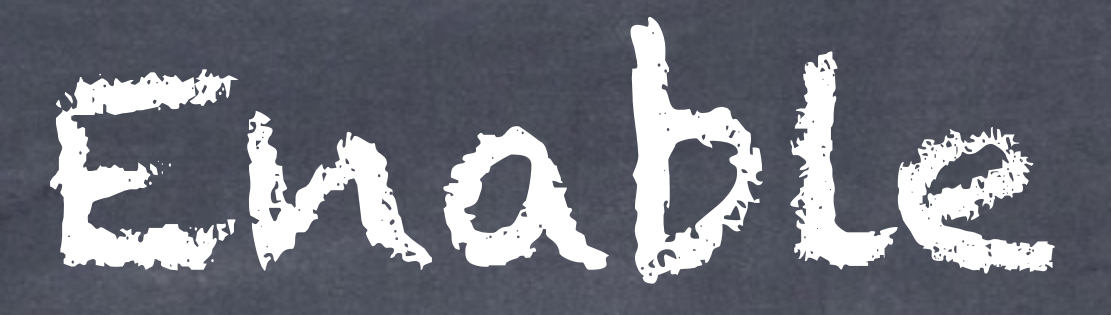

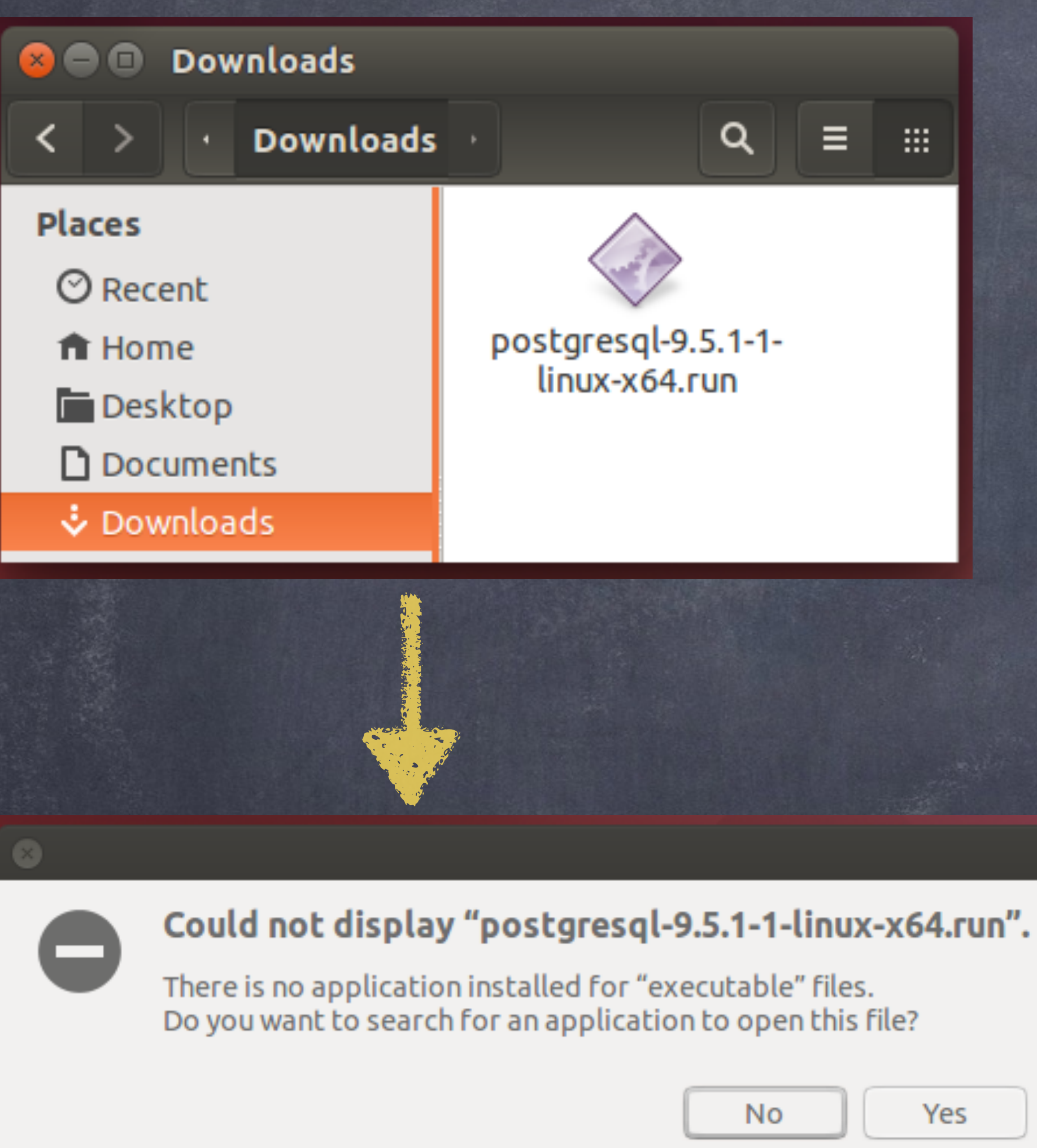

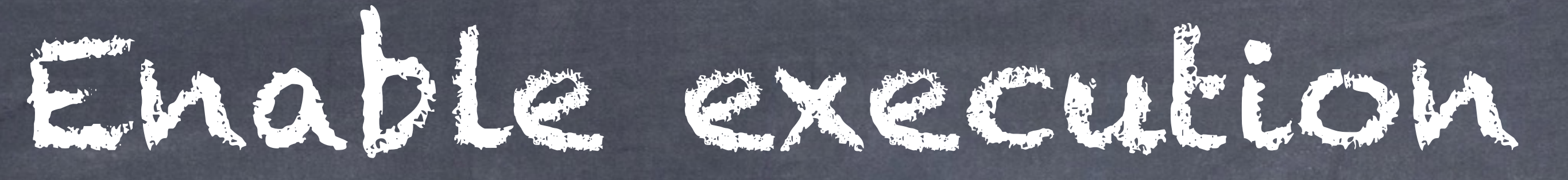

Help

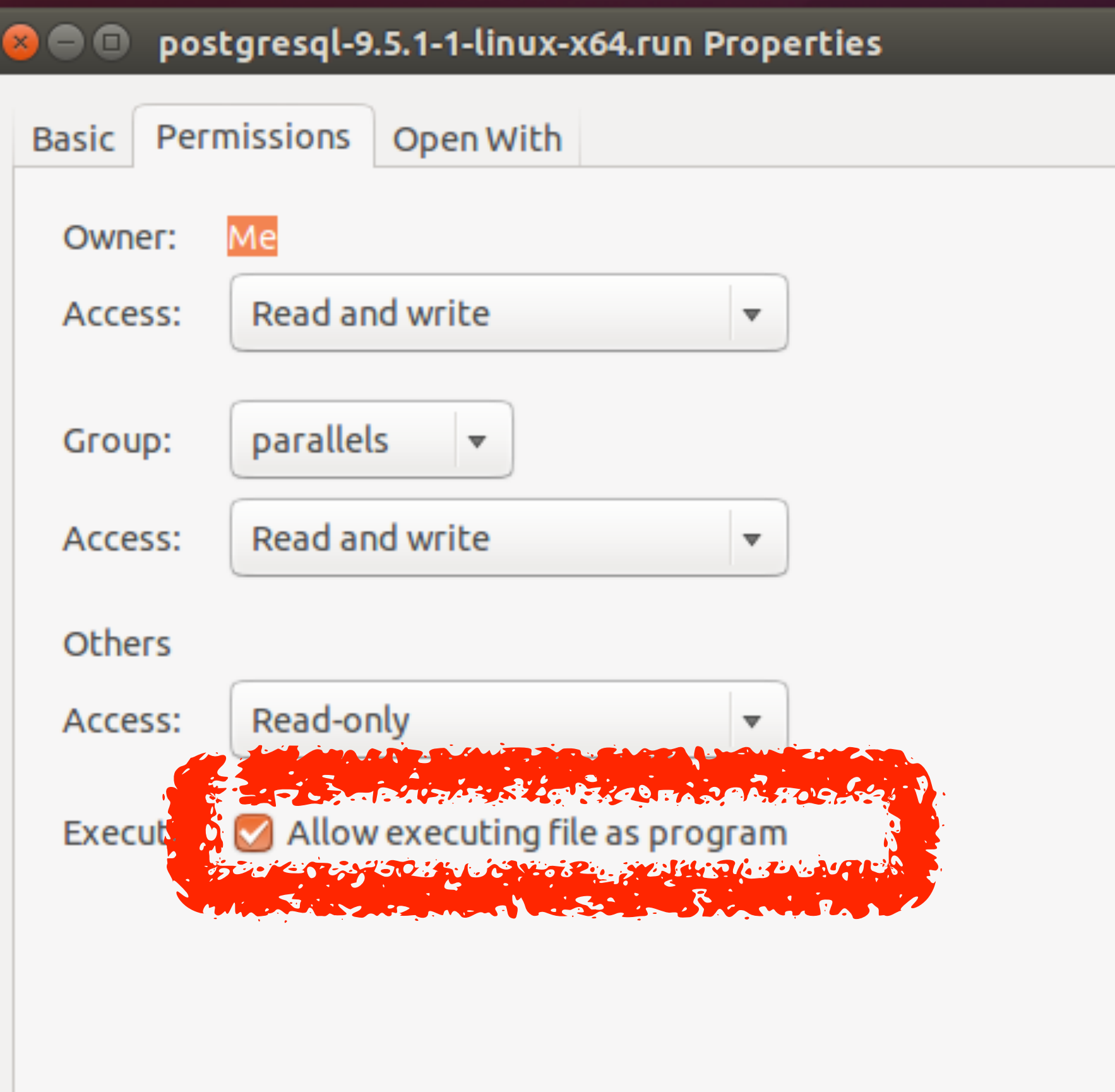

Close

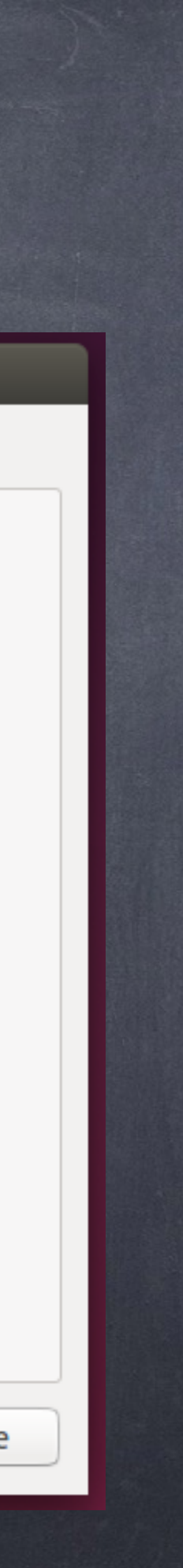

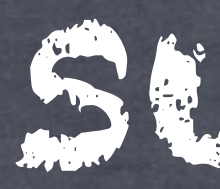

### $\times$   $\Box$ Error

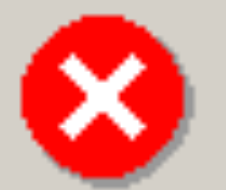

There has been an error.

This installer requires root privileges. Please become superuser before executing the installer

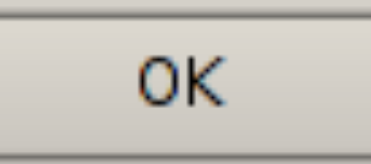

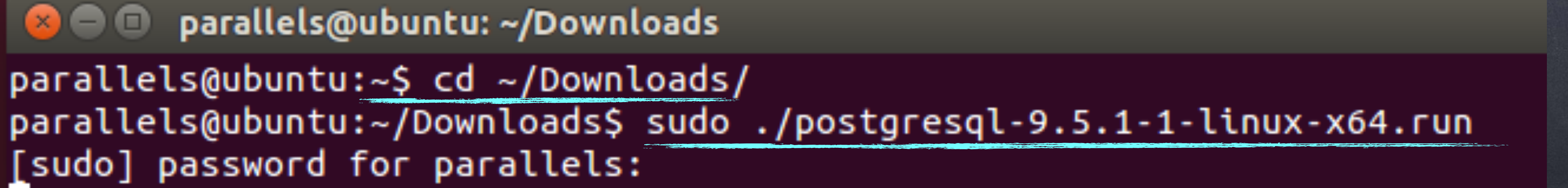

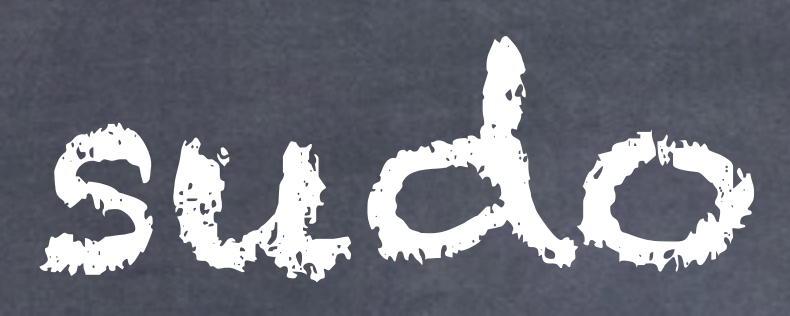

 $\bullet$ Setup Setup - PostgreSQL Welcome to the PostgreSQL Setup Wizard. **PostgreSQL** Packaged by: **ENTERPRISEDE**  $<$  Back  $Next >$ 

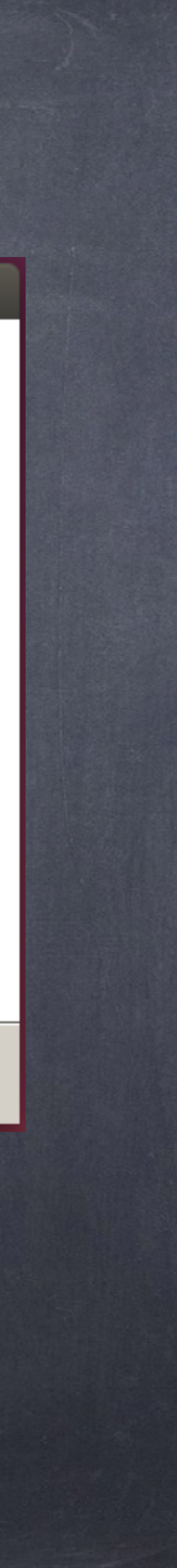

Cancel

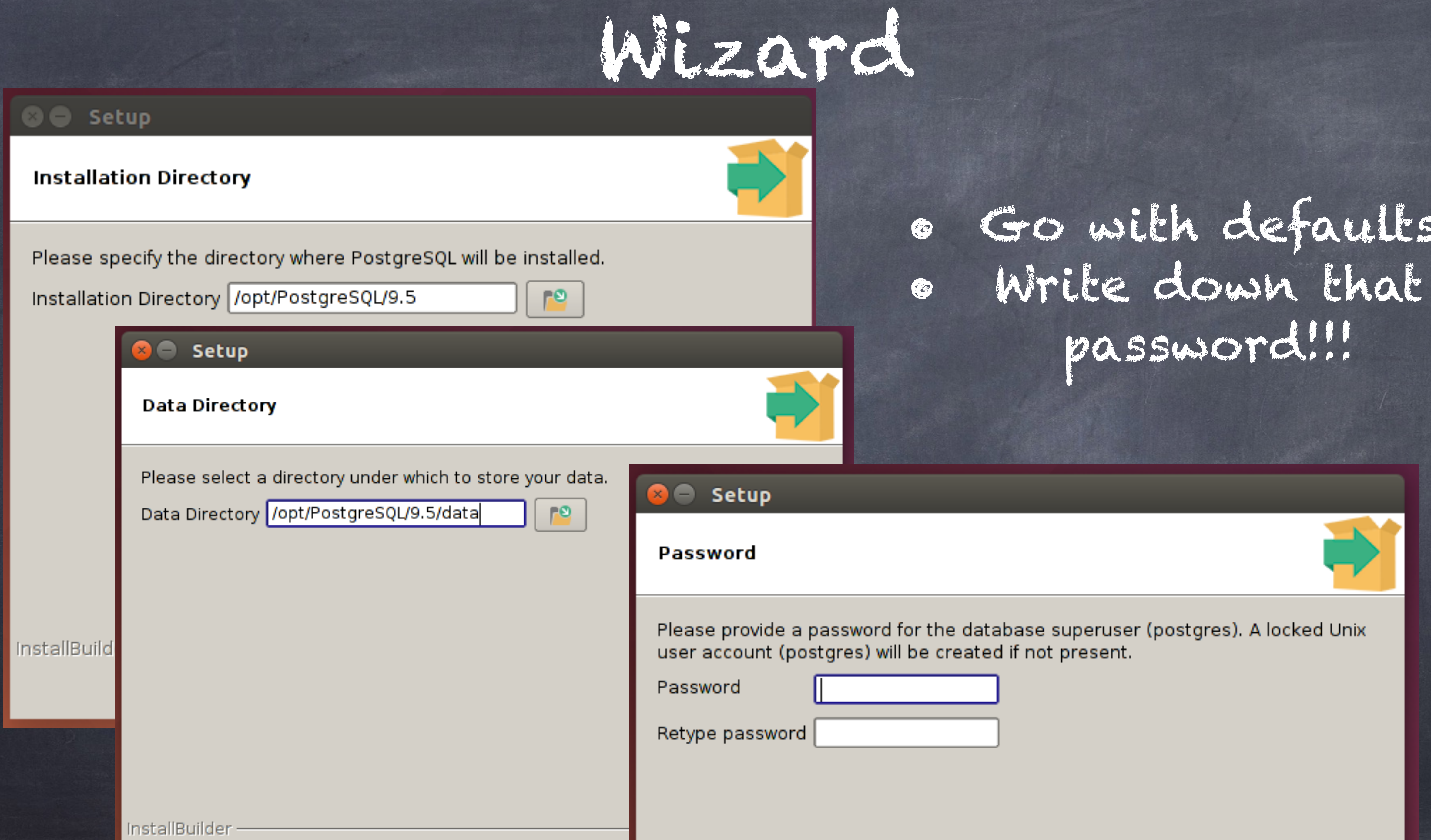

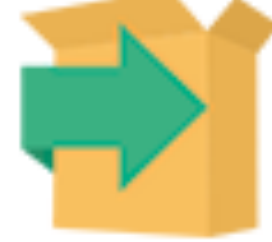

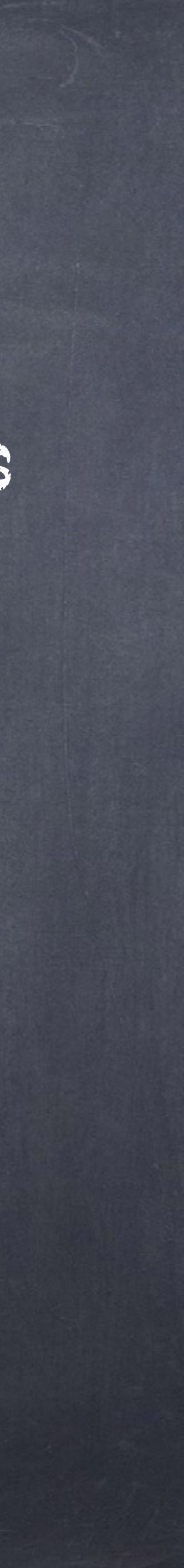

## **B** Setup

Port

Please select the port number the server should listen on.

Port 5432

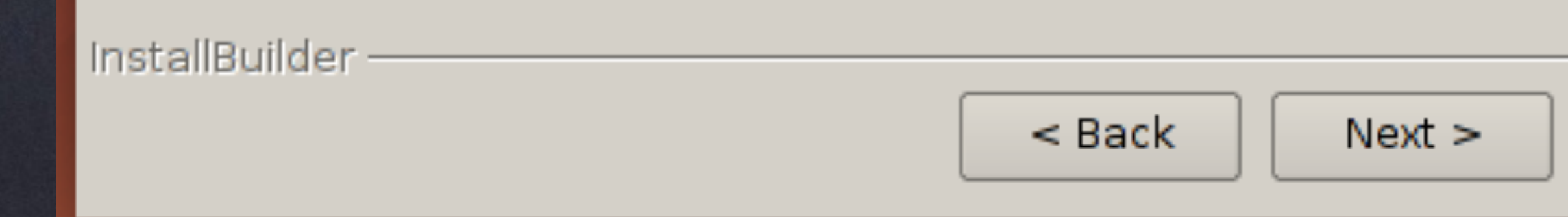

TO THE

# 5432 = default Use any number

Listens for incoming connections by admin apps & client apps

Cancel

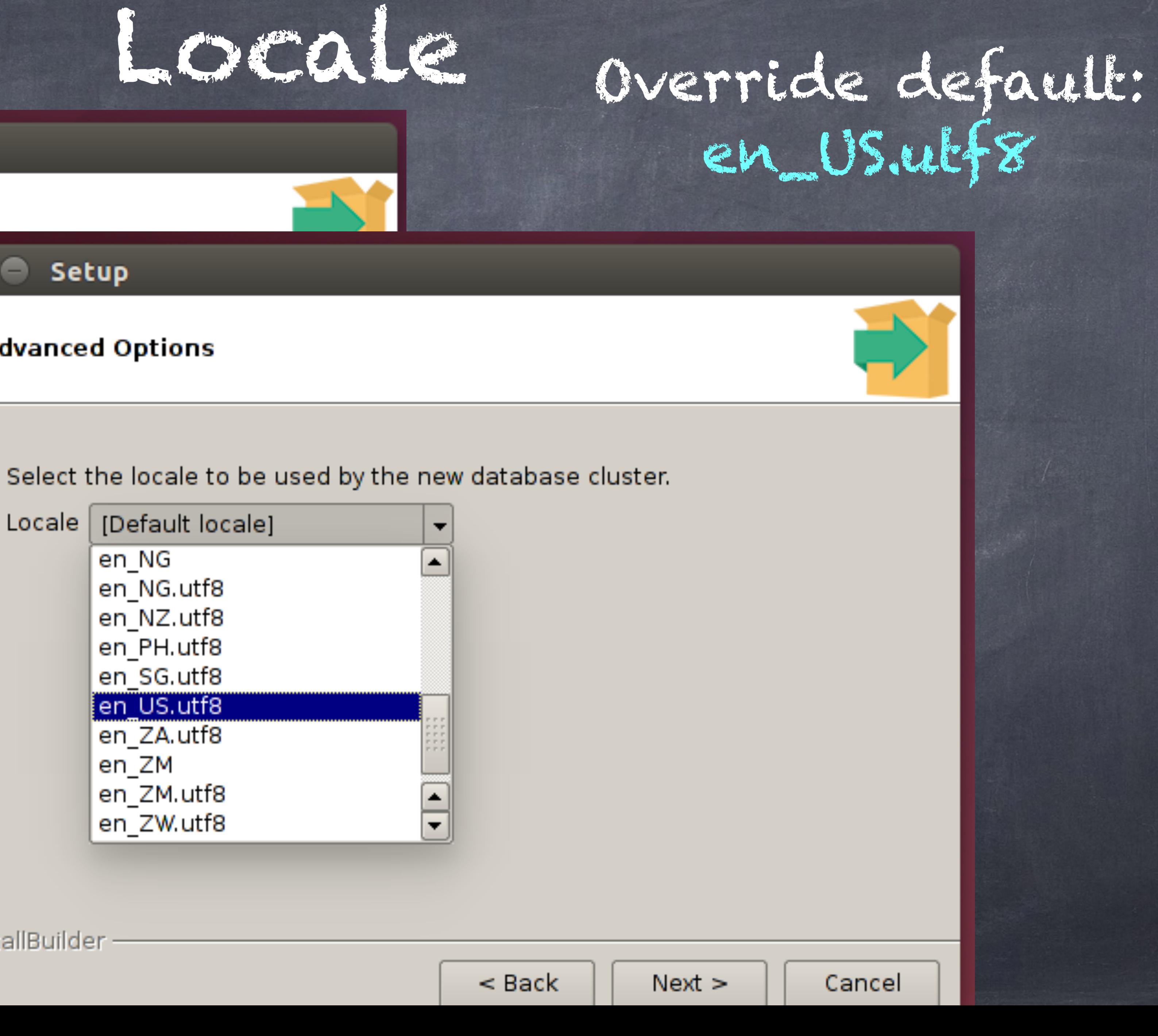

### Setup  $\overline{\phantom{0}}$

## **Advanced Options** Setup  $\left( \begin{array}{c} \end{array} \right)$ **Advanced Options** Select the locale to be used by the new da  $Locale | [Default locale]$ ▾╎ Locale | [Default locale] en\_NG en\_NG.utf8 en\_NZ.utf8 en\_PH.utf8 en\_SG.utf8 en\_US.utf8 en\_ZA.utf8 en\_ZM en\_ZM.utf8 InstallBuilder en\_ZW.utf8 InstallBuilder

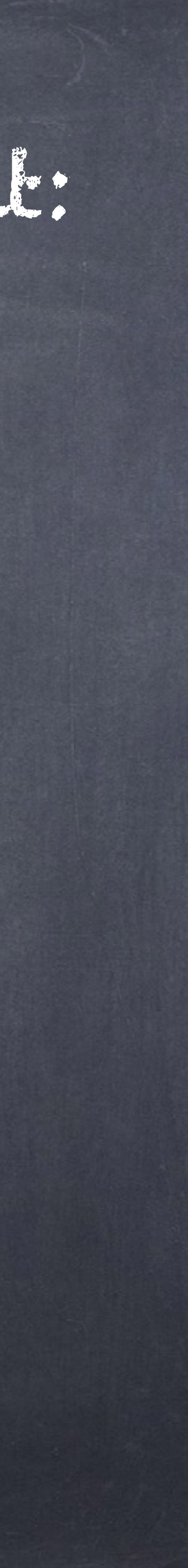

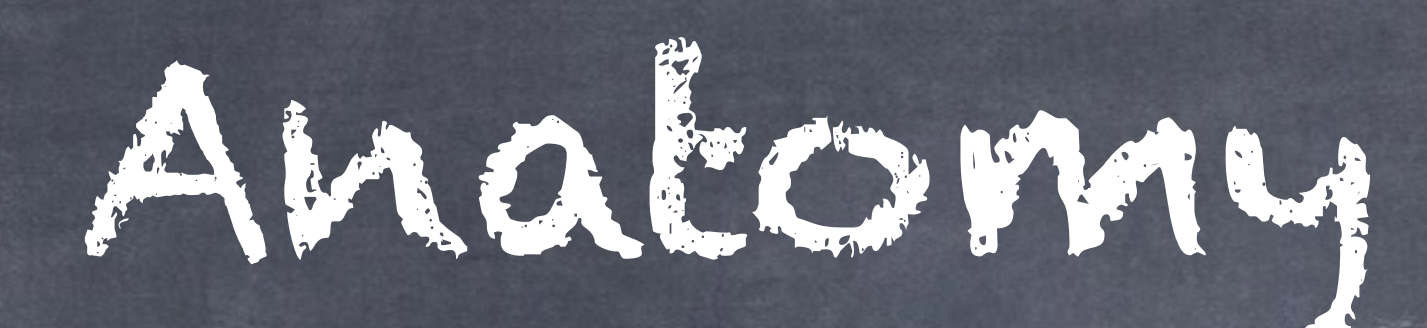

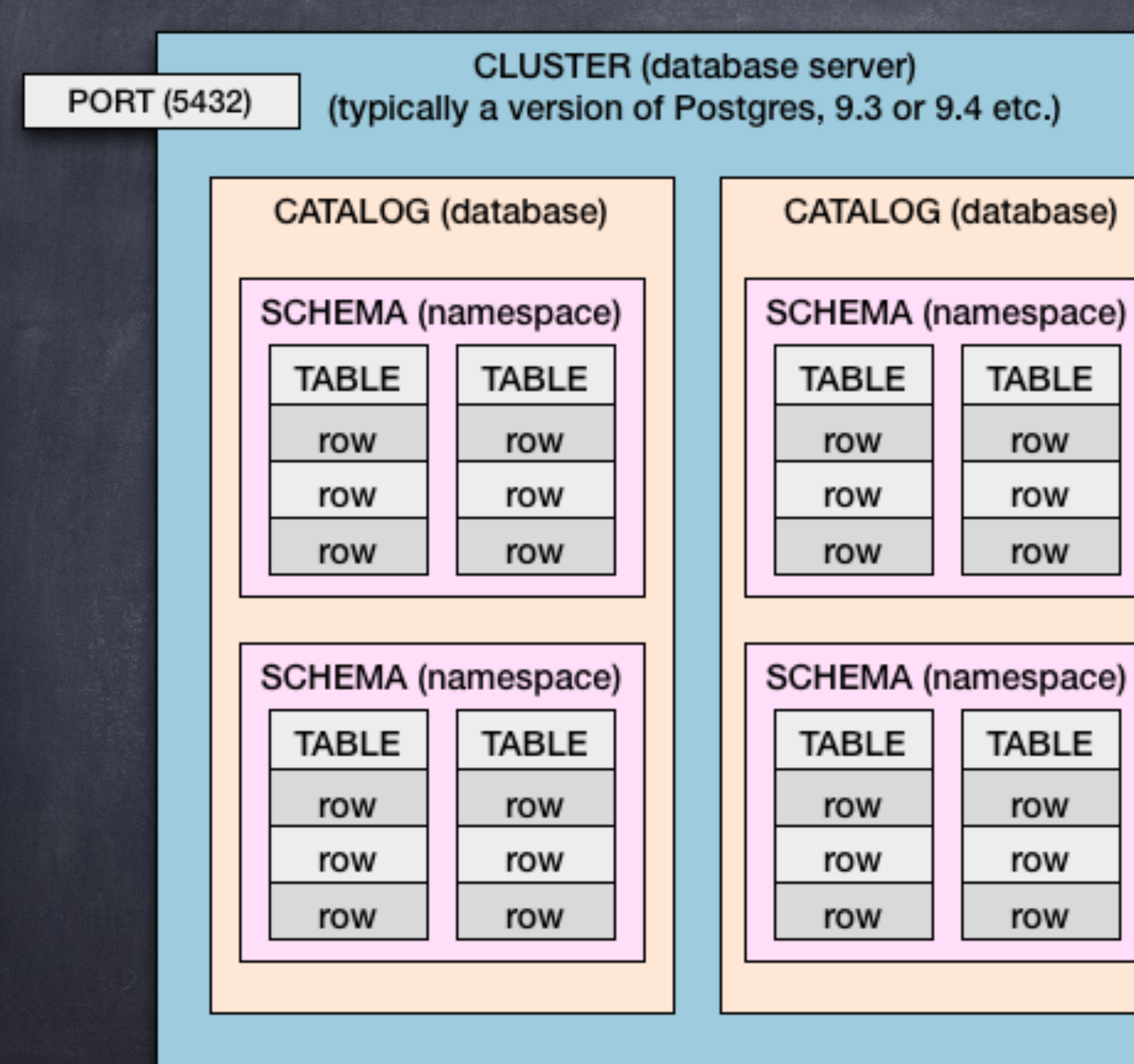

# • Defined by the SQL standard • Compliance is a priority • Installer is setting default for cluster. • Used as default for each new database (catalog)

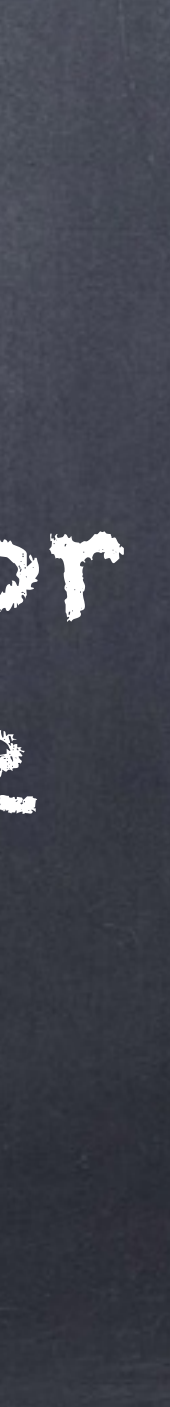

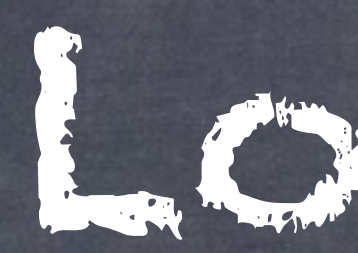

"cultural preferences regarding alphabets, sorting, number formatting"

Other four are settings in 'postgresql.conf' o en = English

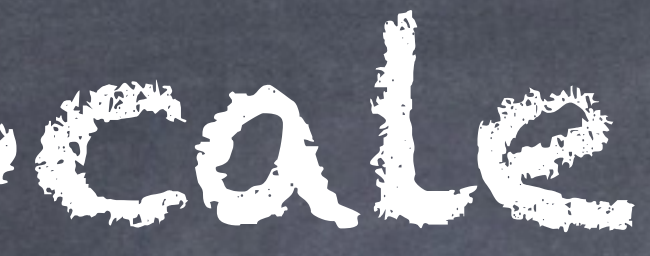

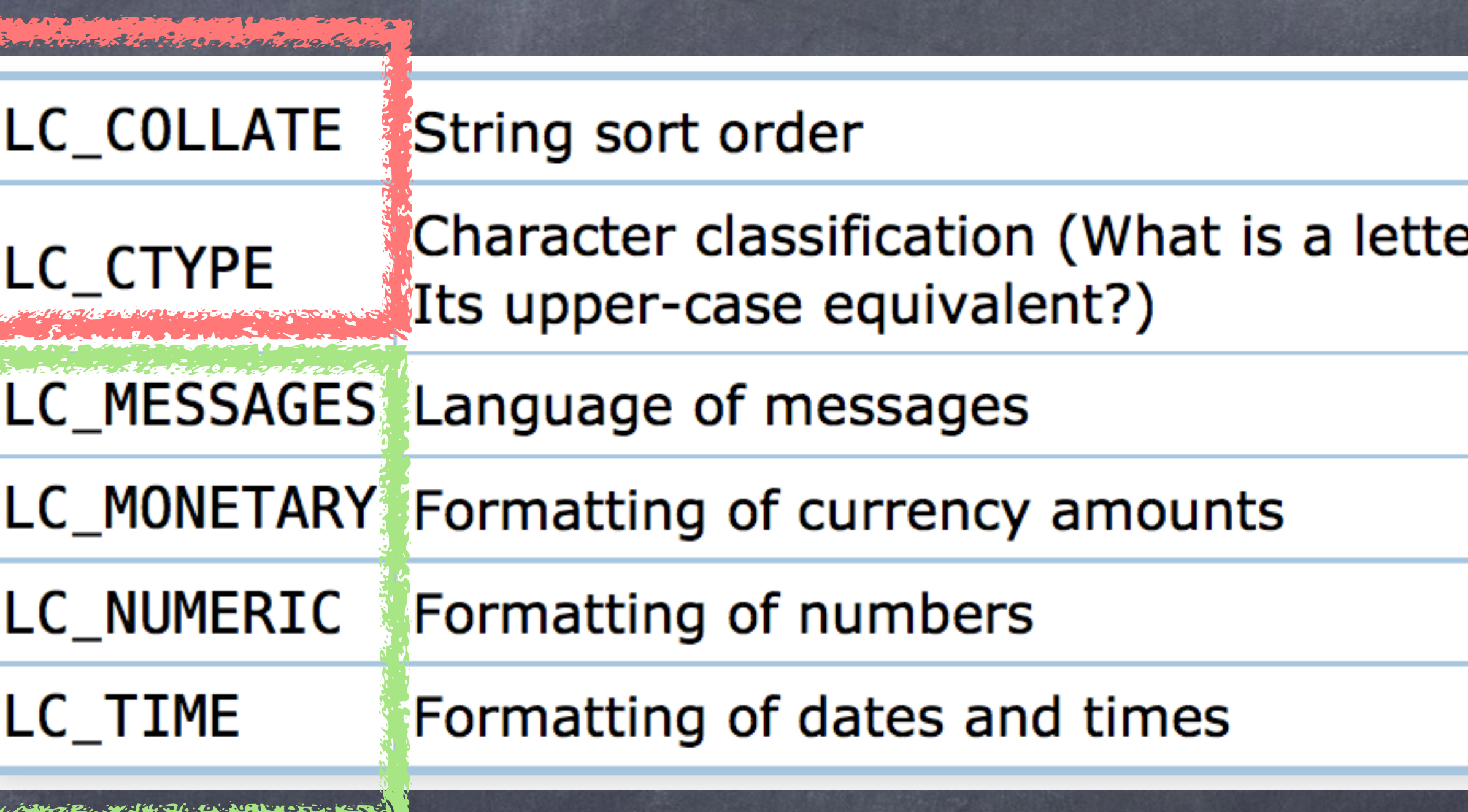

"C/POSIX" = no locale

First two fixed for each database (Catalog)

- 
- US = United States
- utf8 = UTF-8 Unicode encoding

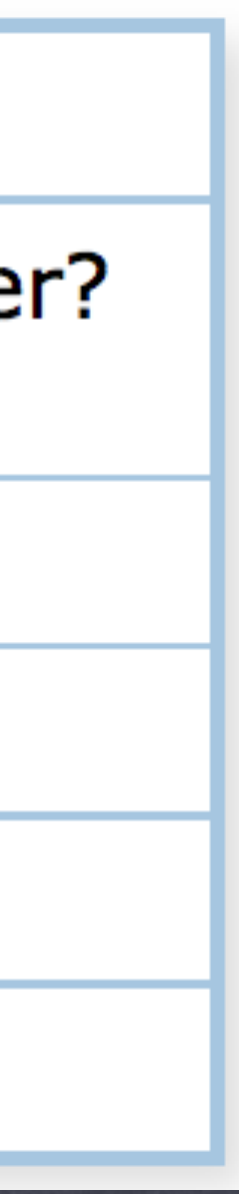

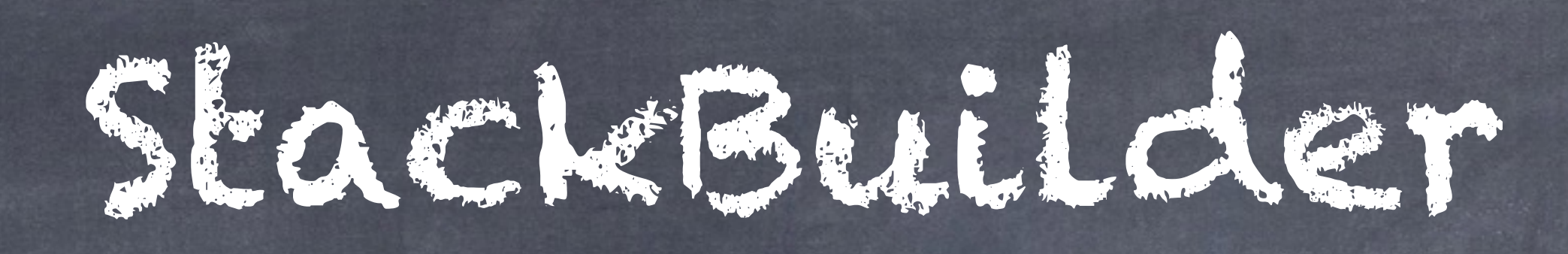

## **Setup**

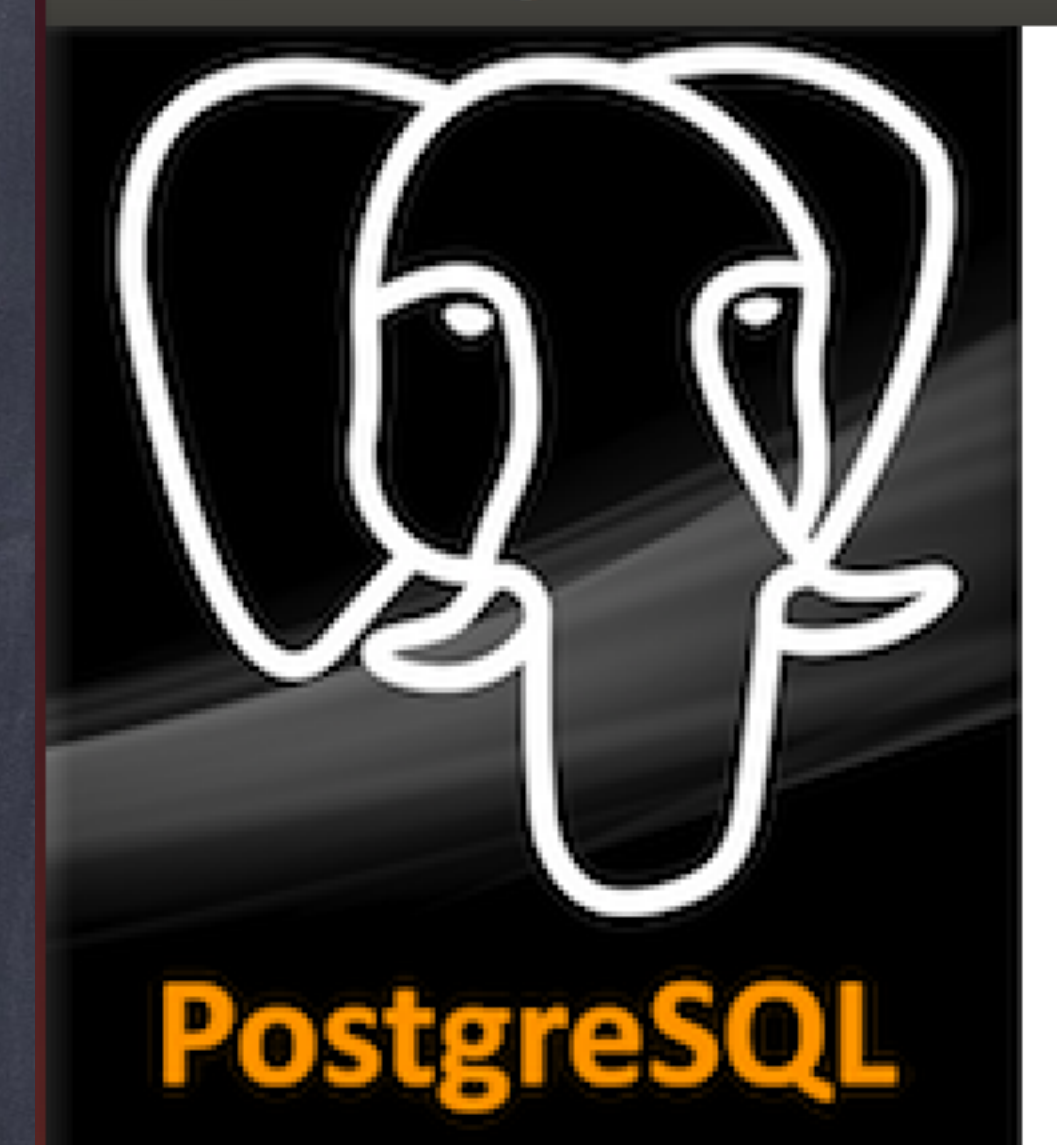

## Completing the PostgreSQL Setup Wizard

Setup has finished installing PostgreSQL on your computer.

Launch Stack Builder at exit?

Stack Builder may be used to download and install additional tools, drivers and applications to complement your PostgreSQL installation.

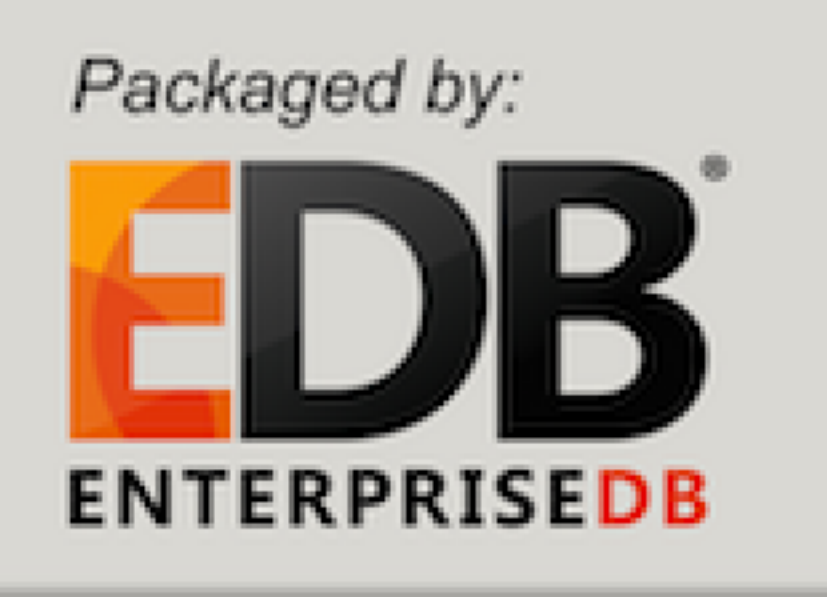

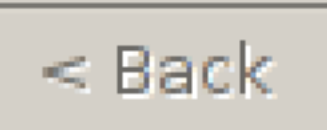

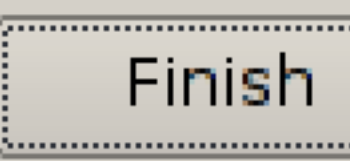

Cancel

## Categories

- **E** Add-ons, tools and utilities ▶
- **Database Drivers** ⋗
- **Database Server** ⋫
- $\blacktriangleright$  Registration-required and trial products Þ
- $\blacktriangleright$  Replication Solutions Þ
- ▶ Spatial Extensions
- **ID** Web Development Þ

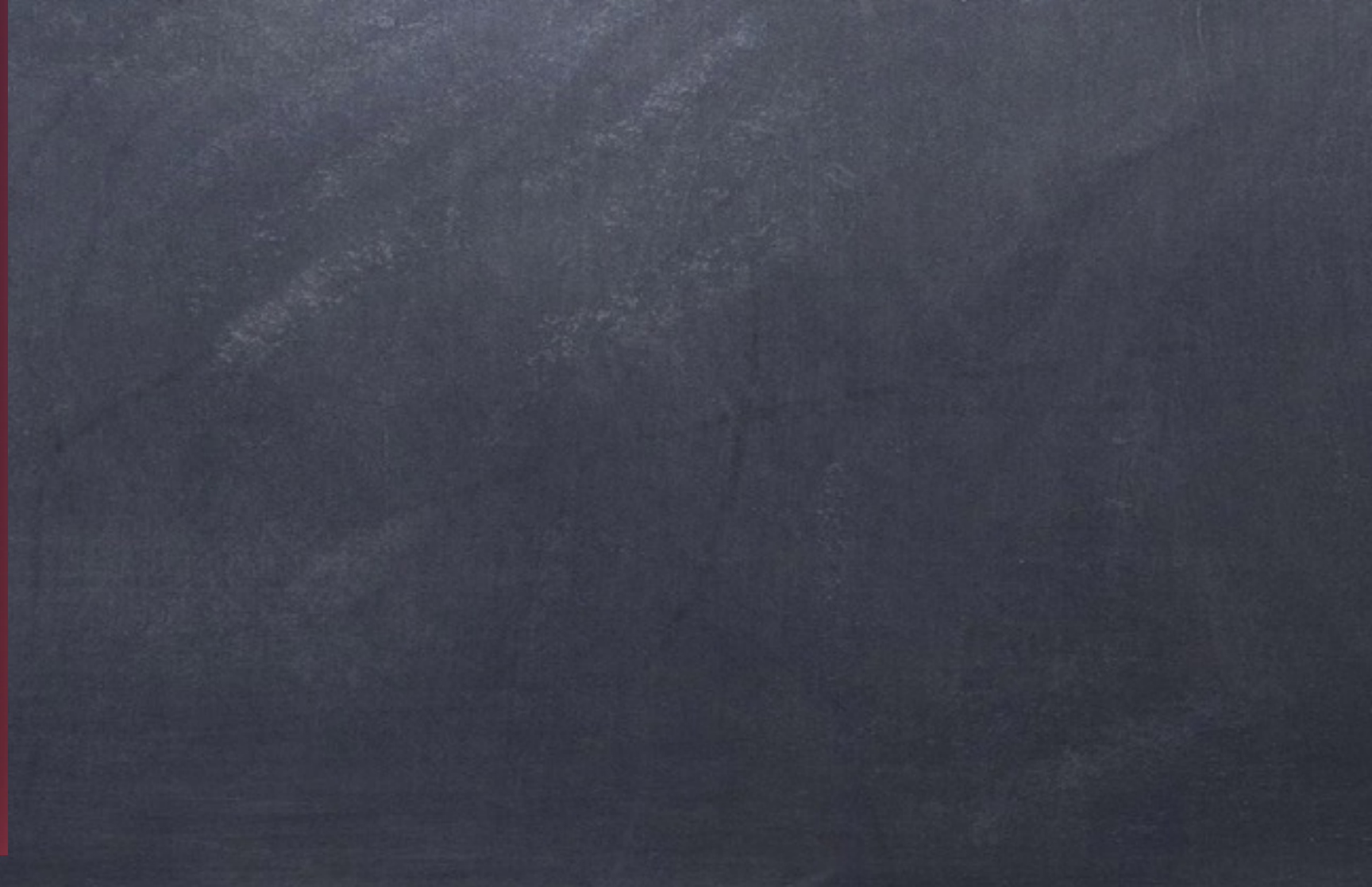

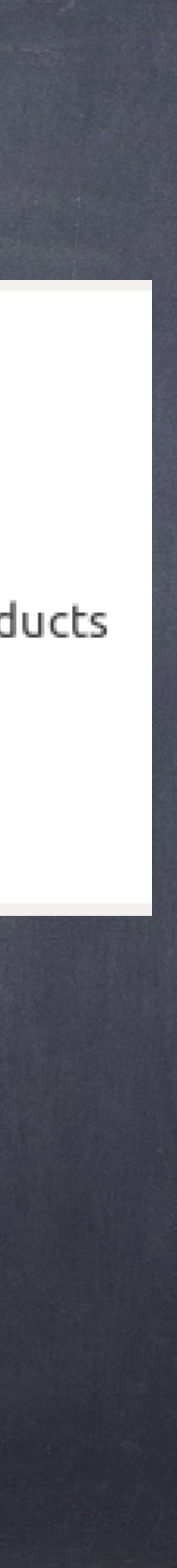

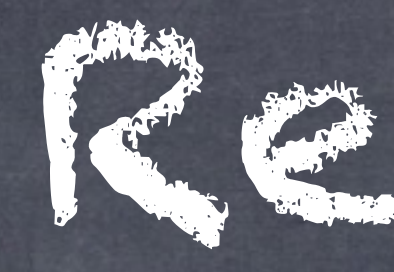

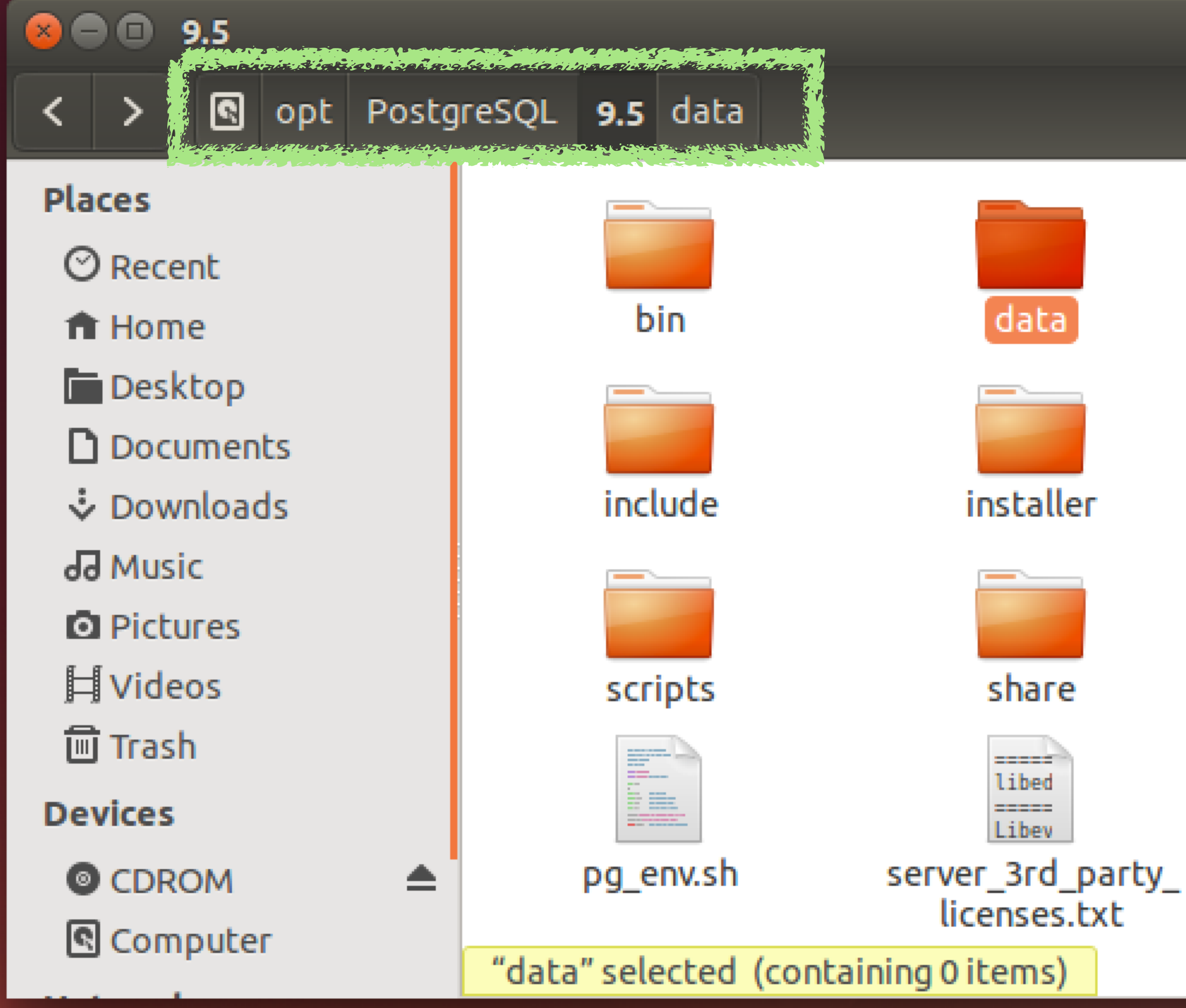

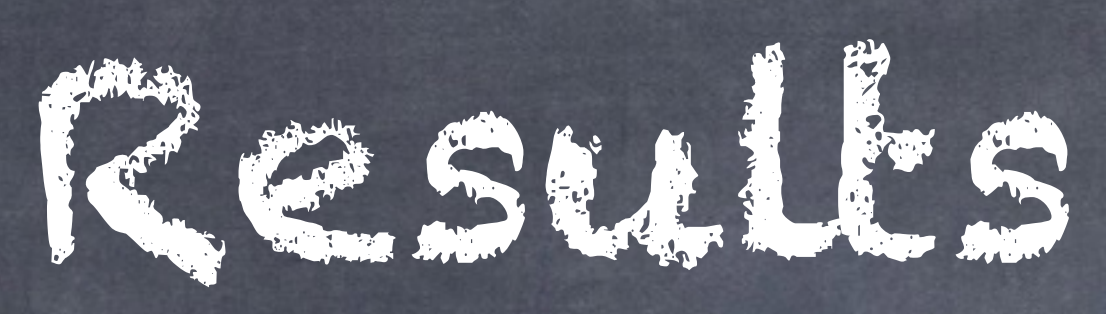

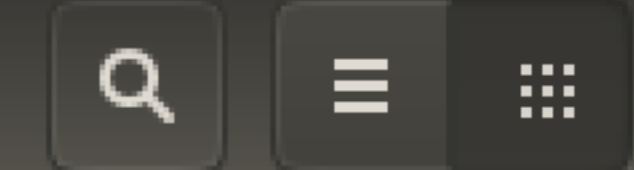

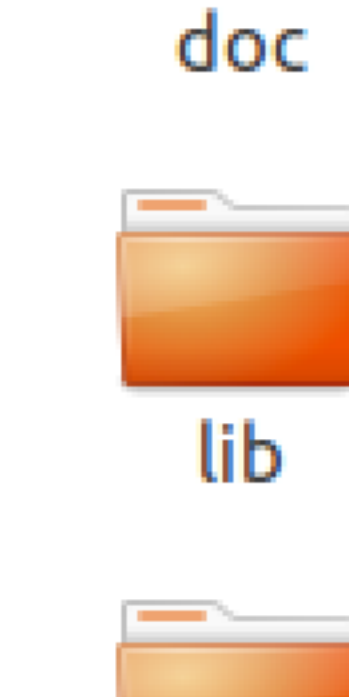

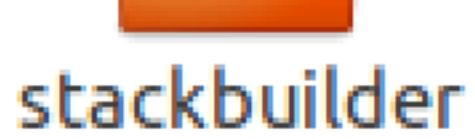

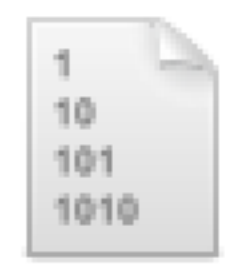

uninstall-postgresql

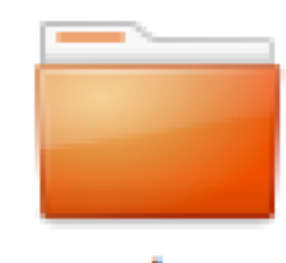

etc

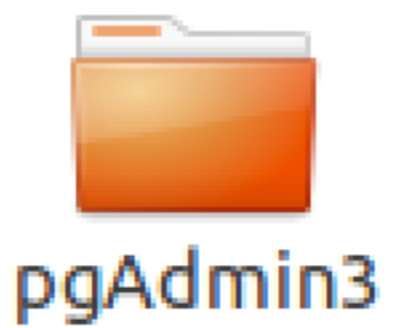

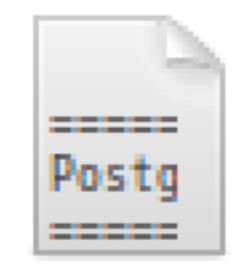

## license.txt

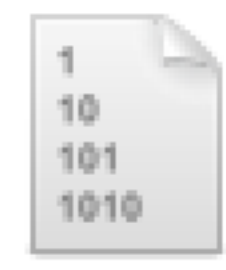

uninstallpostgresql.dat

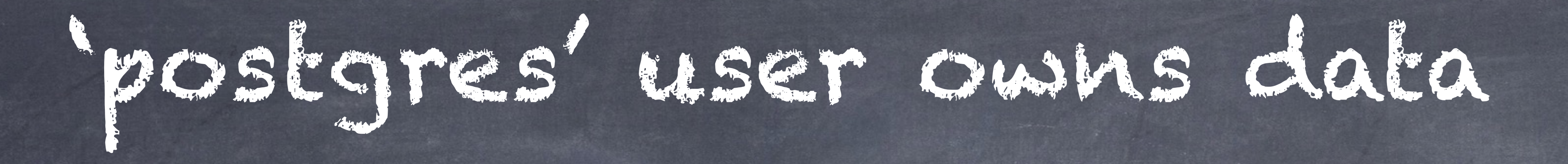

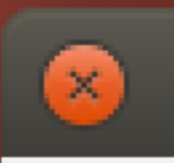

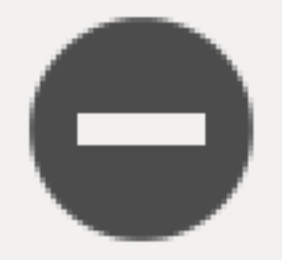

## This location could not be displayed.

You do not have the permissions necessary to view the contents of "data".

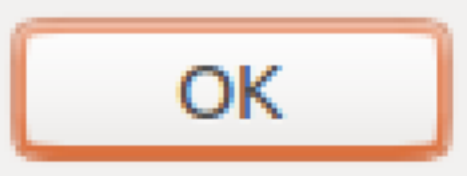

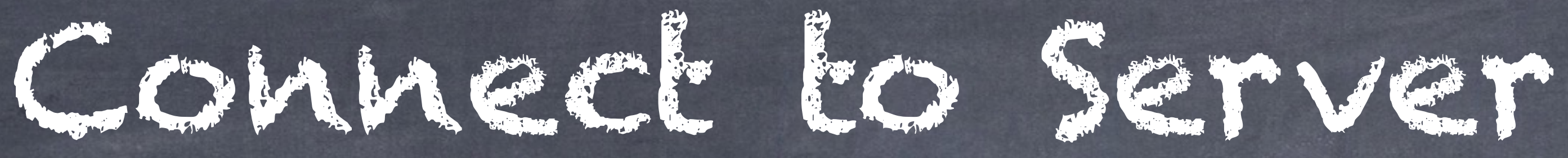

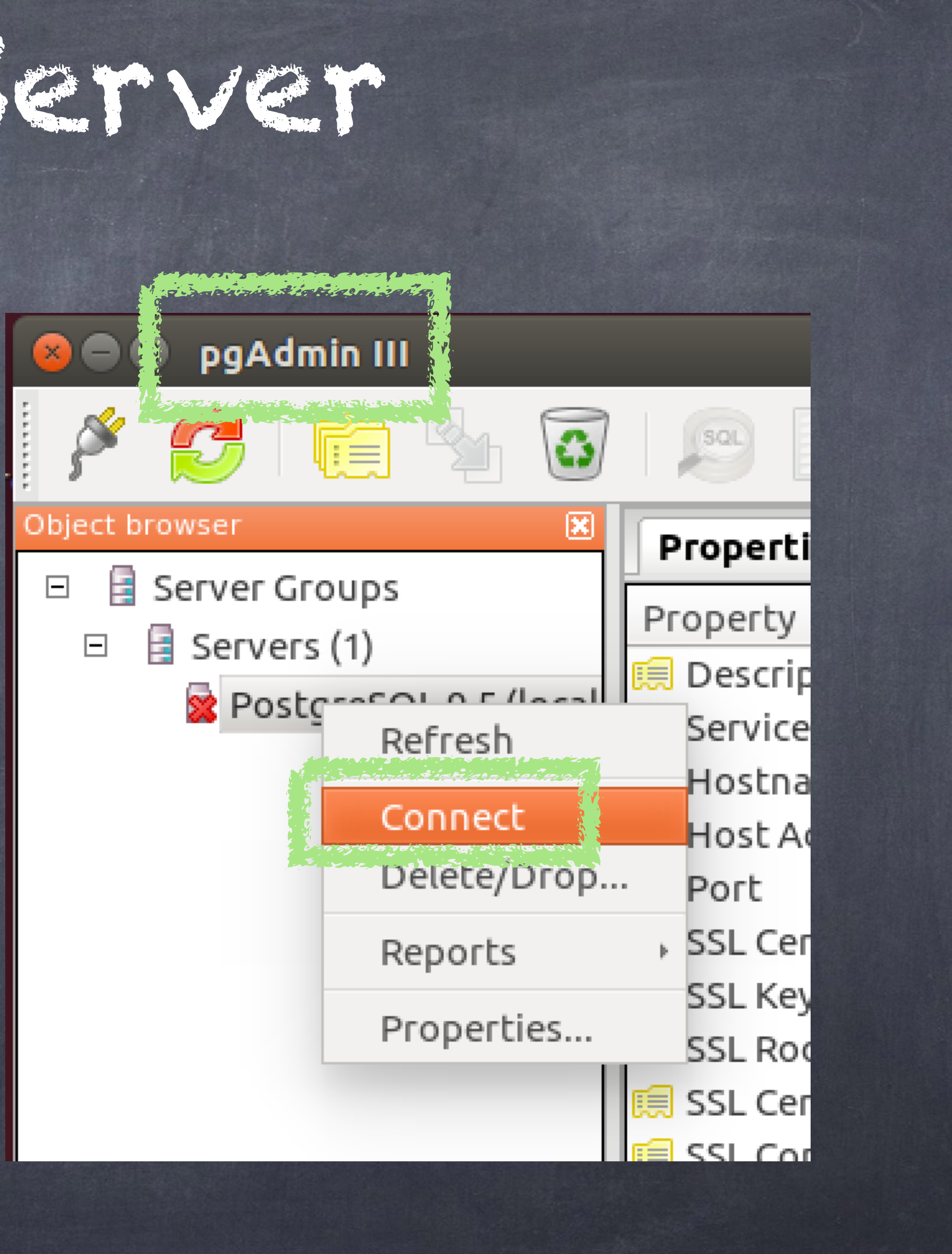

- When in doubt: Context+click
- You can have more than one Postgres installation ("cluster") running.
	- Connect to one Postgres.

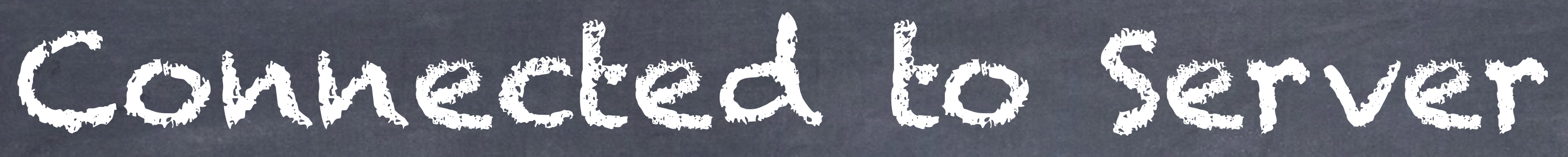

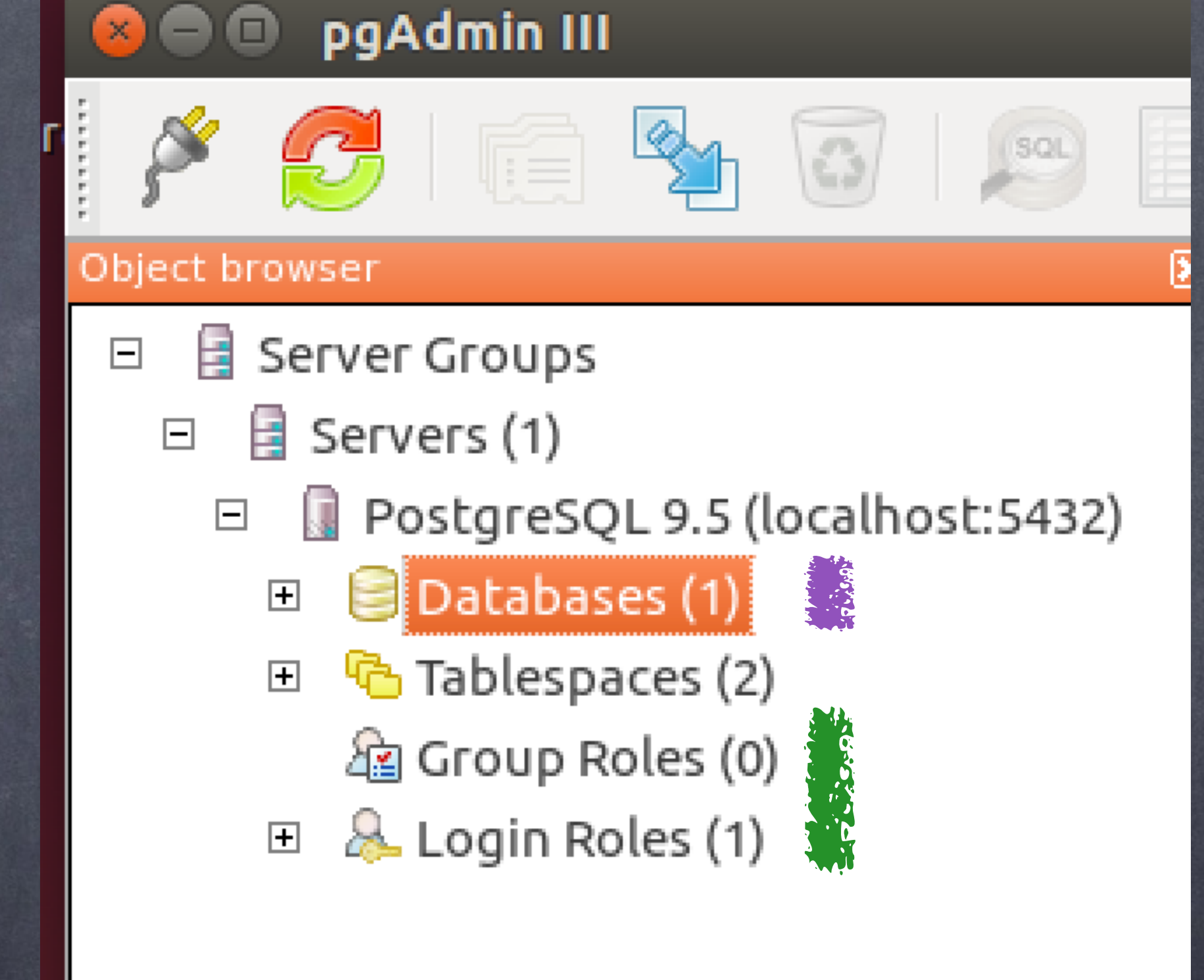

# One database already created Users & Groups exist outside the database

Create Database

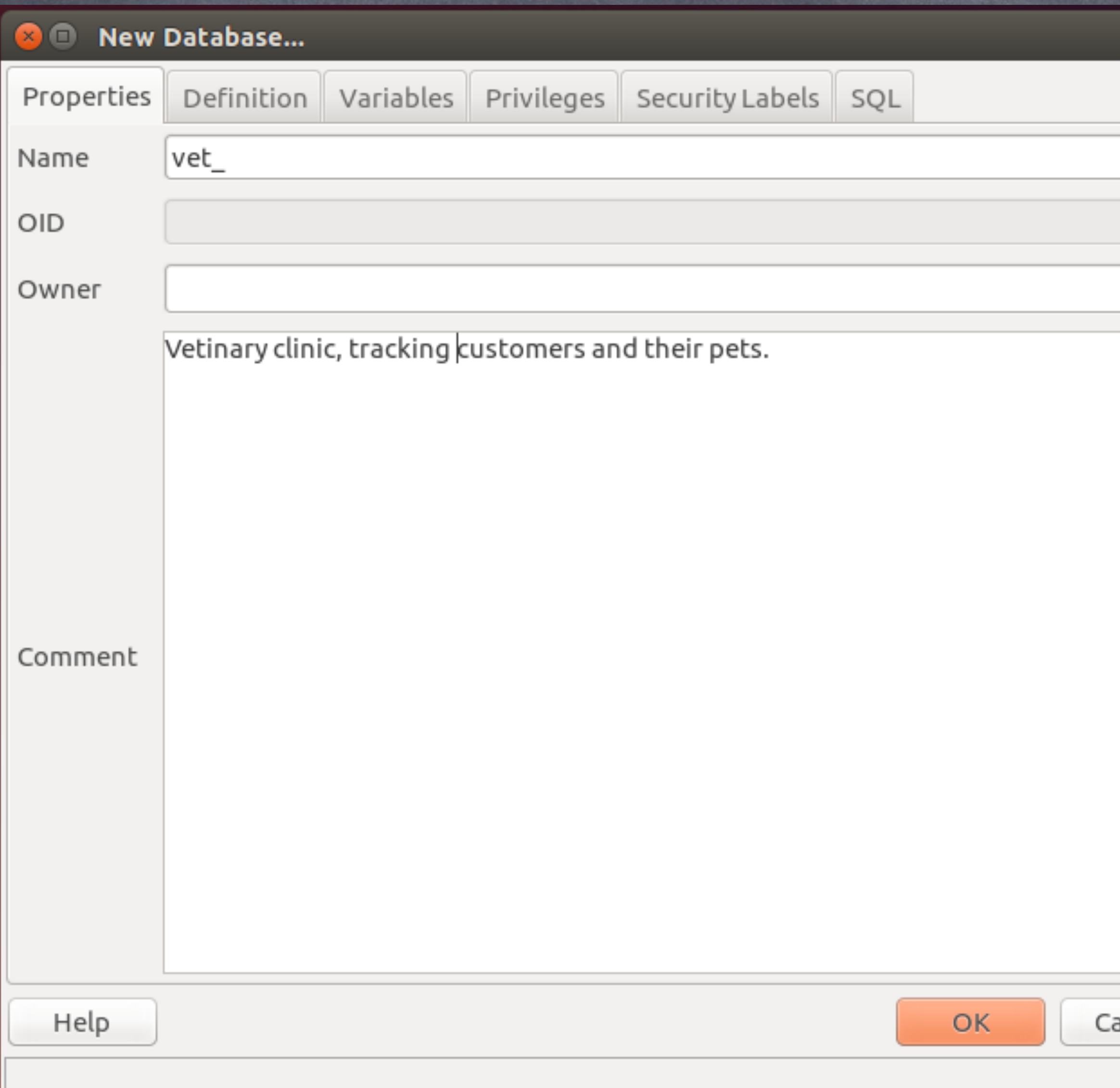

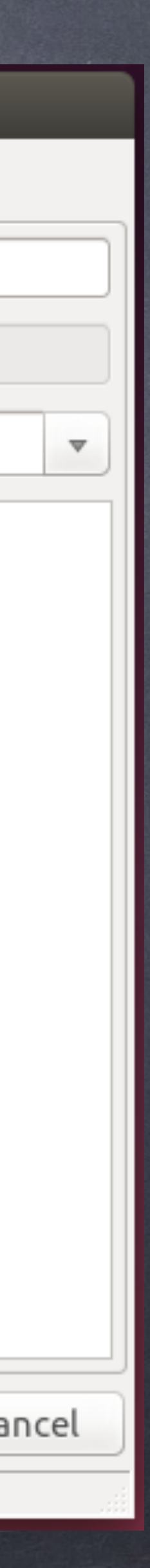

## Naming

- Use all lowercase for maximum portability
- ASCII English chars (A-Z, a-z, 0-9) & underscore & some Unicode chars
- Tip: append trailing underscore
- 'Comment' Doc that won't get lost

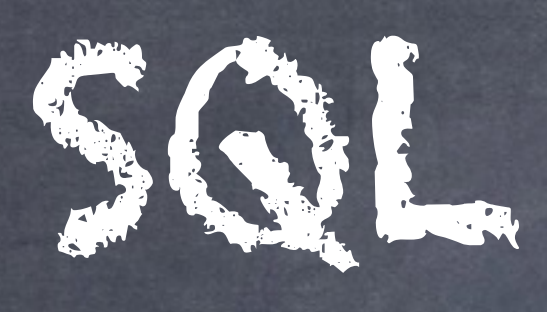

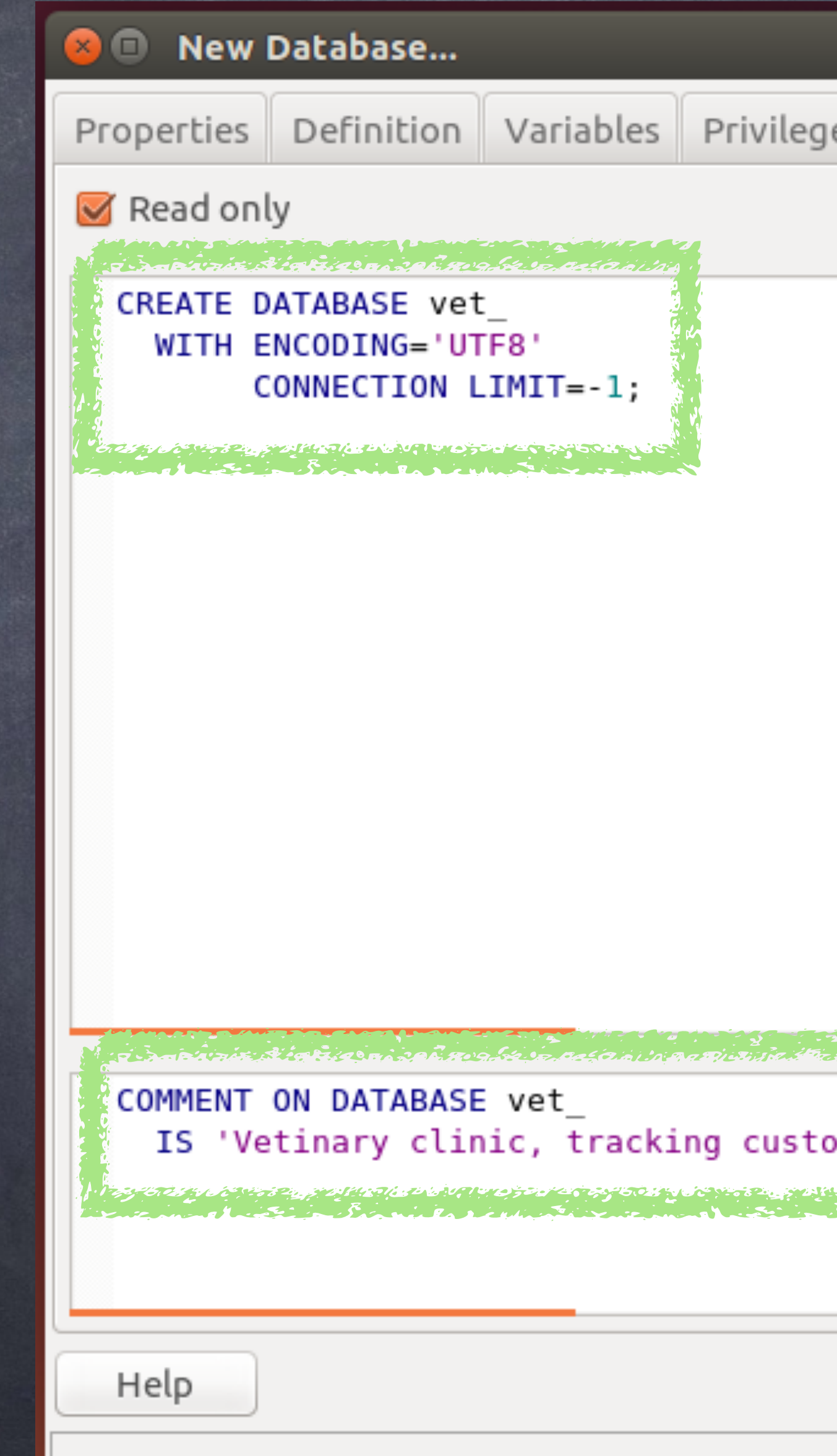

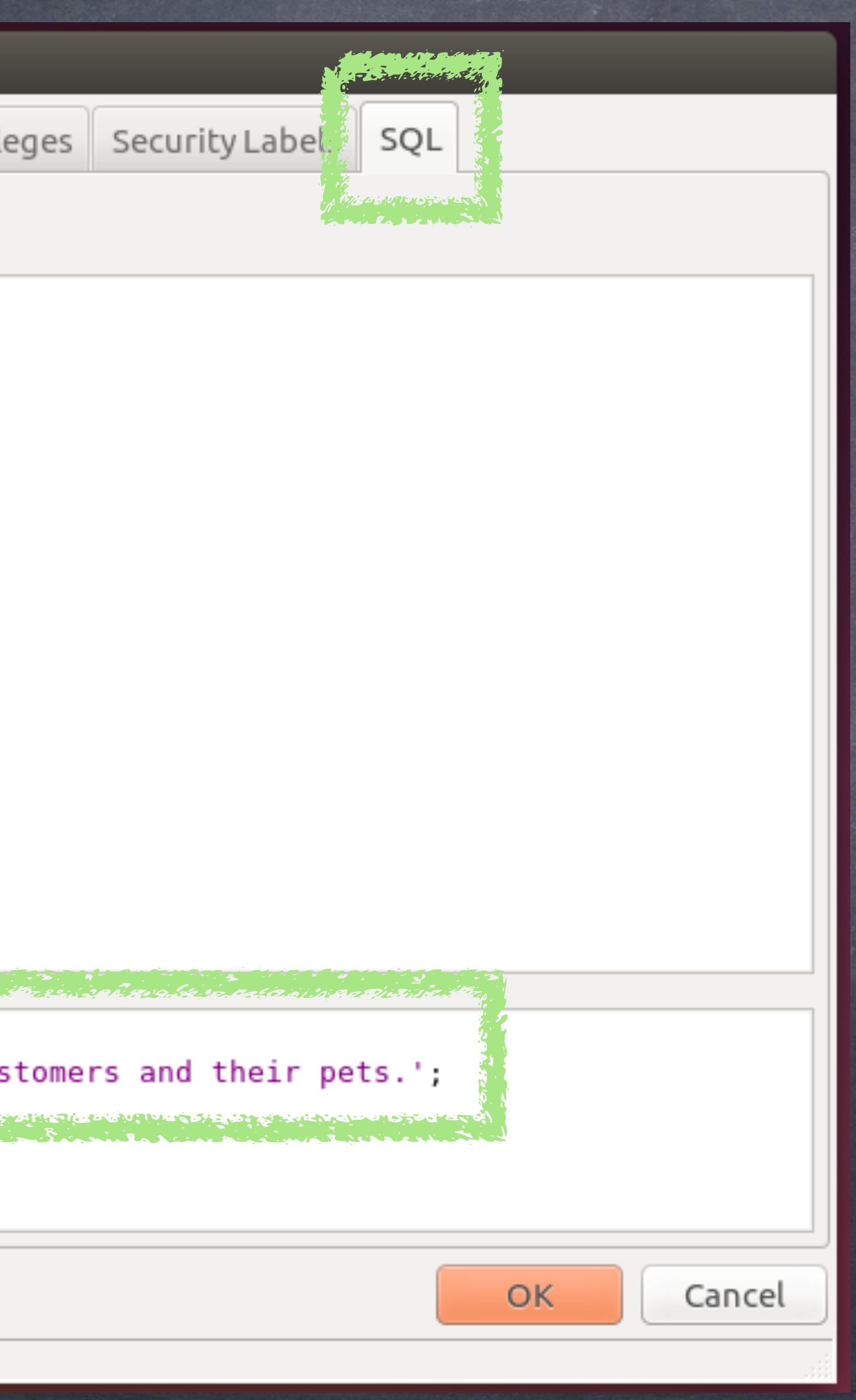

# New Database

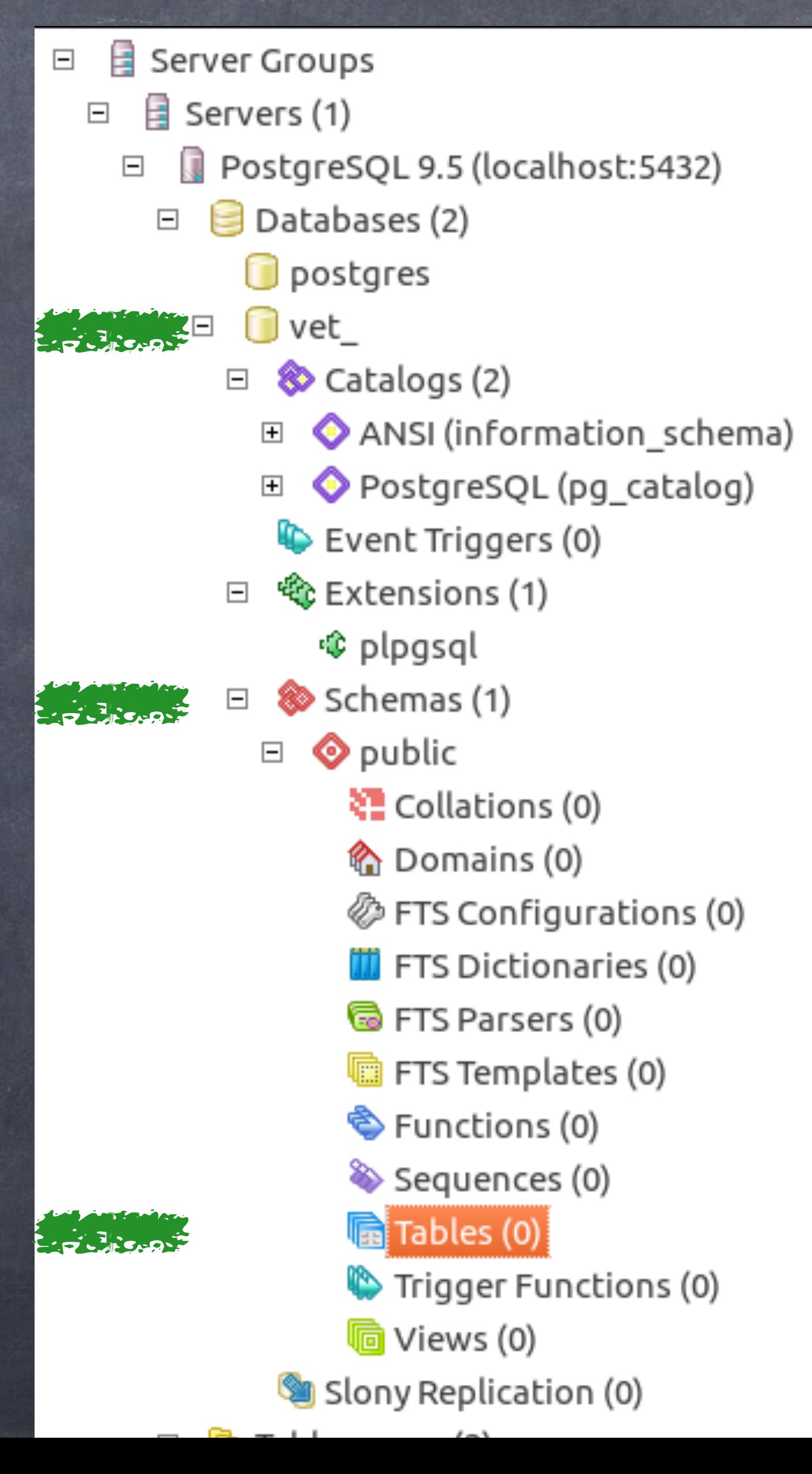

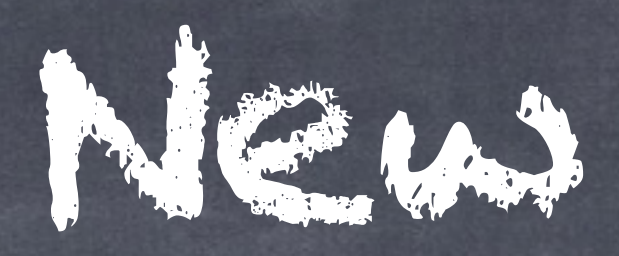

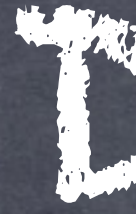

# 'vet\_' database (catalog) 'public' schema No tables (except system tables)

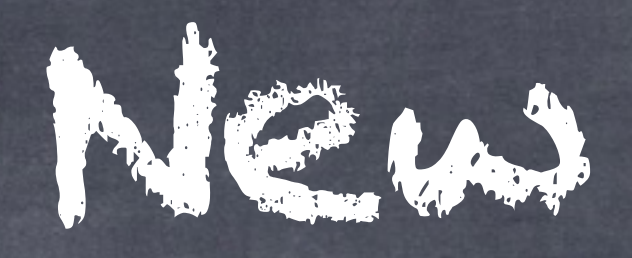

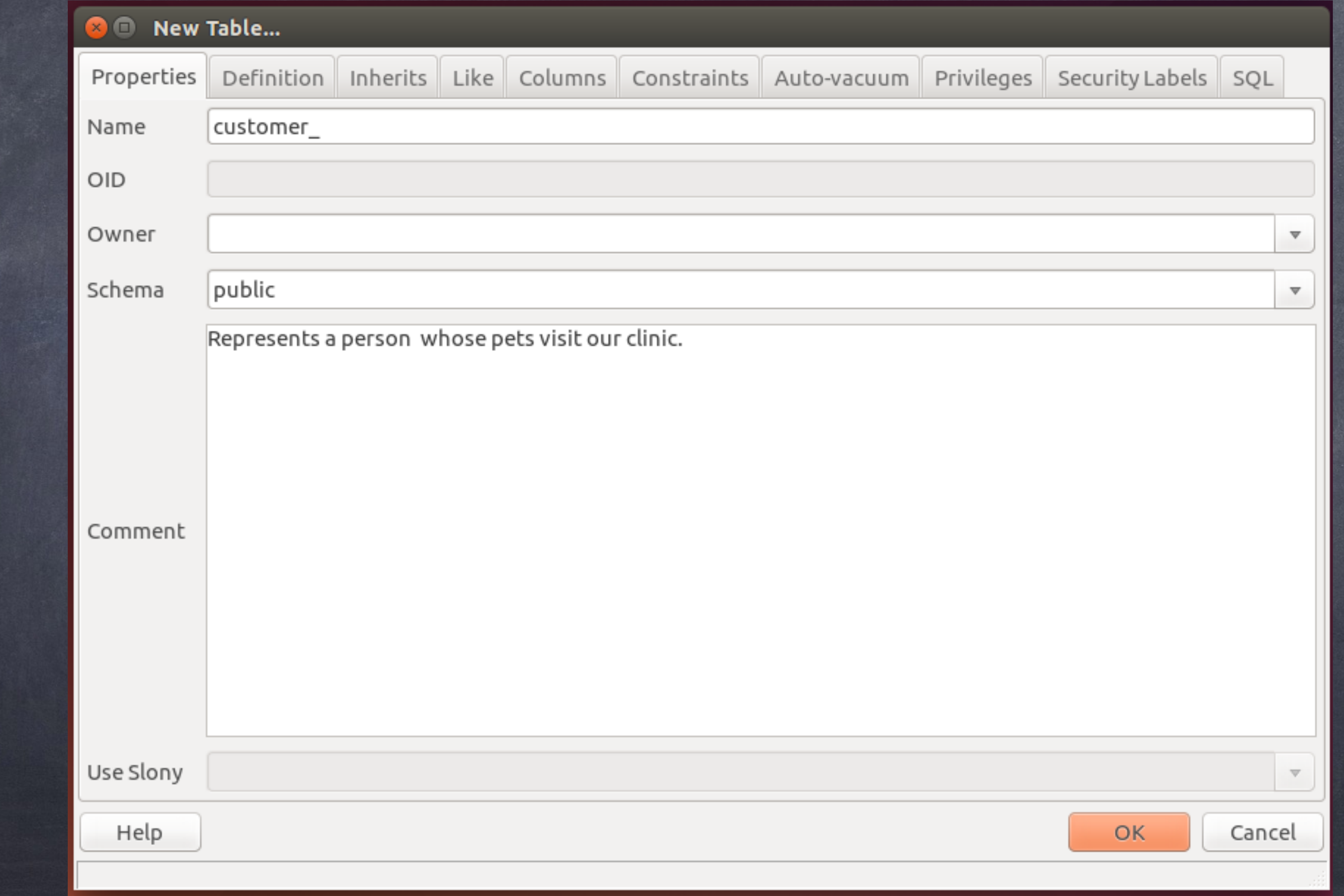

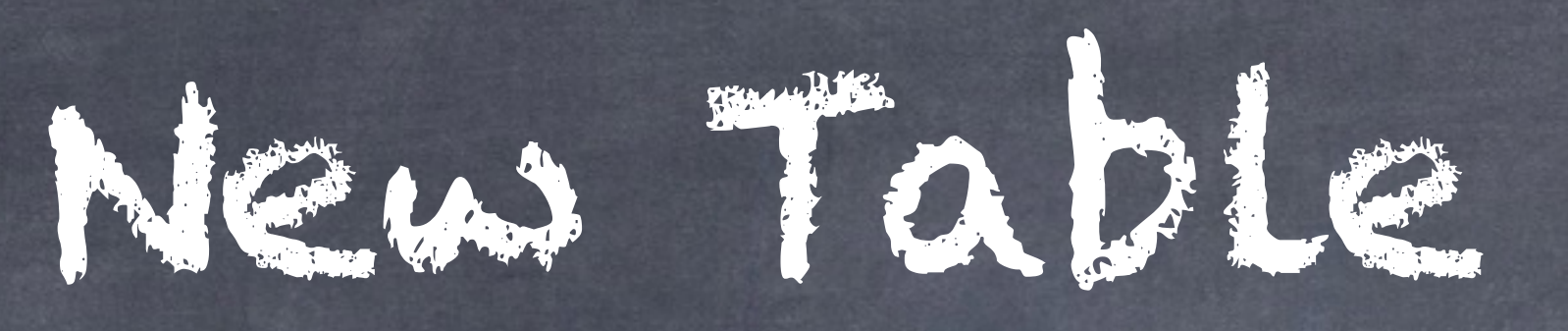

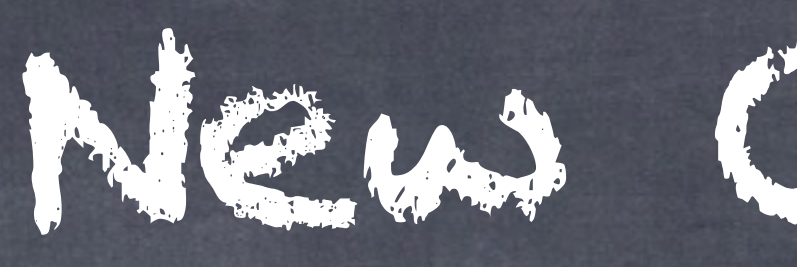

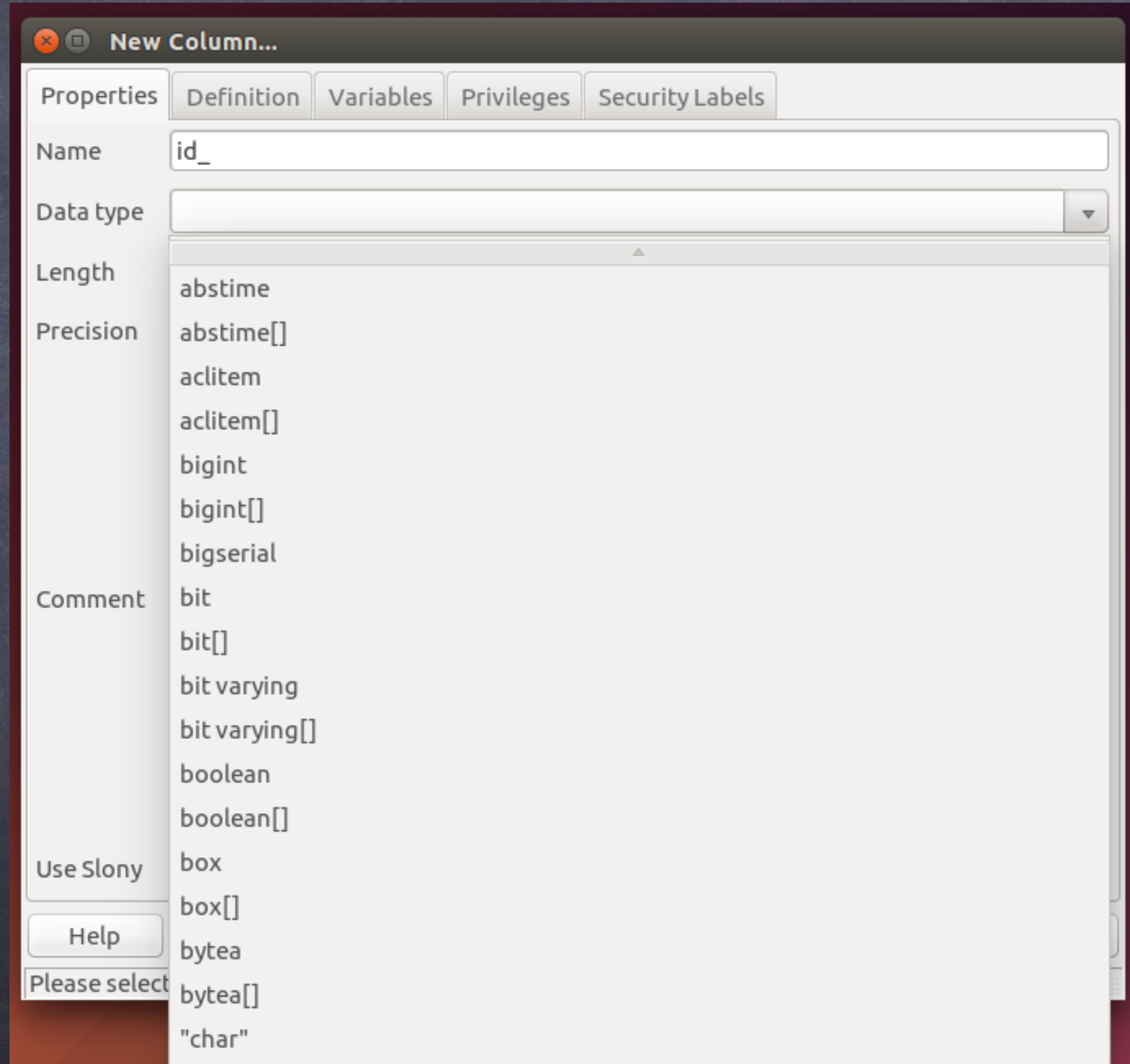

# New Column

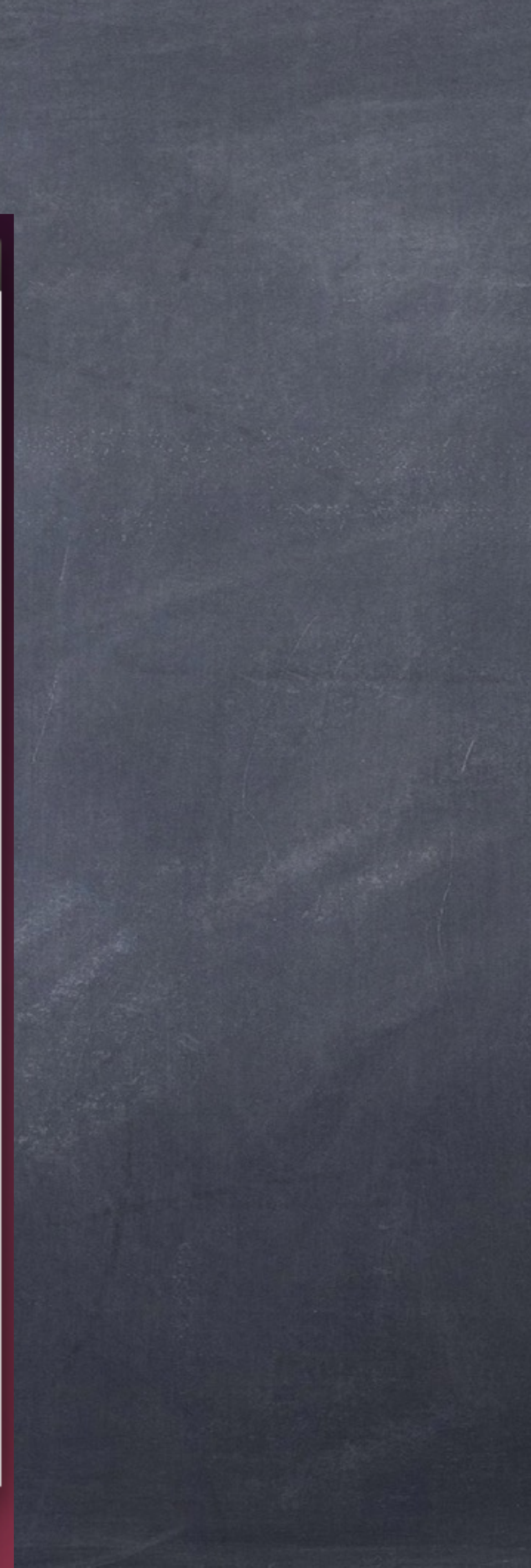

# Data Types

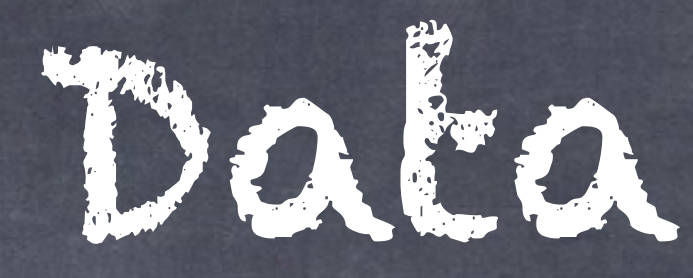

Data Type = Postgres understands this data Includes text, numbers, boolean (T/F), date-time BLOB = Binary data not understood by Postgres Ignore the "[]" (array, a list of values vs single) Ignore synonyms (compatible with other SQL servers)

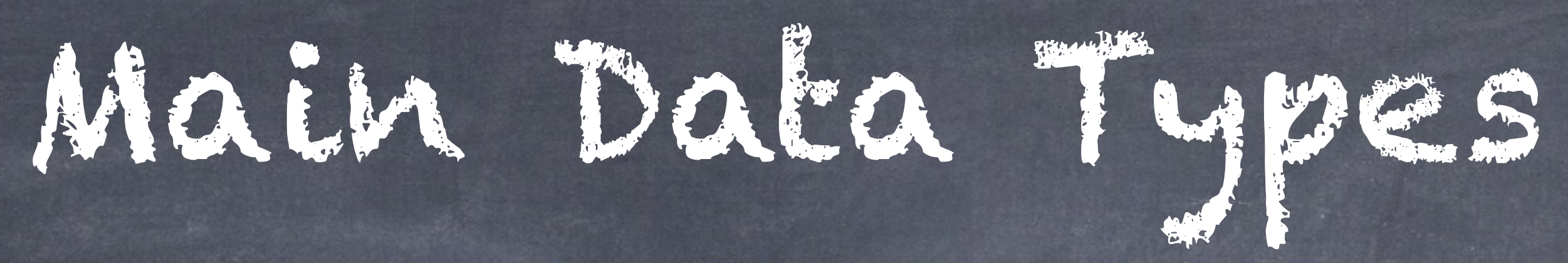

'INT2', 'INT4', and 'INT8' (SMALLINT INTEGER BIGINT)

- 'TEXT' 'varchar' is old type, with width
- Integer. 16-bit, 32-bit, and 64-bit.
- 'NUMERIC(precision, scale)' (monetary amounts) Ex: 23.5141 has a precision of 6 and a scale of 4.
- Caution: Trades accuracy away for speed
- 'BOOLEAN' (True, False, Null)

'REAL', 'DOUBLE PRECISION' (floating-point, 32/64-bit)

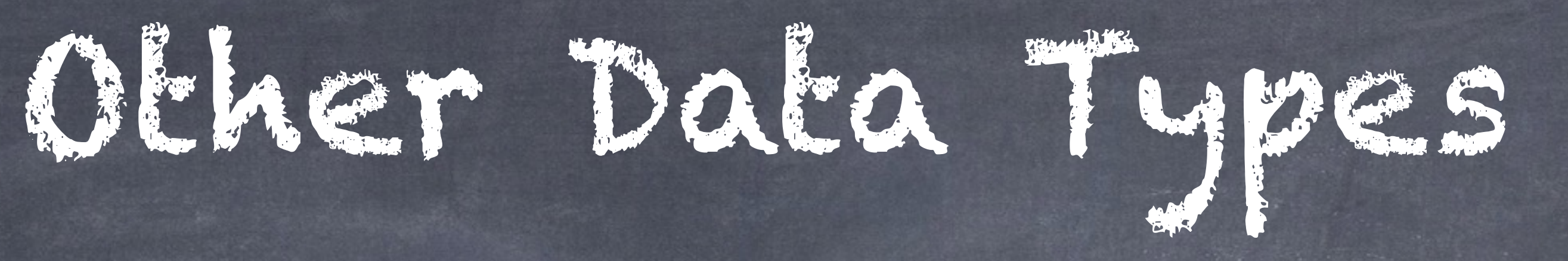

# 'SMALLSERIAL', 'SERIAL', 'BIGSERIAL' (16, 32, 64-bit)

auto-incrementing integer

'UUID' (128-bit value)

# 'BYTEA' (serves as BLOB type, Binary Large Object)

'JSON' & 'XML'

…and more…

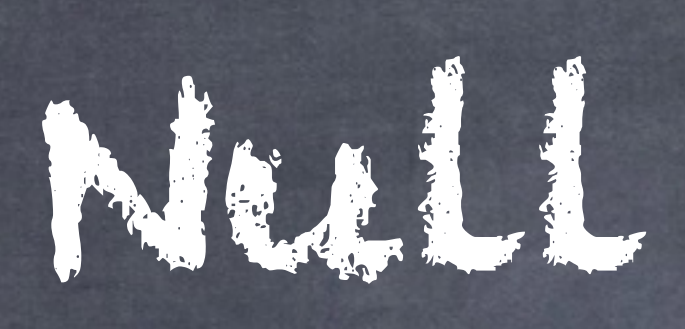

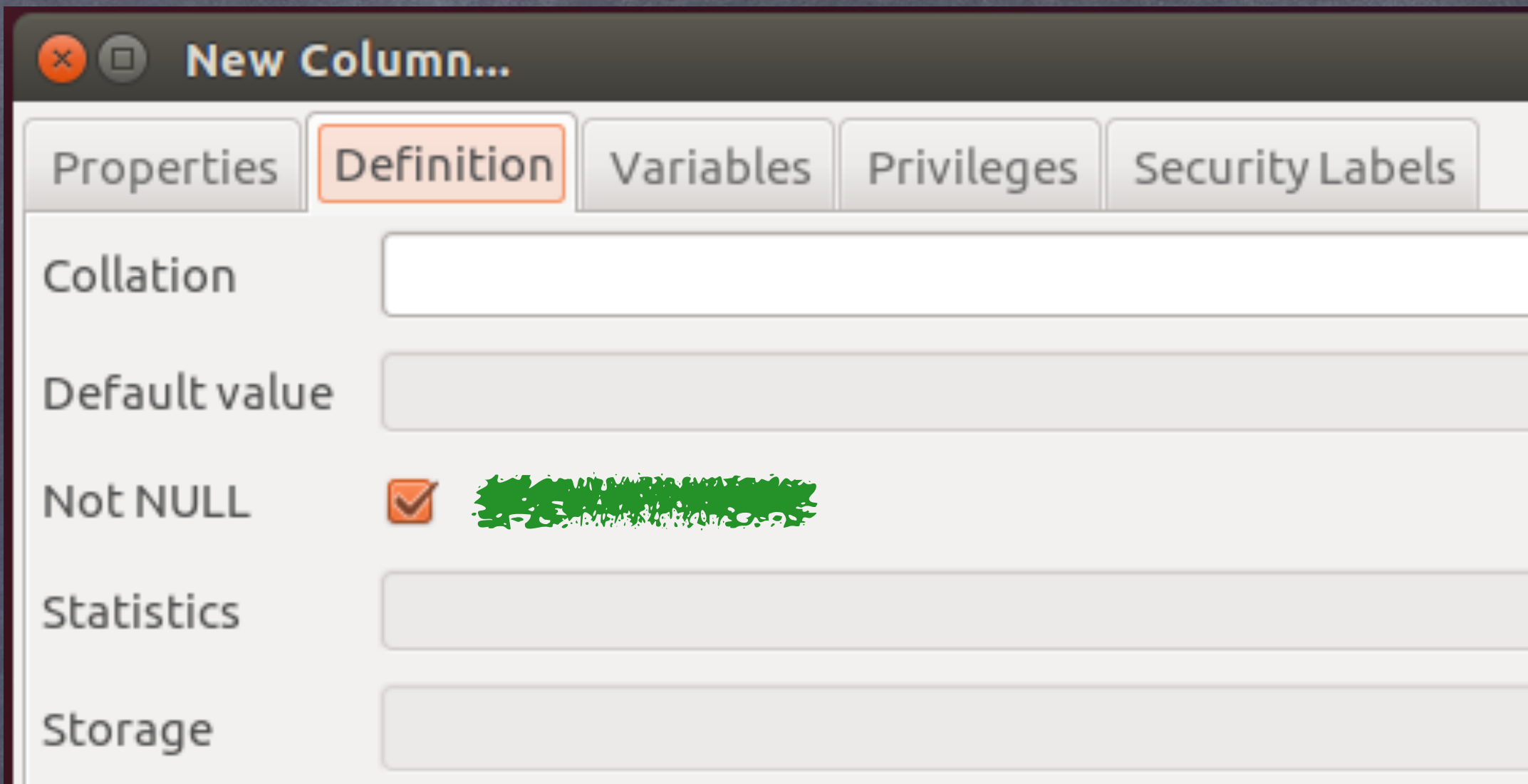

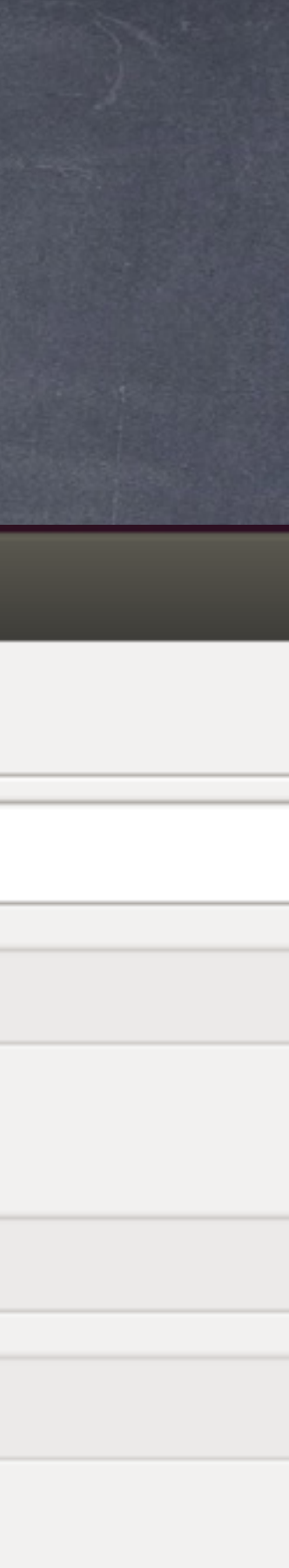

- Appear at top or at bottom
- Complicates sorting
- Complicates queries
- Means "value not present"

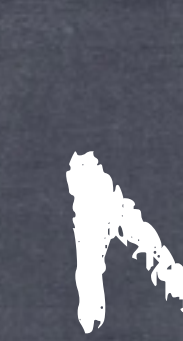

 $\overline{\mathbf{C}}$ 

- NOT NULL is a constraint
- Dr. Chris Date advises against using nulls

I agree

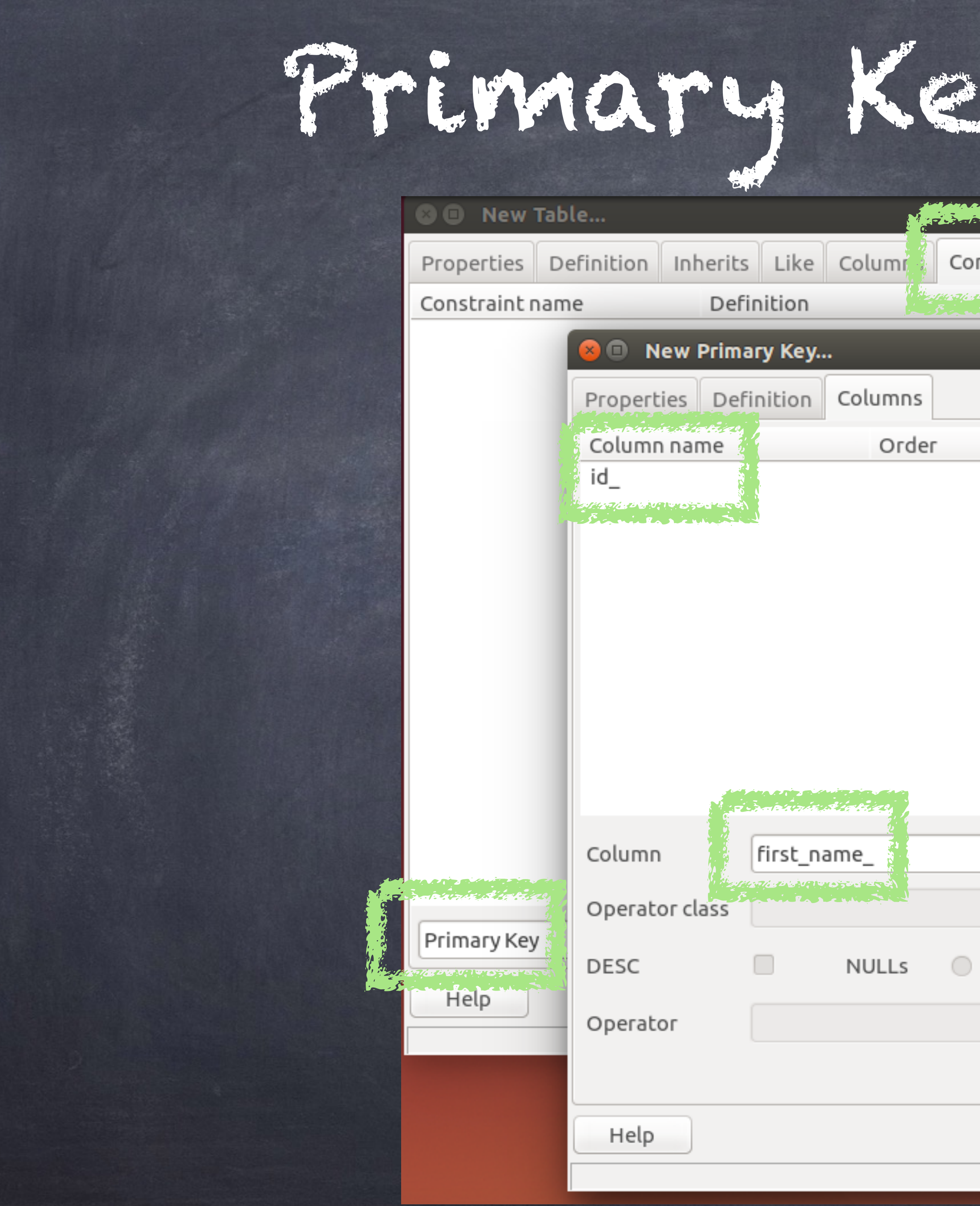

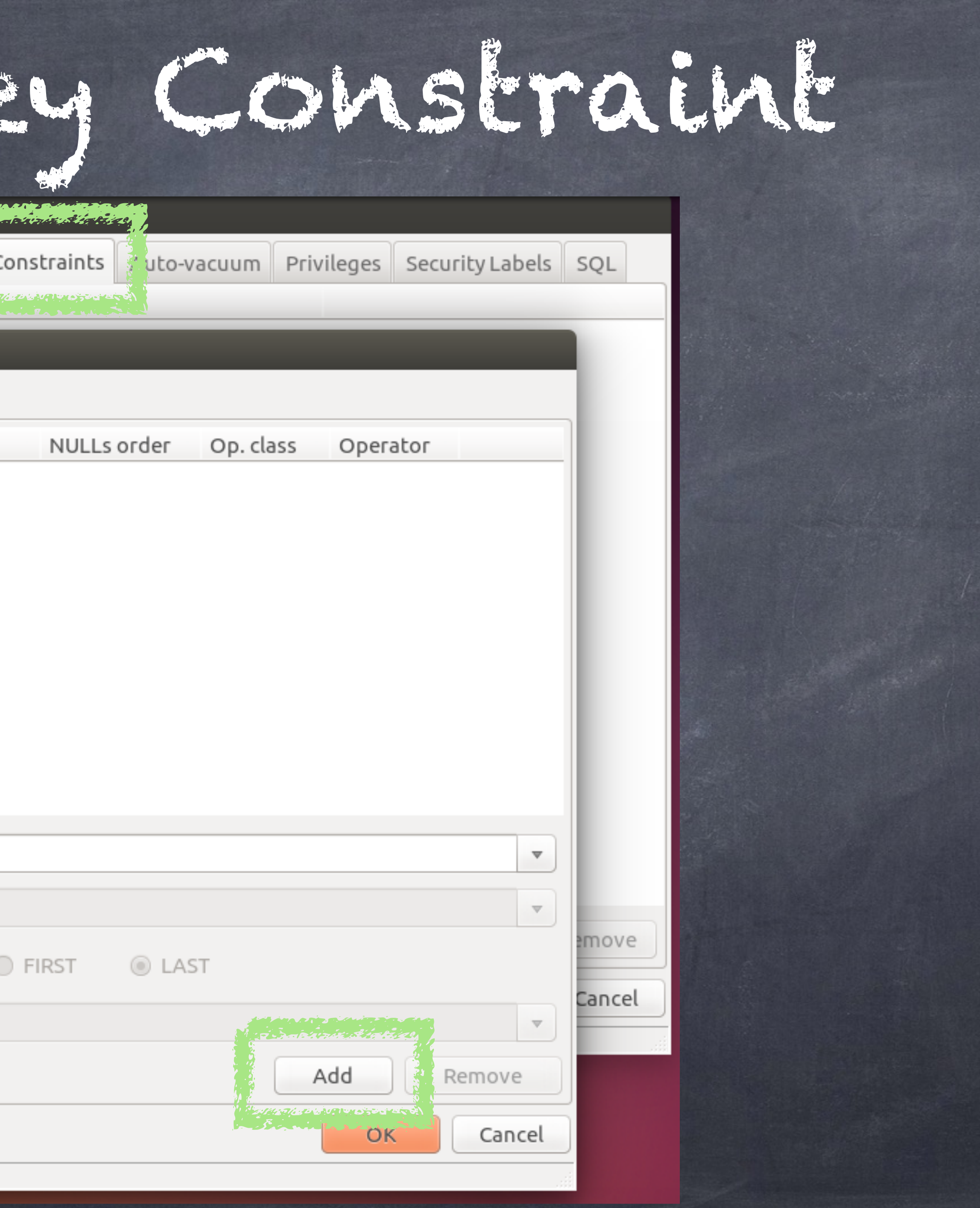

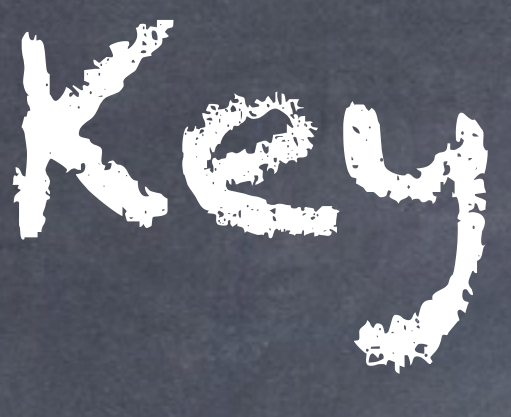

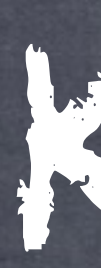

- Natural key
	- Value present in the data
	- $\circ$  Ex: phone, email, emp. #
	- My problem: Always changes (eventually)
		- Change means we must update not ID on this parent but also on every child row in every child table

Surrogate key Artificial value Add extra column Data Types Integer (incrementing) SERIAL, BIGSERIAL UUID (MAC + datetime) Use DEFAULT to generate

```
B I New Table...
Properties Definition
Read only
  CREATE TABLE public.customer_
\boxminus (
     id_ serial NOT NULL,
     first_name_ text NOT NULL,
     last_name_ text NOT NULL,
     phone_ text NOT NULL DEFAULT '',
     email text NOT NULL DEFAULT '',
     CONSTRAINT pkey_employee_ PRIMARY KEY (id_)
EWITH (
    OIDS = FALSECOMMENT ON TABLE public.customer
    IS 'Represents a person whose pets visit our clinic.';
```
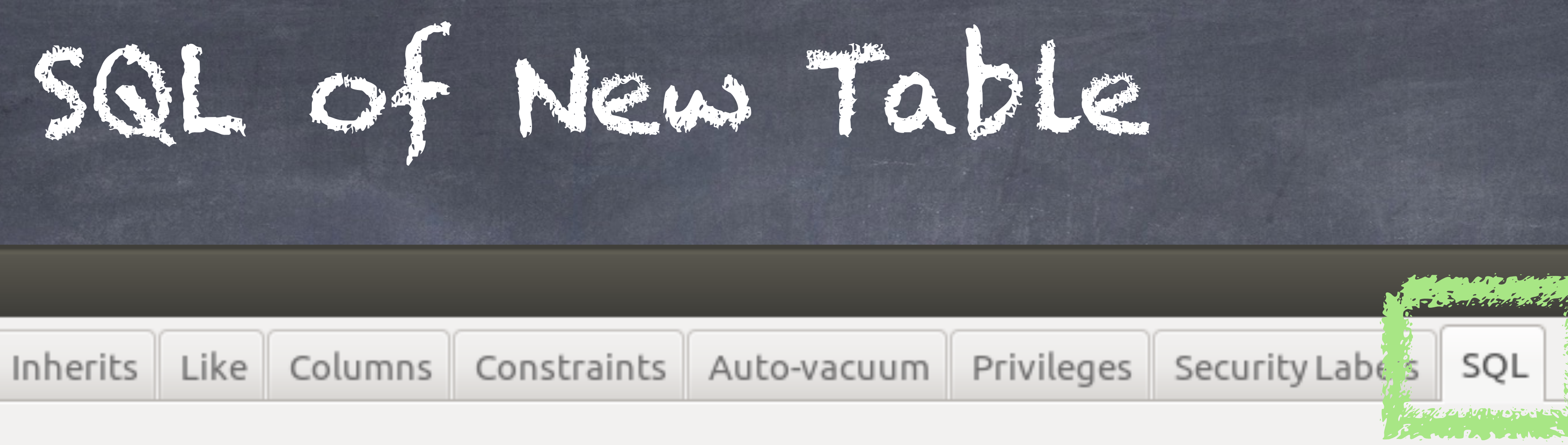

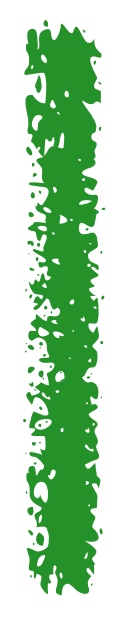

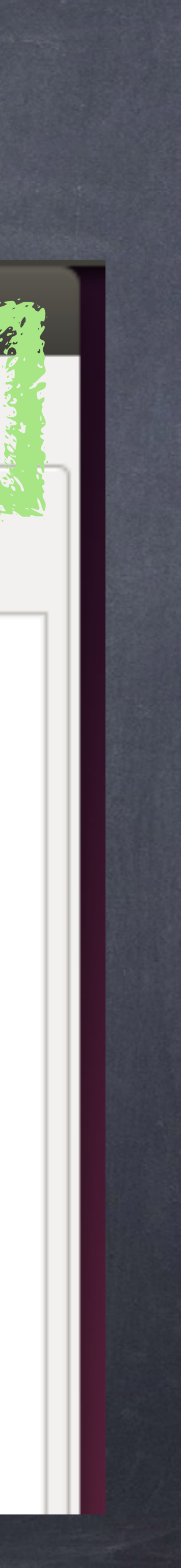

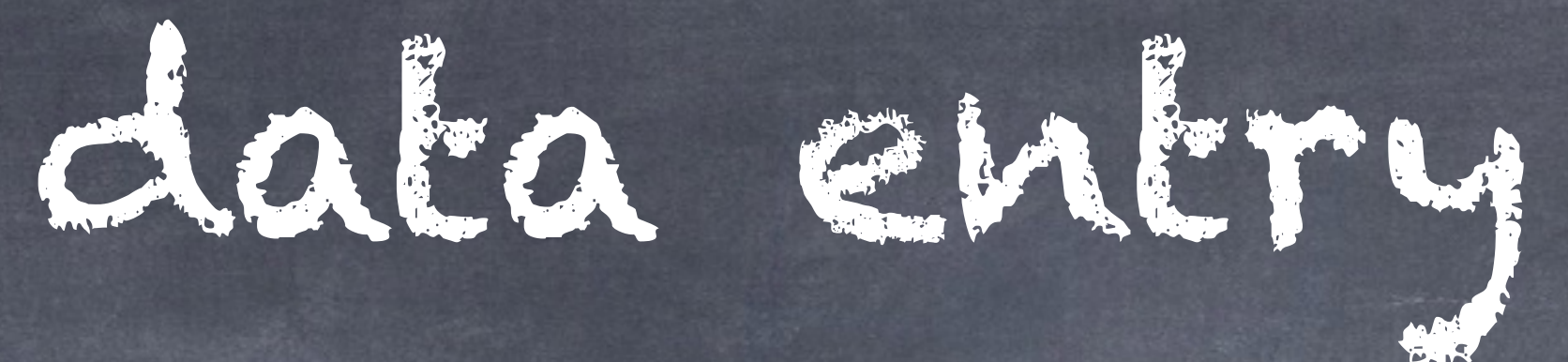

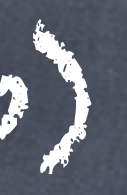

Form in an app (fields, buttons) pgAdmin (or other app)  $\circ$  SQL

App

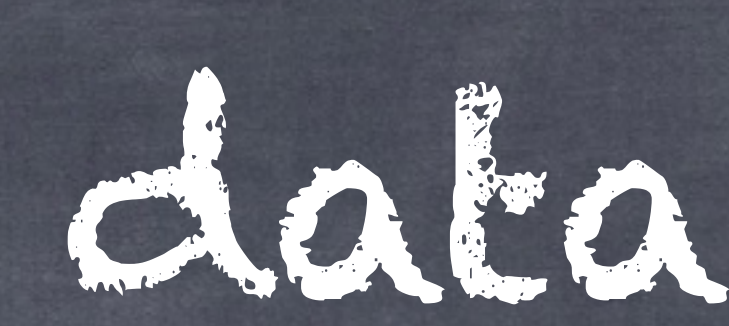

# Write SQL commands that include data

Import Direct injection into table (no processing)

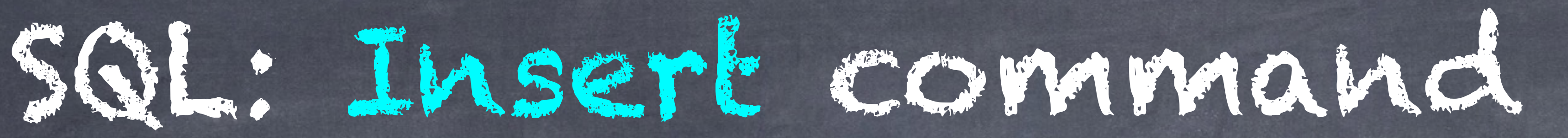

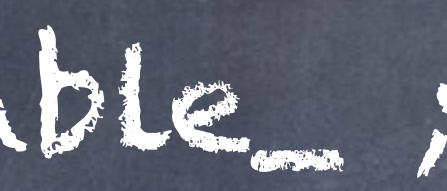

TABLE some\_table\_ ; SELECT \* FROM some table.;

INSERT INTO some\_table\_ ( col1 , col2 , col3 … ) VALUES ( value1 , value2 , value3 , … ) ;

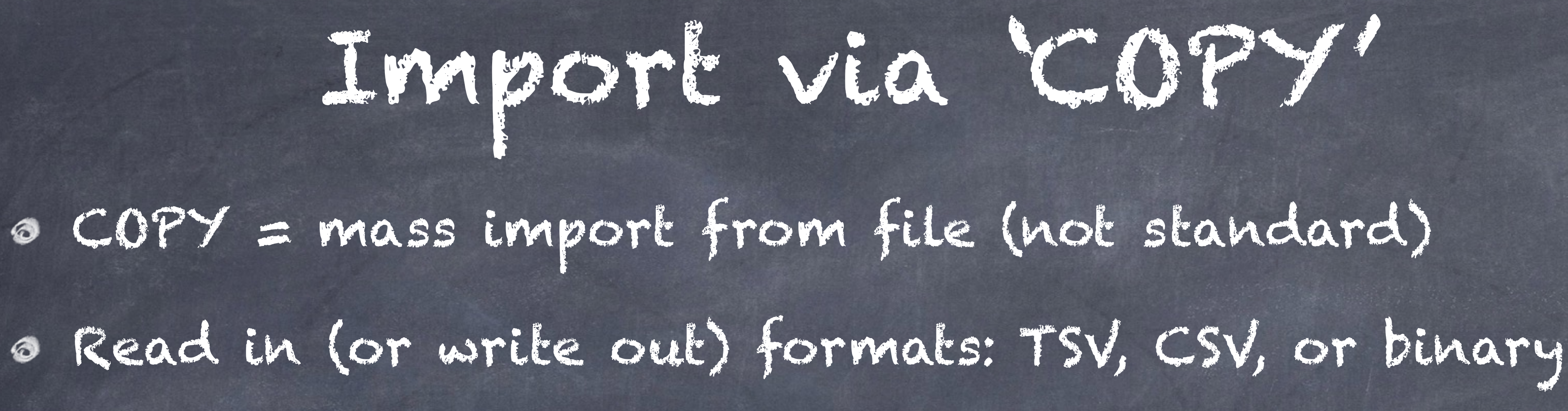

Import

Super fast, no SQL to parse and process.

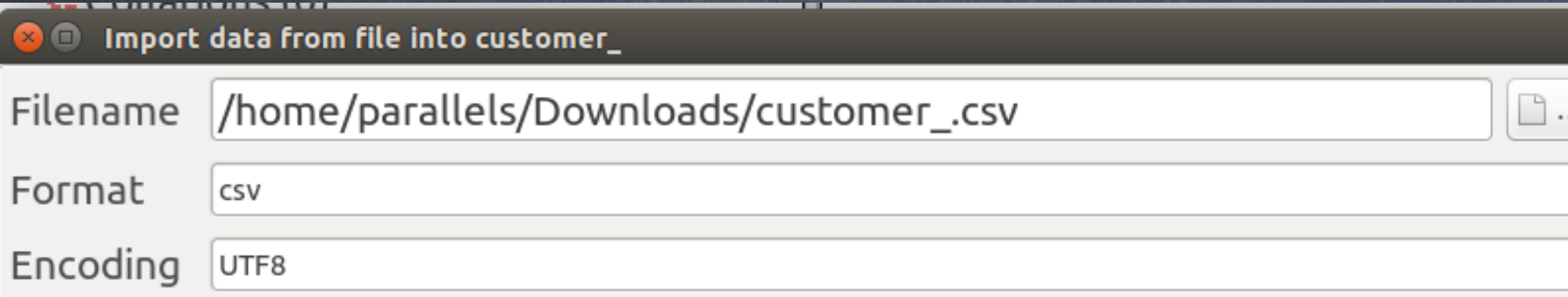

## File Options | Columns | Misc. Options | Quote Options | NULL Options |

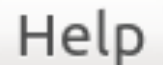

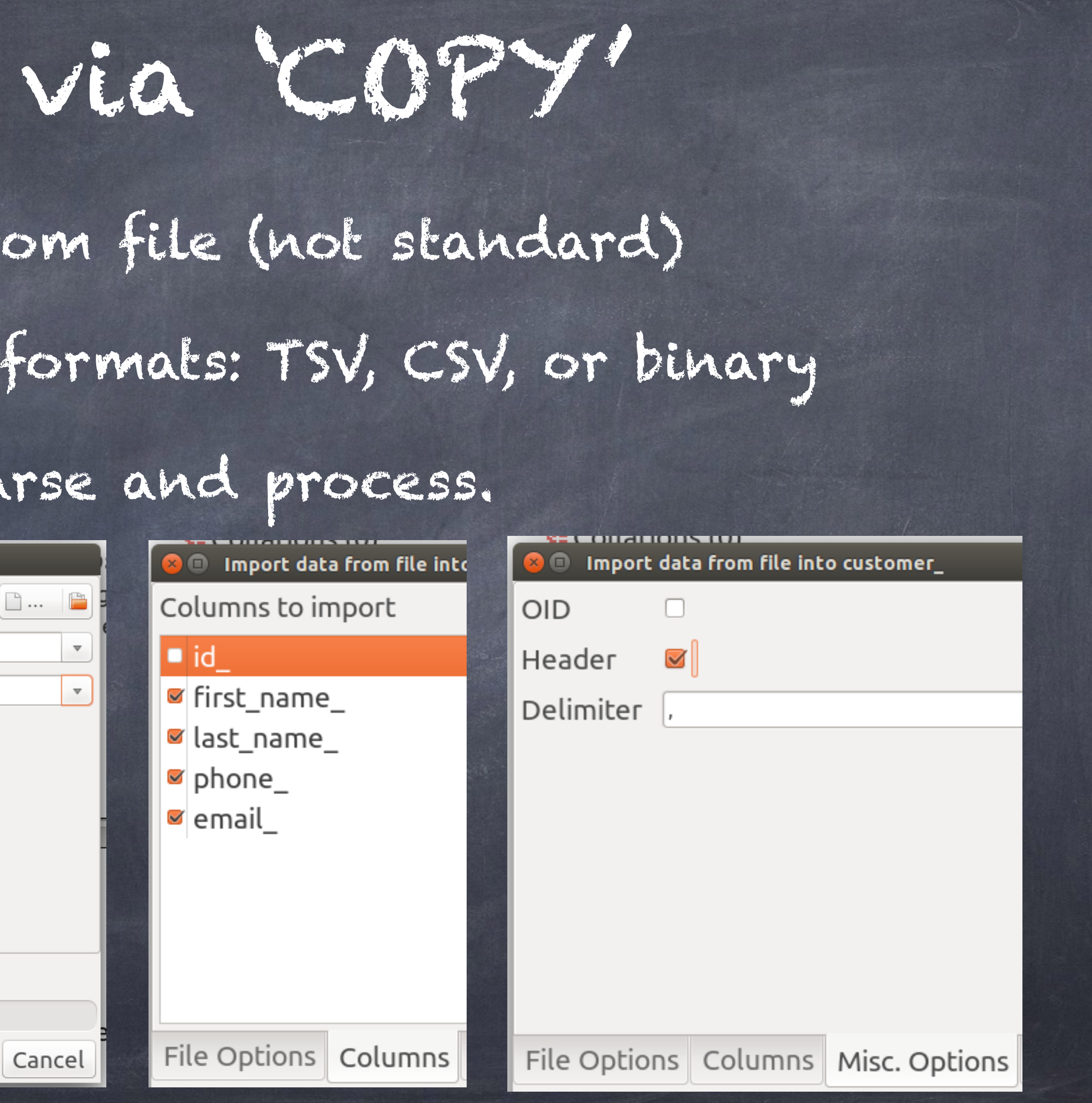

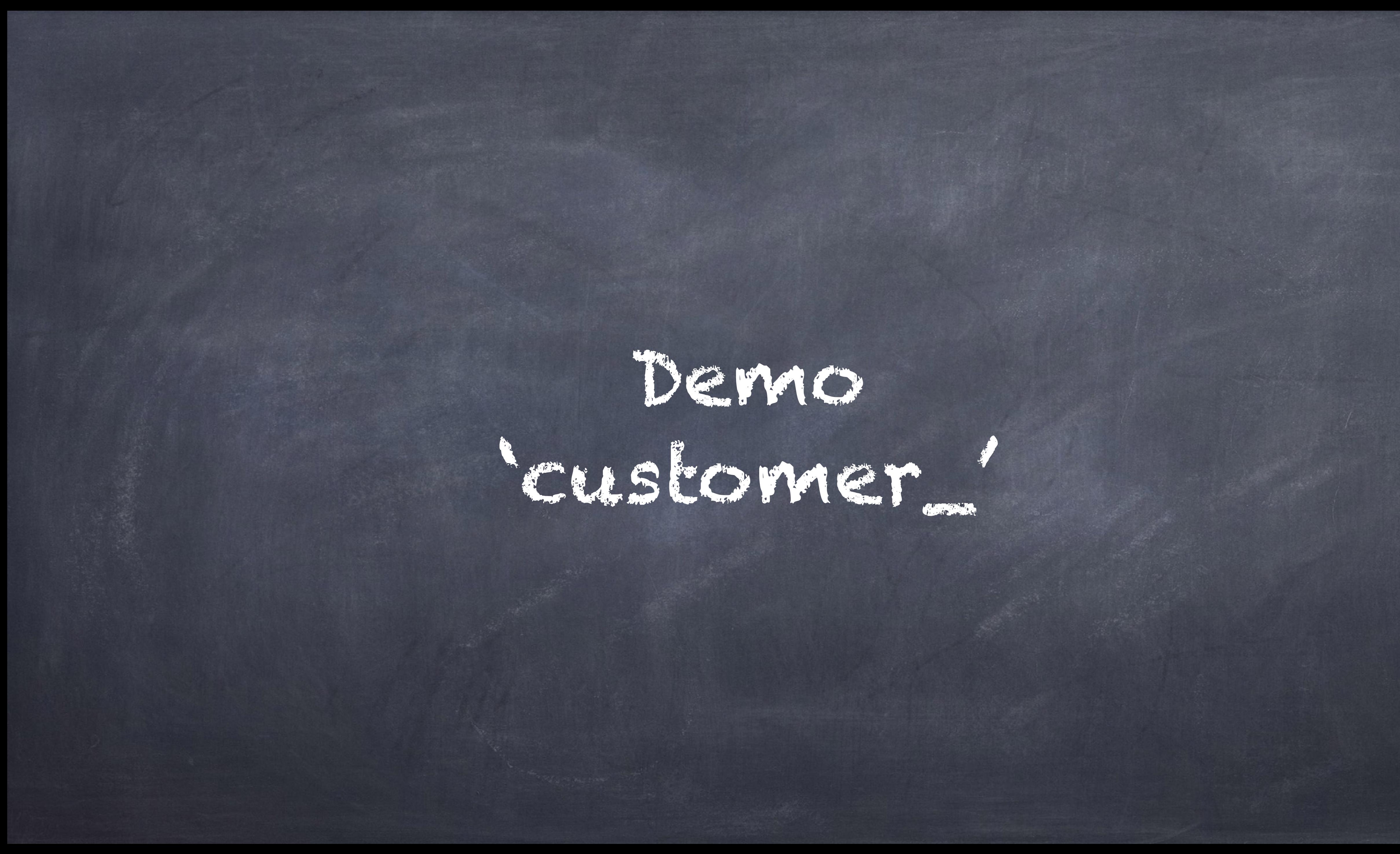

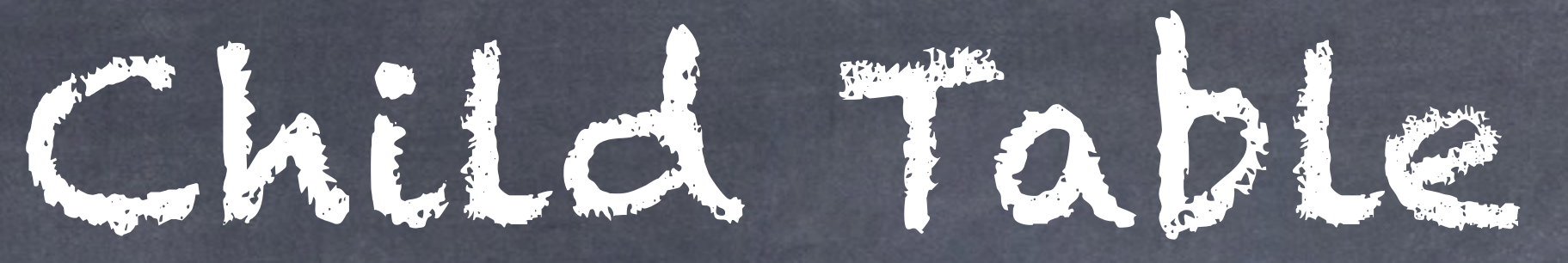

# customer\_

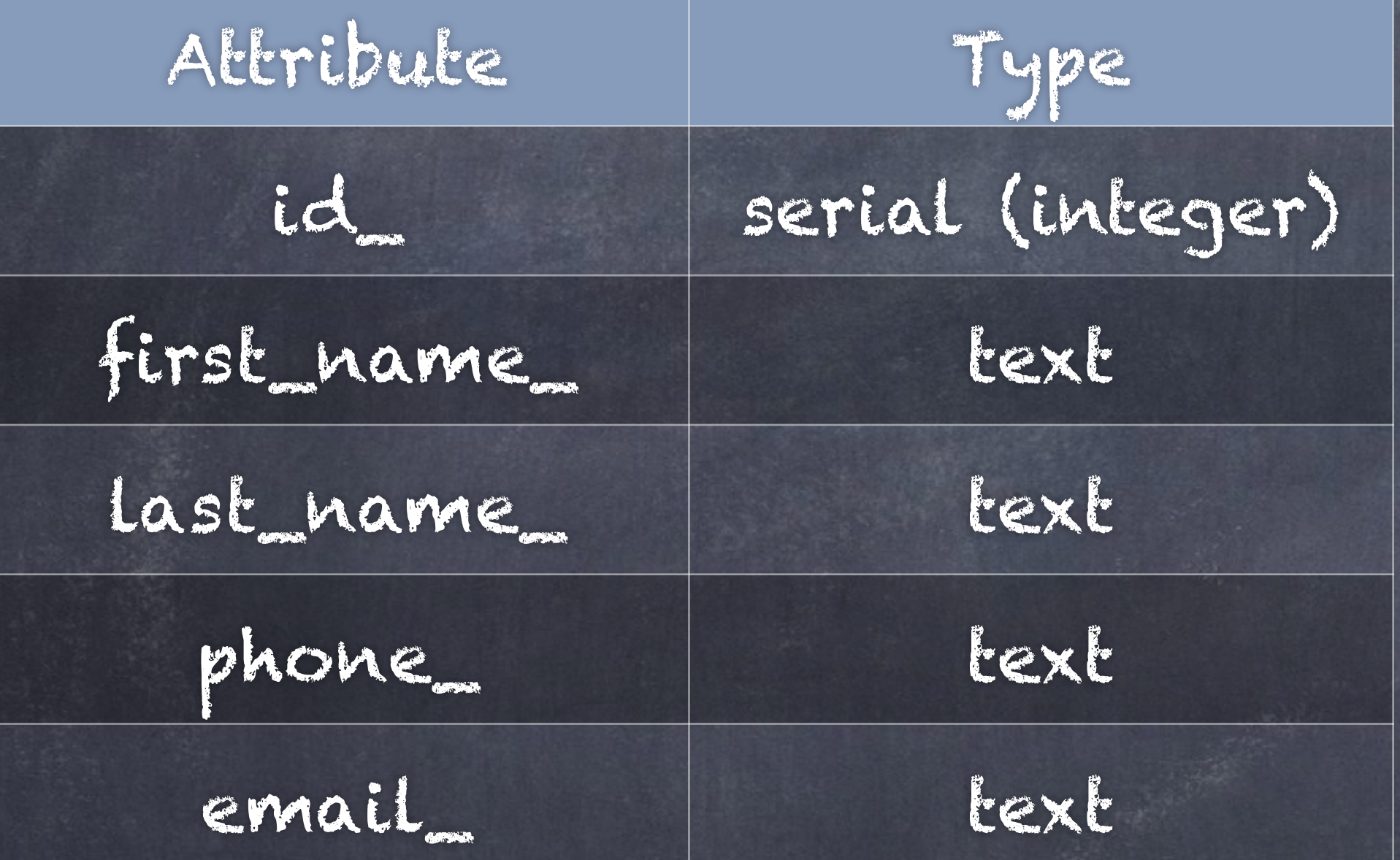

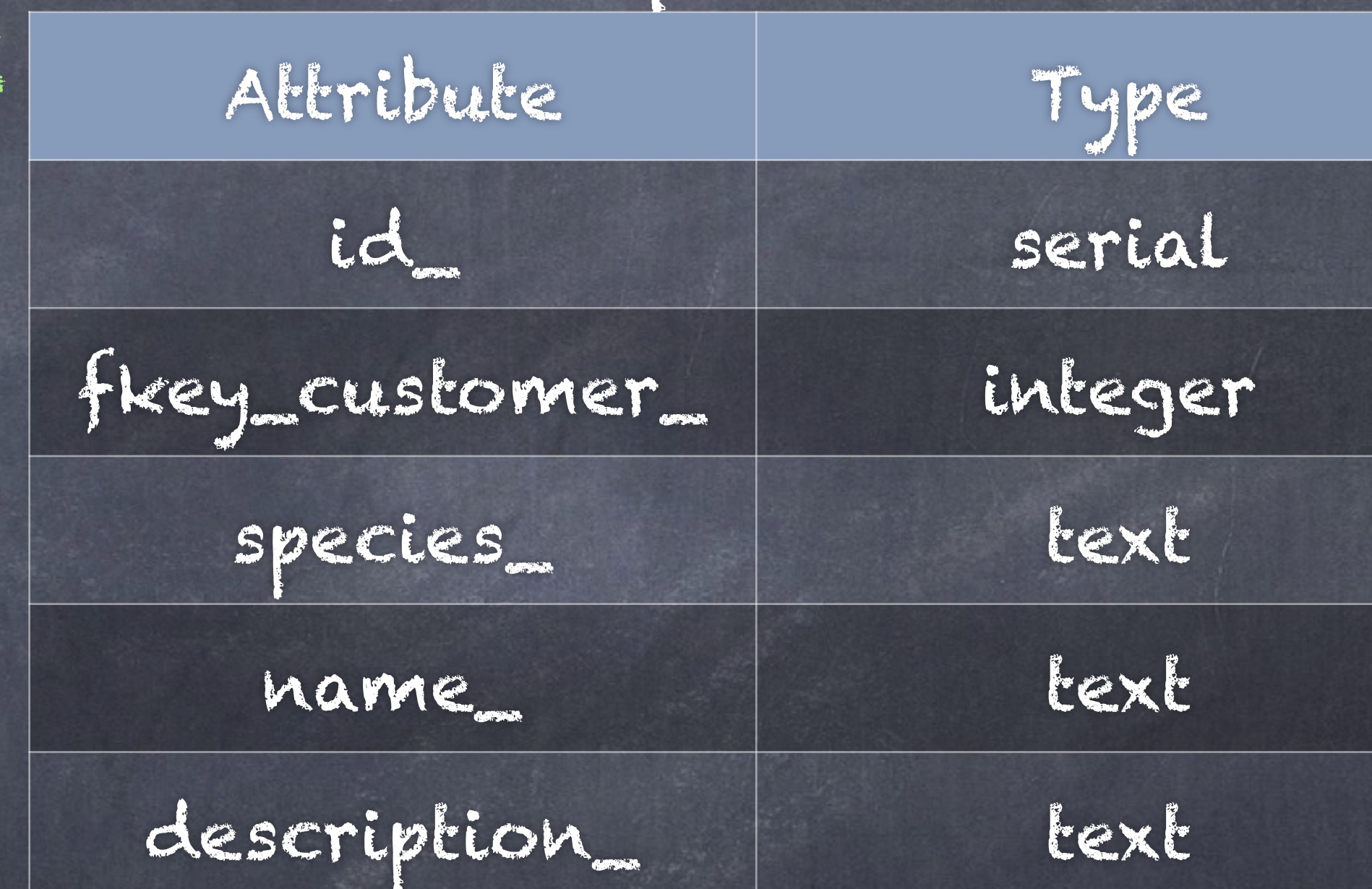

 $p$ et $_{\sim}$ 

# "ERD" [Entity-Relationship Diagram](http://www.apple.com)

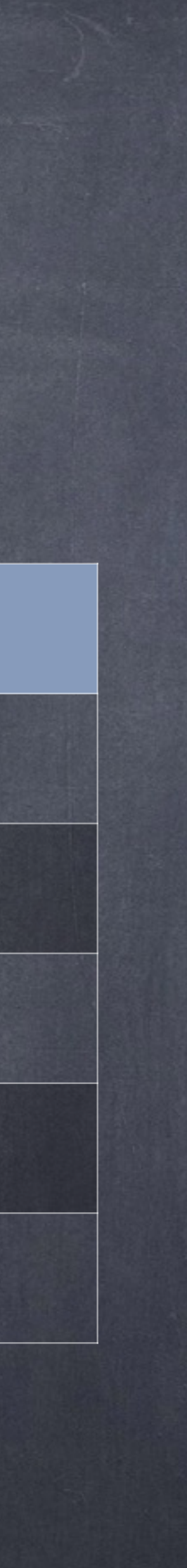

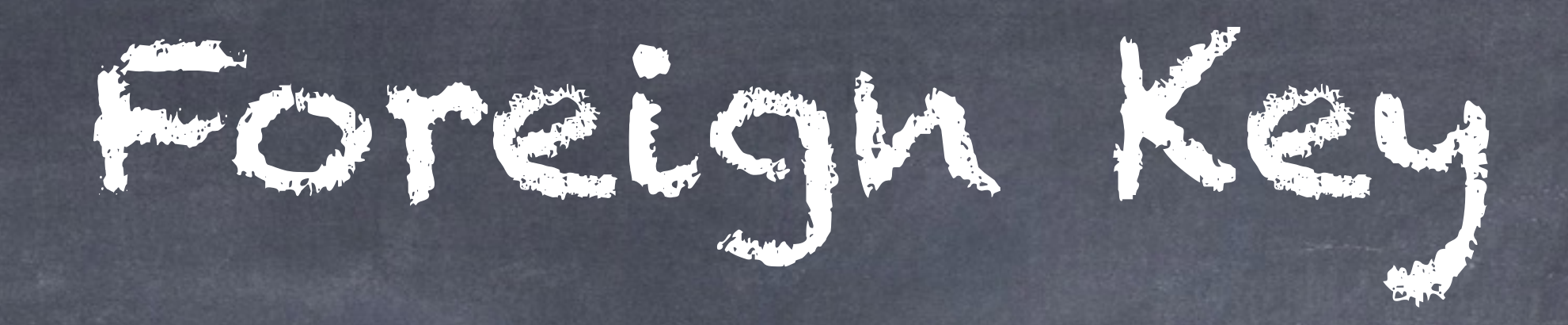

# • Link child table to parent • Child knows the identifier value of its parent • Example: • 'invoice\_' has ID of 'customer\_' • 'line\_item\_' has ID of 'invoice' customer\_

id\_

…

invoice\_

id\_ fkey\_cust\_ …

line\_item\_ id\_ fkey\_inv\_ …

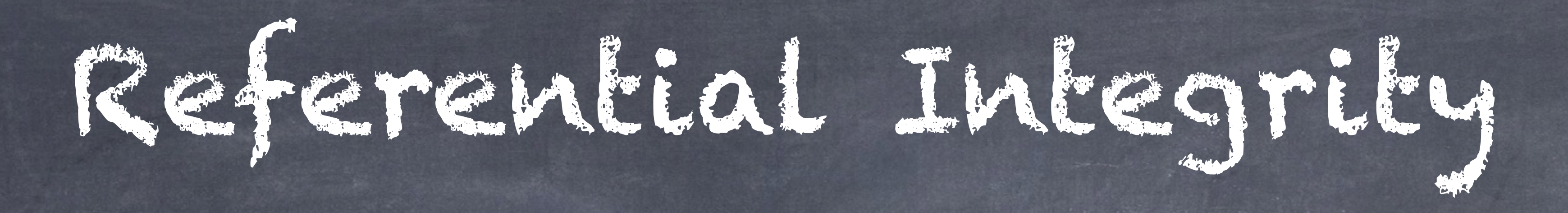

### New Foreign Key...  $\times$   $\Box$

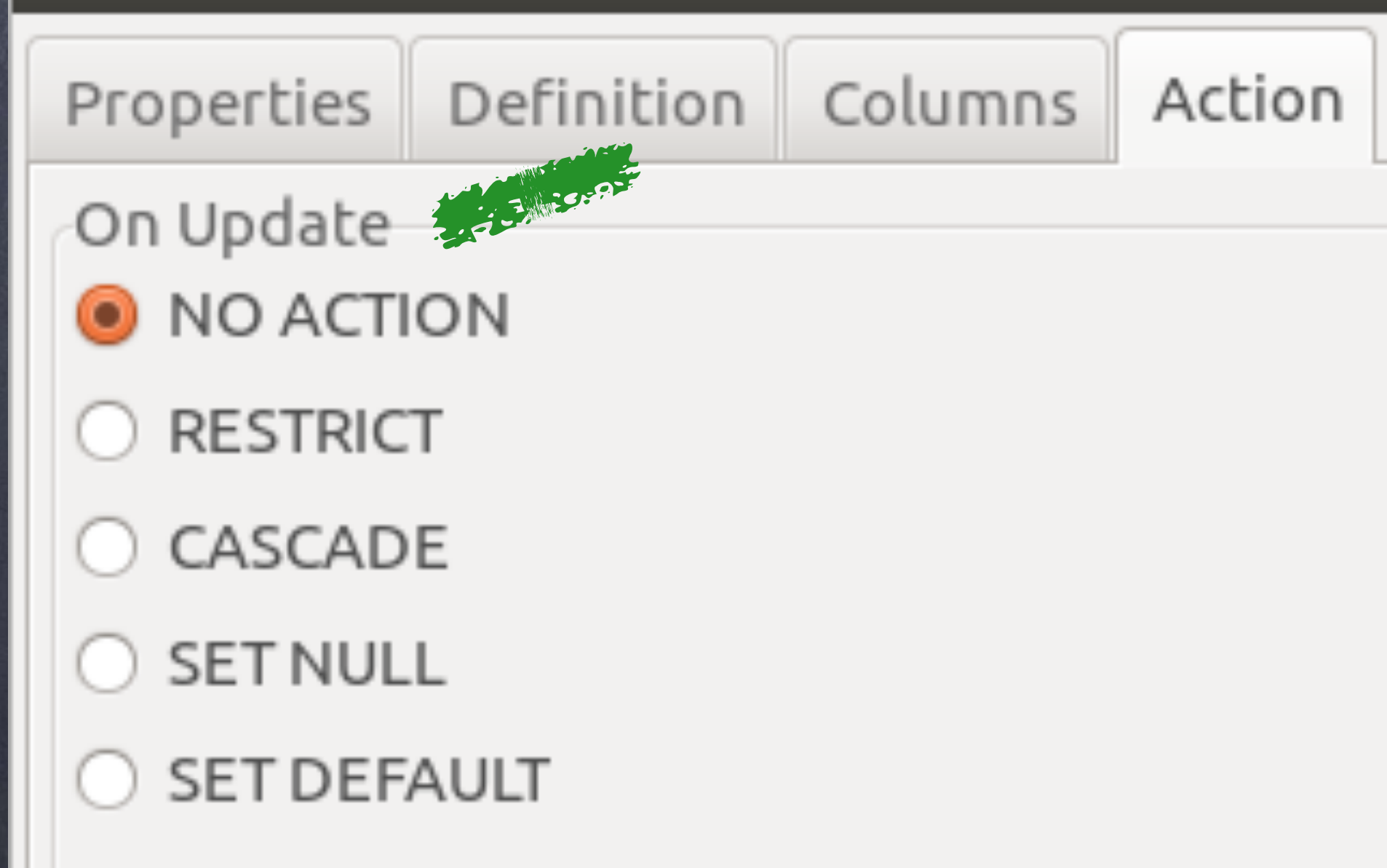

Orphans?

On Delete Street

- O NO ACTION
- RESTRICT
- C CASCADE
- $\bigcirc$  SET NULL
- **SET DEFAULT**

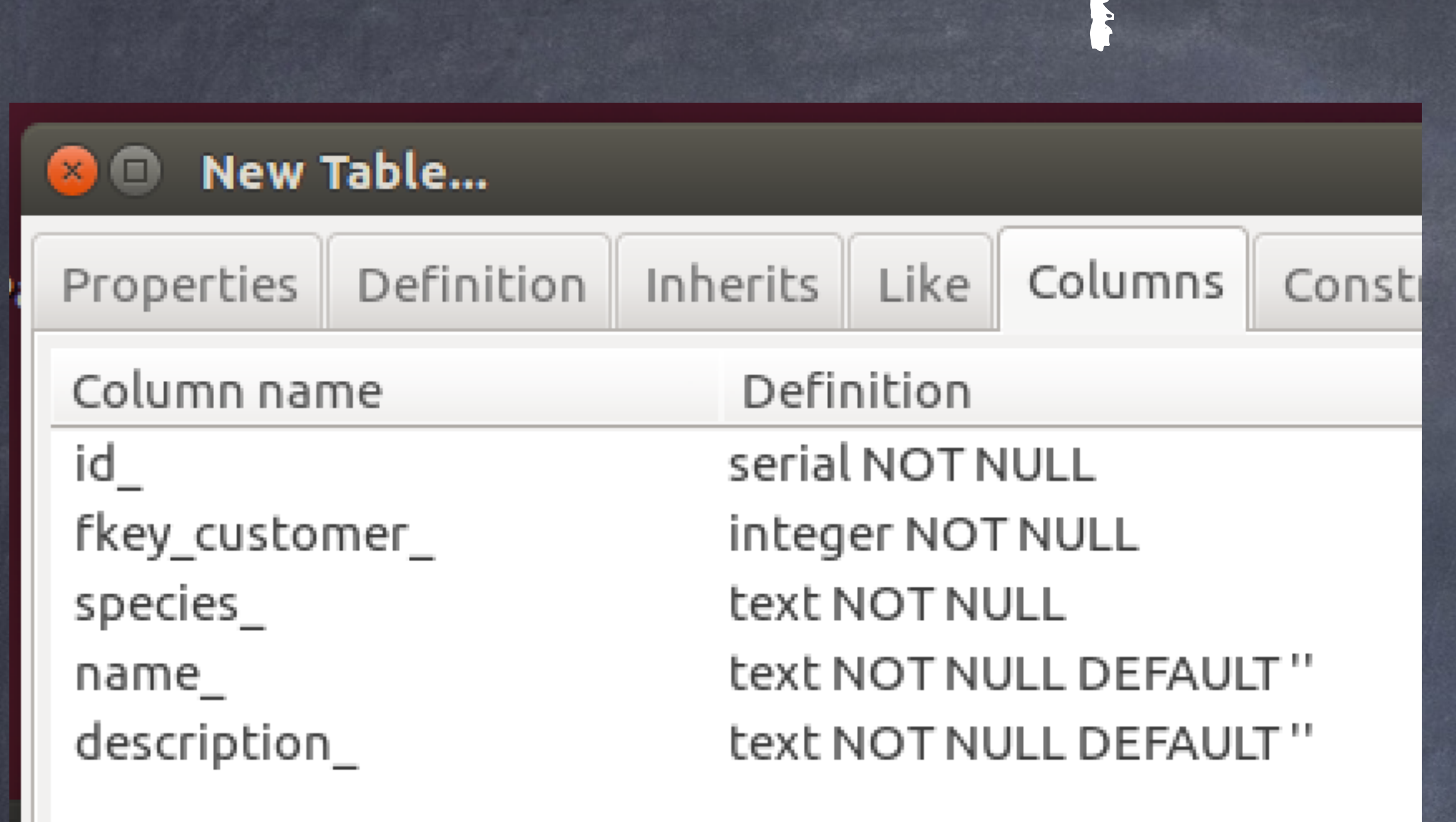

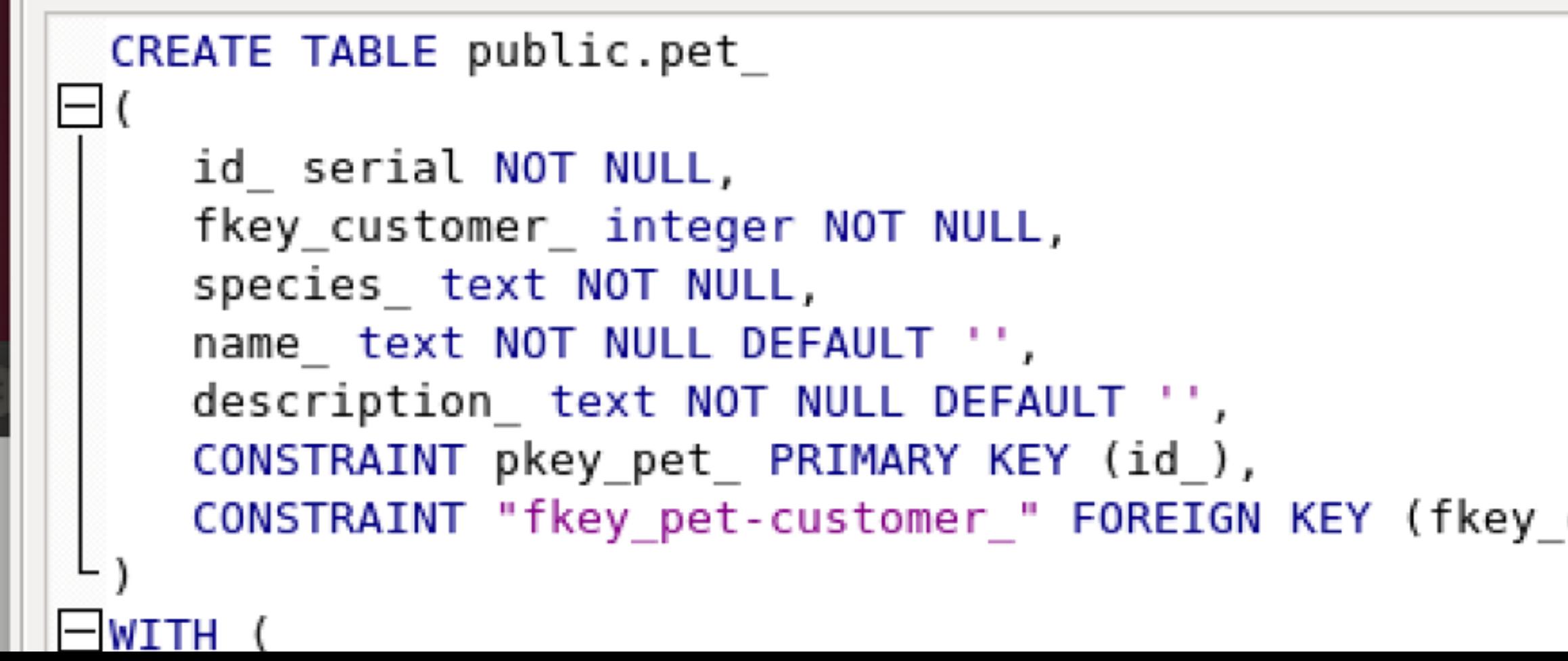

ECCPLE

### New Table...  $\times$   $\bullet$

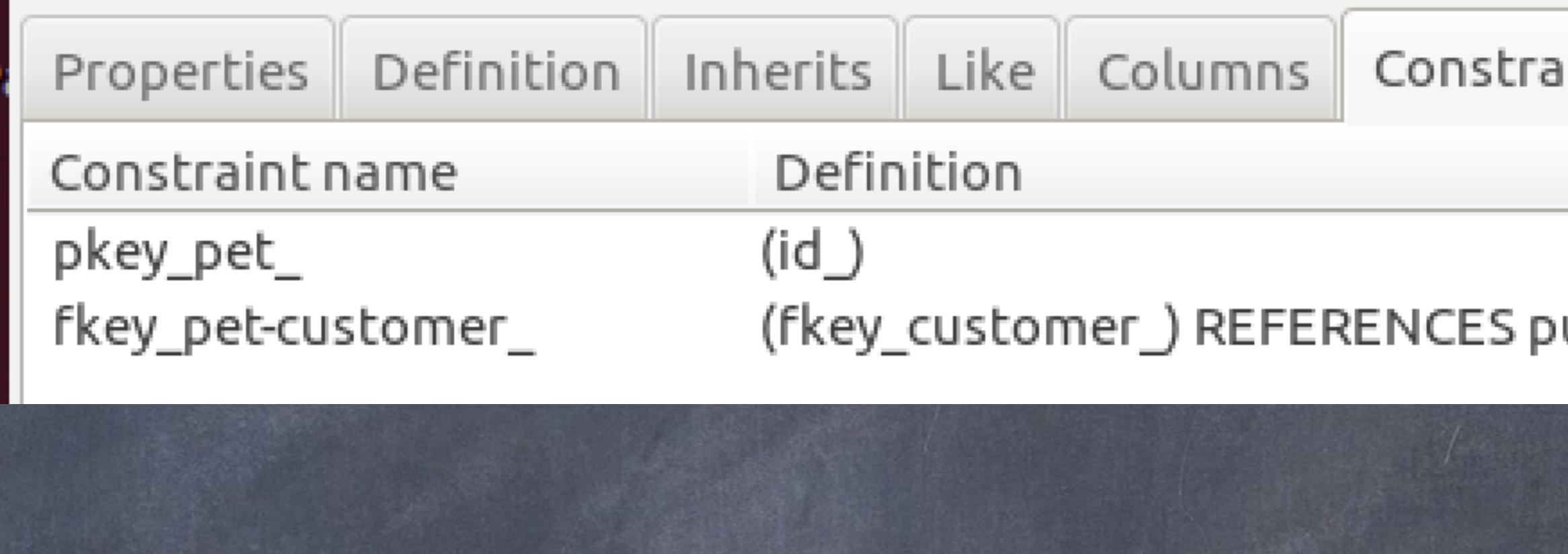

CONSTRAINT "fkey\_pet-customer\_" FOREIGN KEY (fkey\_customer\_) REFERENCES public.customer\_ (id\_) ON UPDATE RESTRICT ON

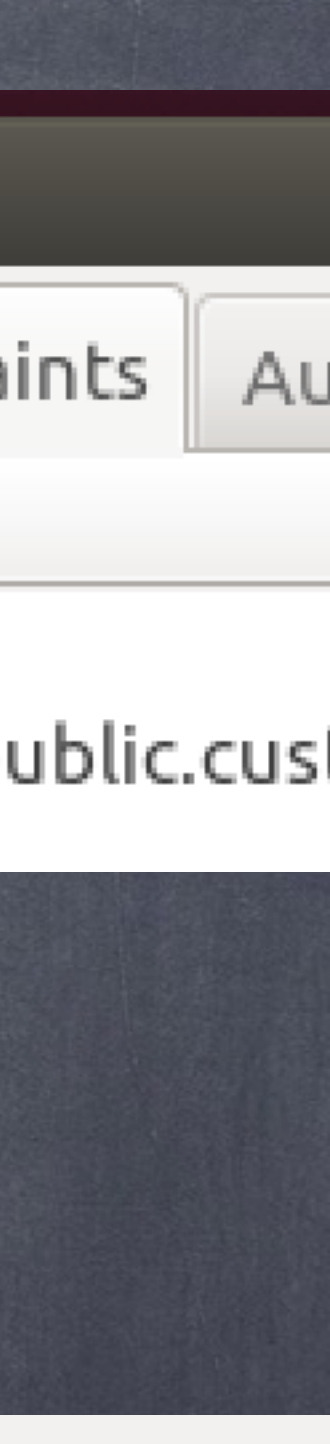

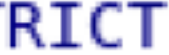

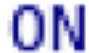

# Tables in pgAdmin

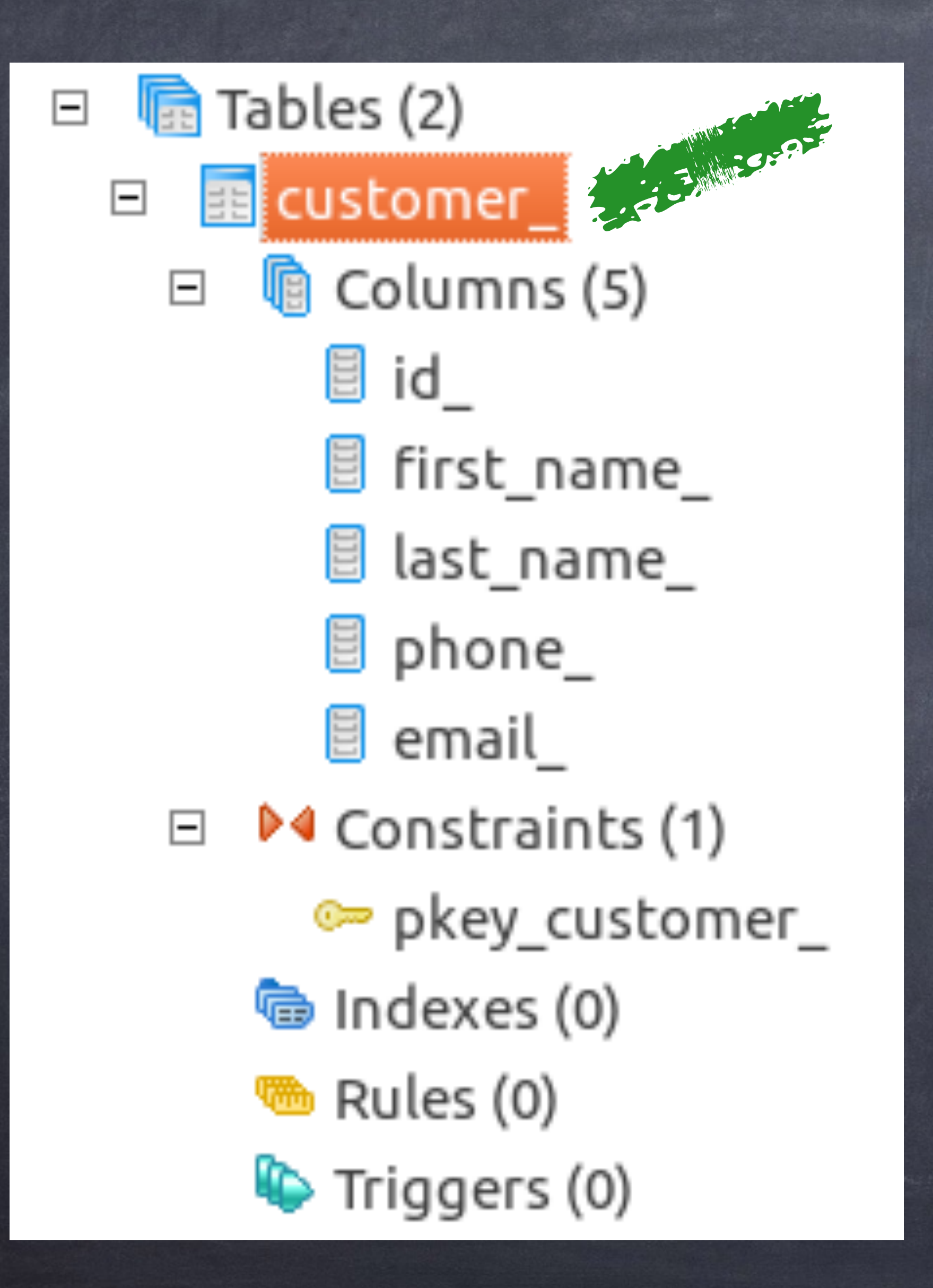

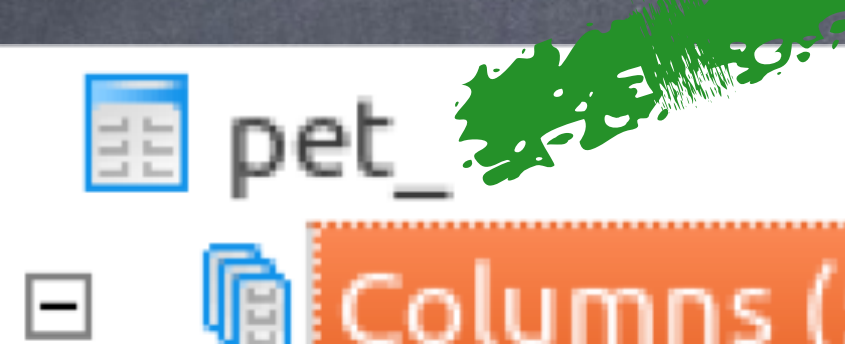

 $\qquad \qquad \Box$ 

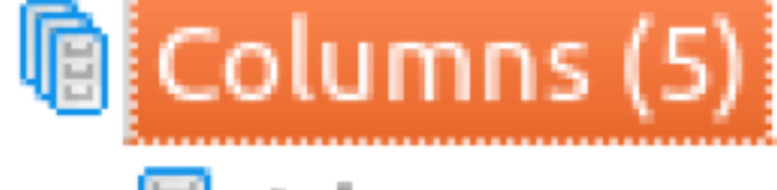

- 팀 id
- Fill fkey\_customer\_
- $\Xi$  species
- ame
- $\Xi$  description
- D∢ Constraints (2)  $\Box$ 
	- ® pkey\_pet\_
	- ® fkey\_pet-customer\_ -> customer\_
	- ❺ Indexes (0)
	- $\mathfrak{B}$  Rules (0)
	- $\mathbf{\mathbb{Q}}$  Triggers (0)

# [http://www.PostgreSQL.org/docs/](http://www.postgresql.org/docs/) ("current" link)

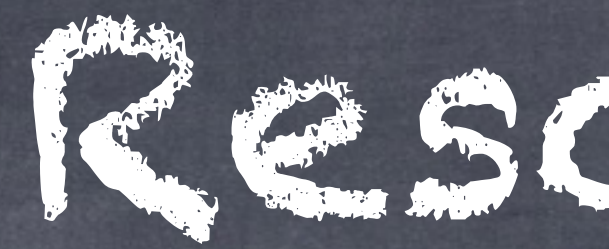

Postgres own docs - best in the biz [StackOverflow.com](http://stackoverflow.com) & [dba.StackExchange.com](http://dba.stackexchange.com) [AskUbuntu.com](http://askubuntu.com) & [unix.StackExchange.com](http://unix.stackexchange.com) Mailing lists… [http://www.PostgreSQL.org/list/](http://www.postgresql.org/list/) Blog aggregator: http://planet.PostgreSQL.org/

Resources de la proposition de